# **Redesign aplikace EZCP pro strojvedoucí**

Bc. Michal Kyselica

Diplomová práce 2023

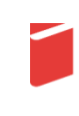

Univerzita Tomáše Bati ve Zlíně Fakulta multimediálních komunikací Univerzita Tomáše Bati ve Zlíně Fakulta multimediálních komunikací Ateliér Digitální design

Akademický rok: 2022/2023

# ZADÁNÍ DIPLOMOVÉ PRÁCE

(projektu, uměleckého díla, uměleckého výkonu)

Jméno a příjmení: **Bc. Michal Kyselica** Osobní číslo: K21283 N0212A310007 Multimédia a design Studijní program: Digitální design Specializace: Forma studia: Prezenční Téma práce: Redesign aplikace EZCP pro strojvedoucí

#### Zásady pro vypracování

1. Rešerše inspiračních zdrojů vztahujících se k tématu

2. Vlastní analýza poznatků pro práci s tématem

3. Variantní návrhy řešení

4. Zpracování vybrané varianty řešení

5. Prezentace a zhodnocení projektu

a) teoretická část v rozsahu 30 - 35 normostran textu

b) prototyp nebo funkční model nebo fyzický model v měřítku 1:1, 1:2, 1:3, 1:5, 1:10 podle charakteru projektu a konzultace s vedoucím práce

c) grafická prezentace v rozsahu minimálně 3,5 m2

Rozsah diplomové práce: Rozsah příloh: Forma zpracování diplomové práce: tištěná/elektronická Slovenština Jazyk zpracování:

viz Zásady pro vypracování viz Zásady pro vypracování

#### Seznam doporučené literatury:

HALL, Erika. 2019: Just enough research, 2nd edition, New York, Book apart, Published by Jeffrey Zeldman, 186 s. ISBN: 978-1-937557-88-1

GHEERAWO Rama. 2022: Creative Leadership: Born from design, London, Published by Lund Humpries, 176 s. ISBN: 978- $-1 - 84822 - 510 - 7$ 

MOGGRIDGE Bill. 2006: Designing Interactions, 1nd edition, The MIT Press, 766 s. ISBN: 978-0262303743 SAFFER Dan. 2013: Microinteractions: Full Color Edition: Designing with Details, 1nd edition, O'Reelly Media, 170 s. ISBN: 978-1491945926

MgA. Bohuslav Stránský, Ph.D. Vedoucí diplomové práce: Ateliér Digitální design 1. prosince 2022

Datum zadání diplomové práce: Termín odevzdání diplomové práce: 19. května 2023

> MÁS DEKAIS.

Mgr. Josef Kocourek, Ph.D. děkan

MgA. Bohuslav Stránský, Ph.D. vedoucí ateliéru

Ve Zlíně dne 1. prosince 2022

Příloha č. 1 ke směrnici SD2022.09

#### PROHLÁŠENÍ AUTORA BAKALÁŘSKÉ / DIPLOMOVÉ PRÁCE

#### Beru na vědomí, že

- bakalářská/diplomová práce bude uložena v elektronické podobě v univerzitním informačním systému a bude dostupná k nahlédnutí;
- na moji bakalářskou/diplomovou práci se plně vztahuje zákon č. 121/2000 Sb. o právu autorském, o právech souvisejících s právem autorským a o změně některých zákonů (autorský zákon) ve znění pozdějších právních předpisů, zejm. § 35 odst. 3;
- podle § 60 odst. 1 autorského zákona má UTB ve Zlíně právo na uzavření licenční smlouvy o užití školního díla v rozsahu § 12 odst. 4 autorského zákona;
- podle § 60 odst. 2 a 3 mohu užít své dílo bakalářskou/diplomovou práci nebo poskytnout licenci k jejímu využití jen s předchozím písemným souhlasem Univerzity Tomáše Bati ve Zlíně, která je oprávněna v takovém případě ode mne požadovat přiměřený příspěvek na úhradu nákladů, které byly Univerzitou Tomáše Bati ve Zlíně na vytvoření díla vynaloženy (až do jejich skutečné výše);
- pokud bylo k vypracování bakalářské/diplomové práce využito softwaru poskytnutého Univerzitou Tomáše Bati ve Zlíně nebo jinými subjekty pouze ke studijním a výzkumným účelům (tj. k nekomerčnímu využití), nelze výsledky bakalářské/diplomové práce využít ke komerčním účelům;
- pokud je výstupem bakalářské/diplomové práce jakýkoliv softwarový produkt, považují se za součást práce rovněž i zdrojové kódy, popř. soubory, ze kterých se projekt skládá. Neodevzdání této součásti může být důvodem k neobhájení práce.

#### Prohlašuji, že:

jsem na bakalářské/diplomové práci pracoval samostatně a použitou literaturu jsem citoval. V případě publikace výsledků budu uveden jako spoluautor.

Ve Zlíně dne: 3.2, 2023

Kyselica Jméno a příjmení studenta: [[ichn]

podpis studenta

#### **ABSTRAKT**

Práca sa zaoberá redizajnom asistenčnej aplikácie pre rušňovodičov od spoločnosti Prosoft. V prvej časti práca poskytuje základné teoretické východisko na tvorbu asistenčných systémov. Zároveň obsahuje rozsiahly prieskum a analýzu asistenčných a informačných rozhraní. Tvorí základ na návrh aplikácie v praktickej časti práce. Výsledkom je užívateľské rozhranie, ktoré spĺňa vysoké štandardy a potreby užívateľov. Vďaka lepšej prehľadnosti, čitateľnosti informácií a novej funkcionalite podporuje sústredenosť rušňovodiča počas jazdy, čím zvyšuje bezpečnosť prevádzky.

Kľúčové slová: užívateľské rozhranie, dizajn aplikácie, bezpečnosť železničnej prevádzky, UX, UI, DAS, GUI

#### **ABSTRACT**

This thesis focuses on the redesign of a driver assistance application developed by Prosoft. The theoretical part introduces the concept of the driver assistance application, its meaning, key terminologies, and design issues. In addition, this section presents research on competing products and information systems in the transport sector. All the essential documents that facilitate a successful design are presented. In the practical section, a prototype application is developed. With the support of new features, better readability, and clarity of information, it increases driver concentration and contributes to safer driving.

Key words: user interface, app design, safety of railway operation, UX, UI, DAS, GUI

#### **Poďakovanie.**

Chcel by som sa poďakovať vedúcemu mojej diplomovej práce, MgA. Bohuslavovi Stránskemu, PhD., za vedenie a usmerňovanie, ktoré mi po celý čas poskytoval.

Tiež by som sa chcel osobitne poďakovať firme Prosoft s .r. o. za možnosť odvedenia diplomovej práce. Rovnako za všetky zdroje a čas, ktoré mi počas tvorby poskytli. Osobitné poďakovanie patrí všetkým účastníkom výskumu, testovania a poradenstva, ktorí k výraznej miere prispeli k dokončeniu práce. Bez ich pomoci, nápadov, postrehov a myšlienok by práca nikdy nevznikla.

Prehlasujem, že odovzdaná verzia diplomovej práce a verzia elektronická vložená do IS/STAG sú totožné.

## **OBSAH**

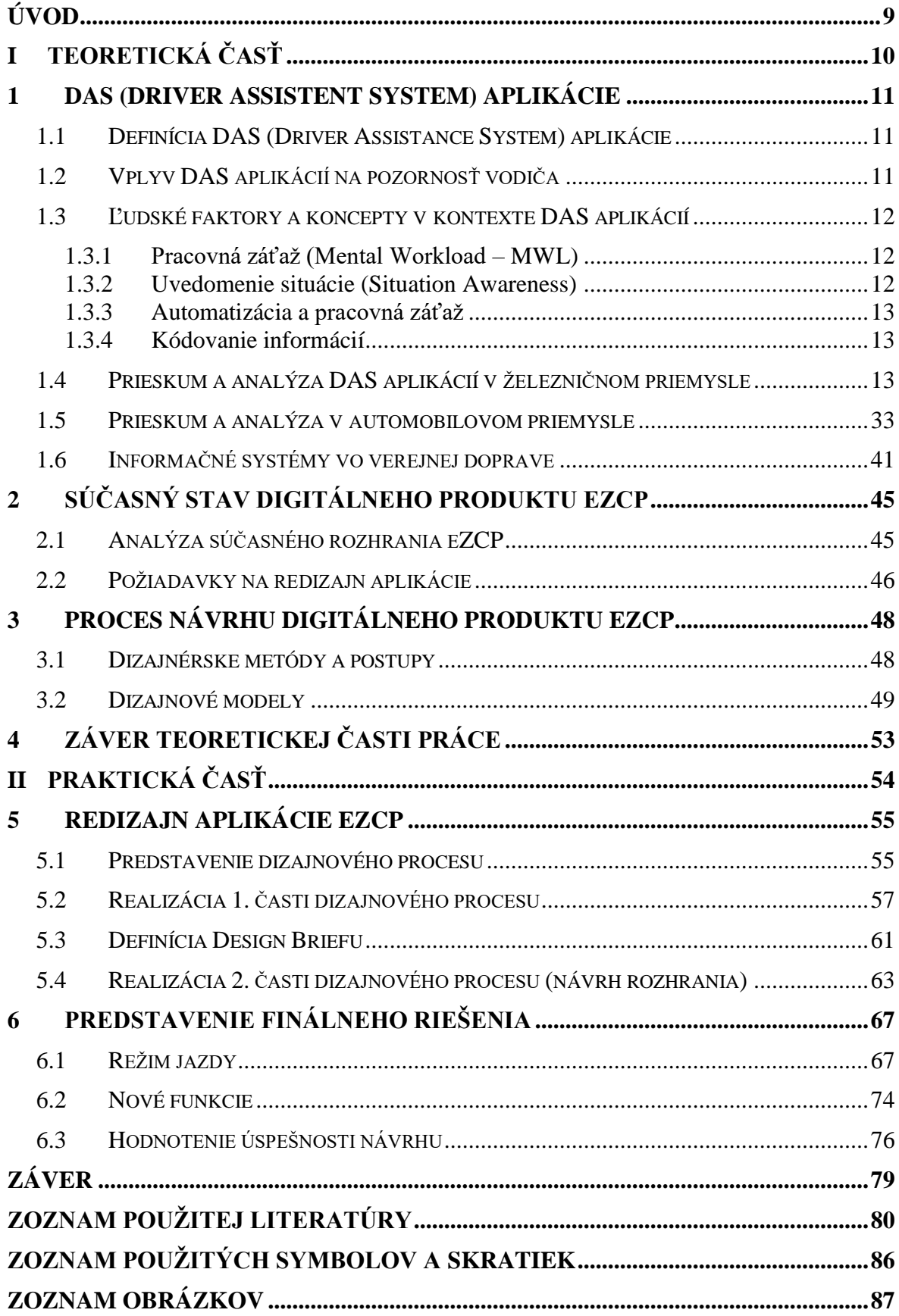

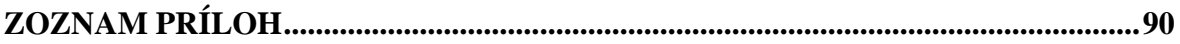

## <span id="page-8-0"></span>**ÚVOD**

Digitalizácia je na vzostupe. Nevyhýba sa jej ani dopravný sektor. Využívanie asistenčných systémov vodičmi je čoraz výraznejšie. V automobiloch je používanie navigácie z mobilného telefónu počas jazdy samozrejmosťou. Rovnako aj inteligentné systémy, ktoré čítajú obmedzenia rýchlosti alebo dopravné značenia na ceste, snímajú pruhy či poskytujú doplnkové informácie na zefektívnenie jazdy. Podobným trendom sa nevyhýba ani železničná doprava. V posledných rokoch sa objavuje množstvo asistenčných aplikácií určených pre rušňovodičov. Keďže plne autonómne vlaky a pokročilé zabezpečovacie systémy na tratiach sú pre väčšinu európskych krajín veľmi vzdialená budúcnosť, vzniká tak veľké množstvo príležitostí na vývoj asistenčných aplikácií pre rušňovodičov. Digitalizácia ponúka priestor na zlepšenie dochvíľnosti a plynulosti jazdy, energetickej efektivity alebo bezpečnosti.

Obzvlášť na nezabezpečených tratiach je nevyhnutné poskytovať vodičovi dôležité informácie (cestovný poriadok, traťové pomery, denné rozkazy...), ktoré dokážu zvýšiť bezpečnosť prepravy. Avšak nie všetky údaje potrebné na bezpečnú jazdu sú dnes integrované v používanej asistenčnej aplikácií. Vzniká tak ideálne prostredie na vývoj asistenčnej aplikácie, ktorá by rôzne zdroje informácií zjednotila a efektívne zobrazovala. Asistenčná aplikácia eZCP od spoločnosti Prosoft reaguje na túto príležitosť. Diplomová práca sa zaoberá najmä redizajnom užívateľského rozhrania tejto aplikácie. Jej cieľom je identifikovať nedostatky a ponúknuť nové riešenia.

 Teoretická časť sa snaží pripraviť informácie a podklady k samotnému navrhovaniu. Ponúka tiež obsiahly rešerš železničných, automobilových a informačných systémov. Autor sa pokúša nájsť inšpiráciu a zhromaždiť potrebné podklady k vylepšeniu funkčnosti a dizajnu užívateľského rozhrania aplikácie.

 Praktická časť sa sústredí na tvorbu návrhu. Na základe poznatkov z teoretickej časti prináša nové riešenie v podobe prototypu užívateľského rozhrania aplikácie eZCP – asistenčného systému pre vodičov od spoločnosti Prosoft.

#### <span id="page-9-0"></span>**TEORETICKÁ ČASŤ**I.

#### <span id="page-10-0"></span>**1 DAS (DRIVER ASSISTENT SYSTEM) APLIKÁCIE**

Kapitola sa v úvode zaoberá všeobecným pojmom DAS aplikácie. Následne predstavuje koncepty a pojmy potrebné pri návrhoch DAS aplikácií. V poslednej časti obsahuje rešerš, ktorý analyzuje a otvára nové možnosti na redizajn súčasnej eZCP aplikácie.

#### <span id="page-10-1"></span>**1.1 Definícia DAS (Driver Assistance System) aplikácie**

Skratka DAS alebo slovné spojenie "Driver Assistance System" sa začalo používať už dávnejšie. Je spojené najmä s automobilovým priemyslom, kde je zavádzanie nových technológií v porovnaní so železničným alebo leteckým priemyslom podstatne jednoduchšie a rýchlejšie. V minulosti pojem použila napríklad automobilka Volkswagen pri predstavení modelu Polo už v roku 2014 (Explore the New Polo's driver assistance systems on the streets of Barcelona, 2014). Pri DAS systémoch všeobecne ide zväčša o aplikácie alebo zariadenia, ktoré dokážu vodičovi zobrazovať dôležité informácie potrebné počas jazdy. Väčšinou nie sú na riadenie nevyhnutné, vo veľkej miere však zvyšujú bezpečnosť, jednoduchosť a efektivitu pri riadení. To je hlavný dôvod, prečo sa čoraz častejšie začali využívať aj v železničnom priemysle. Dodržiavaním pokynov z DAS aplikácií je možné znížiť spotrebu energie na prevádzku vlakov až o 4% (AVP technology, DRIVER ASSISTANT SYSTEM DAS). Rovnako sa začínajú vo veľkej miere využívať pre zvýšenie bezpečnosti na nezabezpečených tratiach. V Českej republike sa DAS aplikácia pre vlaky začala vyvíjať práve po nehode vlaku na nezabezpečenej trati (České dráhy představily vlastní aplikaci pro doplňkové zabezpečení lokálních tratí, 2020). Na pojem DAS aplikácie však ťažko nájdeme presnú definíciu. Je to spôsobené najmä rýchlym vývojom digitálneho priemyslu a rôznorodosťou využitia týchto systémov.

### <span id="page-10-2"></span>**1.2 Vplyv DAS aplikácií na pozornosť vodiča**

Systémy DAS nemajú negatívny vplyv na mentálne zaťaženie vodiča. Ak je DAS systém navrhnutý správne, dokáže dokonca zvýšiť bezpečnosť. Počas používania DAS systému však dochádza k zmene správaniu vodiča. Doteraz sa vodič riadil výhradne podľa informácií na trati. S pomocou DAS systémov však pribúda množstvo dynamicky zobrazovaných informácií priamo v kabíne. To výrazne navyšuje množstvo času, ktoré vodič venuje informáciám vnútri kabíny. V Holandsku prebehli testovania DAS aplikácií priamo počas jazdy rušňovodičov. V priebehu testov boli zbierané dáta z Eye-trackingu v kombinácií so subjektívnym hodnotením mentálnej záťaže RSME. Tiež boli zbierané dáta zo simulátorov.

Výsledky dokazujú, že aplikácie DAS nemajú negatívny vplyv na bezpečnosť a ani na rozdelenie pozornosti pri porovnávaní so statickými zobrazovanými informáciami v PDF. V oblasti bezpečnosti vodiči dokonca dokázali výrazne profitovať so zobrazovaných informácií o kontexte na trase. DAS boli pôvodne vyvíjané s cieľom zvýšiť dochvíľnosť a energetickú efektivitu. Štúdia však dokazuje, že tieto aplikácie môžu mať prínos aj na bezpečnosť. Ukázalo sa, že ak je DAS aplikácia navrhnutá správne a spĺňa požiadavky danej situácie, znižuje mentálnu záťaž vodiča (Verstappen, Pikaar a Zon, 2022).

#### <span id="page-11-0"></span>**1.3 Ľudské faktory a koncepty v kontexte DAS aplikácií**

Kapitola rozoberá faktory, ktoré vplývajú na úspešnosť a použiteľnosť DAS aplikácií. Snaží sa poukázať na ich konkrétne účinky a zároveň vysvetľuje princíp ich fungovania.

#### <span id="page-11-1"></span>**1.3.1 Pracovná záťaž (Mental Workload – MWL)**

Ide o záťaž, ktorá vzniká ako výsledok interakcie medzi užívateľským rozhraním (UI) a pracovnými úlohami. Môže sa jednať o stres, mentálnu a psychologickú záťaž, ktorú človek musí podstúpiť na úspešné vykonanie úlohy (Macdonald, 1999). Veľkosť mentálnej záťaže má priamy vplyv na výkon. Ak je operátor mentálne preťažený, podstatne sa zvyšuje jeho chybovosť pri vykonávaní úloh. Ak je MWL príliš malá, môže *byť operátor* privádzaný do frustrácie. Treba si uvedomiť aj kontext, v ktorom prichádza operátor do interakcie so zariadením. Ak je situácia, v ktorej operátor zariadenie používa, veľmi mentálne náročná, je nutné, aby to aplikácia zohľadňovala. Pri návrhoch priemyselných aplikácií je preto nevyhnutnou časťou dizajnového procesu poznať mentálnu záťaž užívateľa vo všetkých momentoch interakcie medzi ním a aplikáciou. Vyvinuté boli viaceré metódy na meranie MWL. Jednou z najuznávanejších je metóda NASATLX (NASA Task Load Index). Predstavuje spôsob merania MWL pomocou prvkov: mentálna záťaž, psychologická záťaž, časová záťaž, dosiahnutý výkon, vynaložené úsilie a frustrácia. Vymenované veličiny sa merajú pomocou spätnej väzby od užívateľa, ktorému je poskytnutý dotazník s presnými otázkami. Na záver sa dáta kvantifikujú (Longo, 2018).

#### <span id="page-11-2"></span>**1.3.2 Uvedomenie situácie (Situation Awareness)**

Podľa známej akceptovanej definície od Endley ide o:

*"Situation awareness is the perception of the elements in the environment within a volume of time and space, the comprehension of their meaning, and the projection of their status in*  *the near future."* Ide o vnímanie prvkov v prostredí, v rámci času a priestoru, chápanie ich významu a prognózu ich stavu v blízkej budúcnosti (Macdonald, 1999).

#### <span id="page-12-0"></span>**1.3.3 Automatizácia a pracovná záťaž**

Zvýšenie úrovne automatizácie nutne neznamená aj zníženie "pracovnej záťaže" rušňovodiča. Pri menej automatizovaných zariadeniach je pracovník nútený ovládať zariadenie priamo. Podvedome preto vníma súvislosti a informácie, ktoré mu interface poskytuje na ovládanie konkrétneho zariadenia. Všíma si status, stav a symboliku na zariadení. Získava tak prehľad, čo sa deje. Jeho "Situation Awareness" je v tom momente veľmi vysoká. Dobre vie, čo robí a prečo. Automatizácia v niektorých prípadoch spôsobuje opačný efekt. Rušňovodič na prvý pohľad vykonáva menej úloh a nemusí sa toľko sústrediť. Stráca však prehľad o aktuálnom stave a činnosti zariadenia. Často je potom nútený cielene tieto informácie dohľadávať a zisťovať. V prípadoch, kde ich nepotrebuje všetky naraz a väčšinou sú mu zbytočné, ide o zníženie "pracovnej záťaže". V situáciách, kde je potrebný prehľad a komplexné vnímanie, však môže prehnaná automatizácia viesť k jej zvyšovaniu (Macdonald, 1999). Pri navrhovaní DAS rozhraní je preto povinnosť dizajnéra dobre poznať kontext celej situácie. Musí dôkladne zvážiť, kedy vodičovi poskytnúť informácie týkajúce sa iba daného momentu a kedy ponechať vodičovi informácie o kontexte celej situácie, v ktorej sa nachádza.

#### <span id="page-12-1"></span>**1.3.4 Kódovanie informácií**

Mentálna záťaž býva nižšia a výkon rozhraní lepší, keď sú rozhrania navrhnuté tak, aby informačné vstupy boli rozdelené medzi rôzne a nekonfliktné podnety. Môže ísť o podnety zvukové, sluchové alebo vizuálne. Dôležitú rolu hrá aj kódovanie informácií, kompatibilita informácie a použitého vstupu. Priestorovo-vizuálne informácie sú najviac kompatibilné s vizuálnym vstupom a manuálnym výstupom. Slovne kódované informácie sú najviac kompatibilné so zvukovým vstupom a výstupom. Dodržiavanie týchto princípov má značný vplyv na konečnú pracovnú záťaž rušňovodiča (Macdonald, 1999).

#### <span id="page-12-2"></span>**1.4 Prieskum a analýza DAS aplikácií v železničnom priemysle**

Kapitola slúži na preskúmanie konkurenčných DAS aplikácií, systémov a rozhraní používaných na železniciach v Európe. Mala by odhaliť rôzne prístupy zobrazovania dát a taktiež preskúmať nové možnosti pre technickú a funkčnú stránku DAS aplikácie.

# **Aplikácia ČD Cargo**

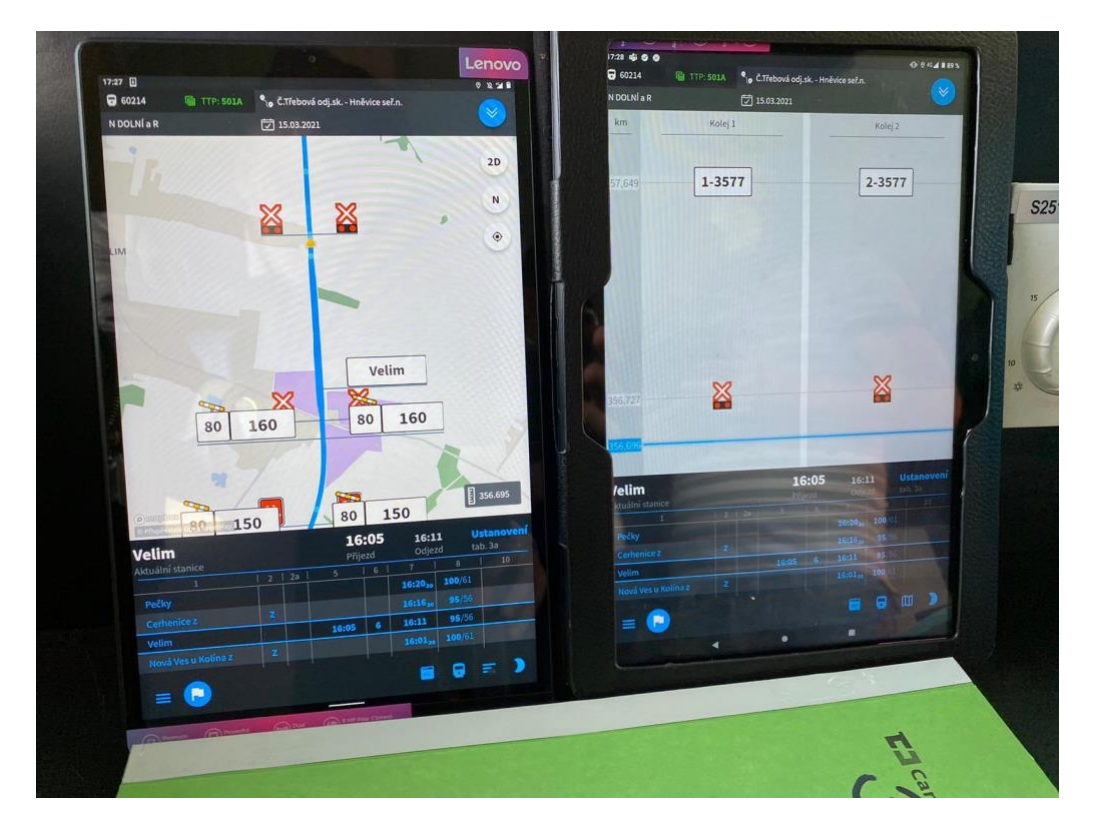

Obrázok 1: Fotografia aplikácie ČD Cargo (Svoboda, 2021)

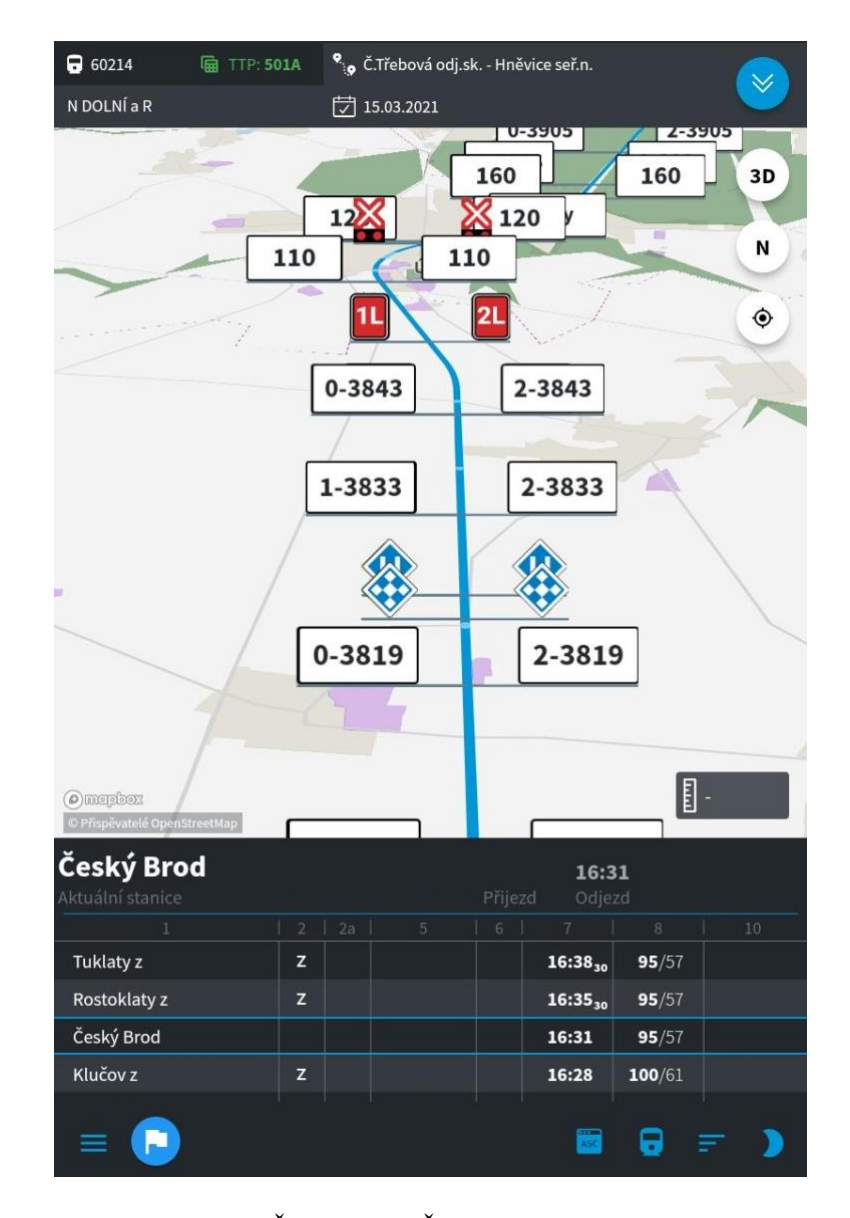

Obrázok 2: Screenshot aplikácie ČD Cargo (ČD Cargo zahájilo testování nové aplikace pro strojvedoucí, 2021)

Aplikácia od spoločnosti ČR Dráhy Cargo zobrazuje vodičom informácie z cestovného poriadku a tiež tabuliek traťových pomerov. V zobrazení týchto typov údajov ide tak o prelomový projekt.

Interface aplikácie je rozdelený na dve časti. V hornej časti sa môže nachádzať mapa alebo zobrazenie koľají. V dolnej časti obrazovky rozhranie vodičovi ponúka informácie z cestovného poriadku, ako príchody, odchody, čakania či brzdiace percentá. Mapa alebo koľaje sú zobrazované jednoduchým štýlom – zamerané na jednoduchú čitateľnosť a zrozumiteľnosť. Mapa využíva priestorové zobrazenie s náklonom. Zobrazenie koľají je v 2D priestore a vzdialenosti sú riešené štandardným logaritmickým zobrazením, ktoré sa v železničných rozhraniach používa pomerne často. Je na ňom dokonca postavené GUI ETCS systému, môžeme preto povedať, že ide o štandard.

V dolnej časti rozhrania sa nachádza zobrazenie informácií zo zošitového cestovného poriadku. Štruktúra a zoradenie údajov je prebraté priamo z originálov v PDF, na ktoré sú vodiči zvyknutí. Dá sa preto predpokladať, že vodiči s pochopením týchto údajov nebudú mať žiadny problém. Posúvanie riadkov v tabuľke prebieha zdola na hor, aby bol smer zobrazovania informácií jednotný so zobrazením na mape a koľaji. Smer zobrazovania tak korešponduje so smerom jazdy vlaku. Jednotný smer zoradenia informácií môže na jednej strane vodičovi pomôcť pri čítaní údajov. Na druhej strane môže zvyšovať mentálnu záťaž vodiča pri rozkódovaní informácií na obrazovke. Údaje v tabuľke s cestovaným poriadkom sú v klasickom PDF radené z hora na dol, v tomto prípade sú však radené naopak. Keďže tabuľka využíva rovnakú štruktúru ako klasické PDF a mení len spôsob zoradenia, môže tak vodičom spôsobovať zbytočnú mentálnu záťaž. Tá môže byť vytváraná rozporom využitia zažitého stereotypu (zobrazenie rovnaké ako v PDF) a zmenou smeru radenia informácií, ktorý v podstate tento zažitý stereotyp popiera. Je preto možné, že rozkódovanie smeru údajov vodičovi zaberie istý čas a mentálnu kapacitu.

Tlačidlá a prvky na interakciu v rozhraní sú menšieho charakteru. Aplikácia pravdepodobne nerieši rozdiel medzi zobrazovaním údajov v kabíne a mimo nej. Ponúka jeden typ zobrazenia, ktorý sa vodičovi zobrazí vždy. V porovnaní s auto navigáciami alebo GUI používanými priamo počas jazdy sú tlačidlá pomerne malé. Počas jazdy je tu riziko neúspechu pri snahe stlačiť tlačidlo. Vodič má pred sebou rozhranie, ktoré je stabilné a nemení svoj vzhľad, čo mu pomáha v jednoduchej orientácií. Na druhej strane môže mať problém s veľkosťou prvkov, komplikovanosťou rozhrania a rozptyľovaním počas jazdy.

#### **Aplikácia ČD**

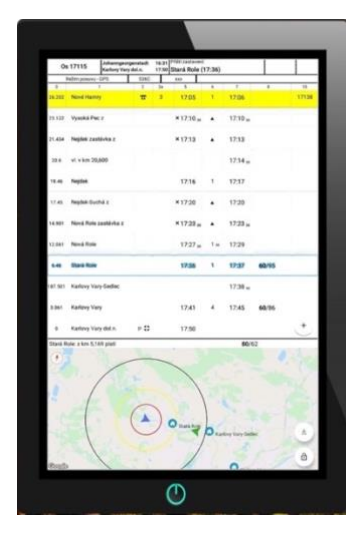

Obrázok 3: Rozhranie aplikácie ČD (České dráhy představily vlastní aplikaci pro doplňkové zabezpečení lokálních tratí, 2020)

Aplikácia od spoločnosti České dráhy, ktorá bola vyvinutá po tragickej nehode vlaku v Perninku, je určená na trate s najnižším stupňom zabezpečenia D3. Systém kombinuje klasické zobrazovanie zošitového cestovného poriadku so zobrazovaním polohy pomocou GPS. Aplikácia tiež zobrazuje upozornenia po príchode do stanice, kde má vodič povinnosť hlásiť sa dispečerovi. Ak by aj rušňovodič zabudol, aplikácia ho upozorní. Primárnou úlohou aplikácie je teda zvýšenie bezpečnosti pomocou upozorňovania a prevencia proti kolíziám založená na zdieľaní GPS polohy medzi vlakmi.

Rozhranie aplikácie sa drží zaužívaných stereotypov. V hornej časti zobrazuje tabuľku, ktorá je oproti klasickému PDF obohatená iba o automatické posúvanie riadkov. Smer toku informácií v tabuľke korešponduje so smerom v klasickom PDF. Nehrozí tu preto žiadny problém v pochopení zobrazovaných údajov. V dolnej časti rozhrania sa nachádza mapa. Na nej vodič dokáže zdetegovať potencionálnu možnú kolíziu s iným vlakom. Upozornenia sú riešené pomocou dialógov, ktoré sa vodičovi zobrazia v potrebnej situácií.

Celé rozhranie obsahuje iba 3 tlačidlá. Orientácia v rozhraní je preto jednoduchá. Veľkosť tlačidiel nie je v kontexte používania úplne ideálna. Stále by však mal vodič byť schopný s rozhraním interagovať pomerne rýchlo a efektívne.

Z hľadiska vizuálneho dizajnu aplikácia neprináša nič nové. Využíva veľmi konzervatívny dizajn, ktorý sa drží zažitých stereotypov pri zobrazovaní v PDF. Nehrá sa na krásu, ale snaží sa byť čo najefektívnejší. Kladie na prvé miesto zaužívané vzorce, na ktoré sú vodiči zvyknutí, čo je z hľadiska funkčnosti relevantný postup. Nezobrazuje vodičovi prehľad o najbližšej situácii, ktorá ho čaká. Ponúka mu však široký kontext, či už na mape alebo v tabuľke, kde má možnosť vidieť množstvo predchádzajúcich aj nasledujúcich zastávok. Volí cestu zobrazenia väčšieho množstva údajov na úkor veľkosti jednotlivých elementov v rozhraní.

#### **Medzinárodný systém ETCS**

Je potrebné si uvedomiť, že v tomto prípade nejde o aplikáciu, ktorá má údaje z internetu alebo GPS. Je to systém vbudovaný priamo v lokomotíve. Jeho údaje sú spoľahlivé. Na rozdiel od DAS aplikácií je systém ETCS schopný vlak aj ovládať. V prípade chyby vodiča systém sám zastaví. Nejde preto iba o jednoduchú pomôcku pri riadení vlaku, ale o celý komplexný bezpečnostný systém. Informácie zobrazované v tomto rozhraní majú preto úplne inú prioritu a dôležitosť ako v klasických DAS aplikáciách. Je navrhnutý pomáhať pri riadení vlakov až do rýchlosti 500 km/h. Vo väčších rýchlostiach zohráva veľmi dôležitú úlohu. Vodič tu už nie je schopný všetky informácie registrovať vlastnými očami a systém mu umožňuje riadiť vlak prakticky pomocou informácií zobrazovaných na displeji. Systém tak umožňuje bezpečne riadiť vlak aj pri veľkej rýchlosti.

ETCS má veľmi kvalitne spracovaný dizajn. Už v roku 1998 tím dizajnérov vo Francúzsku a Dánsku navrhol dizajn k modulu MMI ETSC, ktorý by bol schopný fungovať v najbližších desaťročiach pre celú Európu. Na práci sa preto podieľalo 38 odborníkov a 150 európskych rušňovodičov. Máloktoré GUI má tak dobre spracovaný dizajn z hľadiska informačnej architektúry, funkčnosti aj nadčasovosti. Kvalita dokumentácie celého procesu návrhu je rovnako na veľmi vysokej úrovni. Obsahuje množstvo užitočných informácií, z ktorých sa dá vychádzať aj pri návrhu iných systémov pre rušňovodičov (Rookmaaker, Verhoef a Vorderegger, 1998).

Počas navrhovania boli testované viaceré princípy zobrazovania dát. Na obrázku 4 je možné vidieť dva koncepty zobrazovania výkonu úloh rušňovodiča. Porovnáva vertikálne a horizontálne zobrazenie. Dokumentácia obsahuje množstvo podobných konceptov, ktoré skúma, testuje a vyberá z nich najlepšie. Dizajn je tak postavený na reálnom empirickom pozorovaní, testovaní a dátach. Všetky rozhodnutia sú podložené a zdôvodnené (Rookmaaker, Verhoef a Vorderegger, 1995).

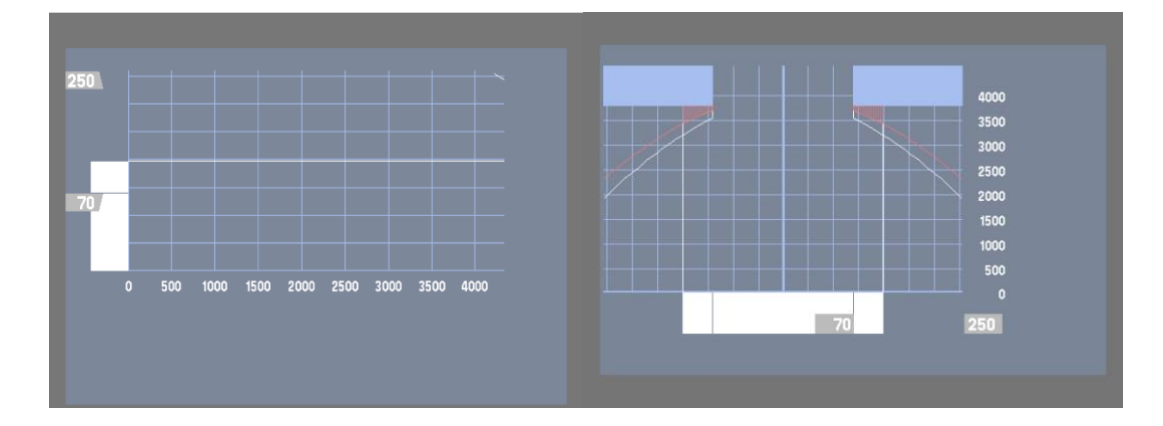

Obrázok 4: Ukážka konceptov EZCP MMI interface (Rookmaaker, Verhoef a Vorderegger, 1995)

Samotný užívateľské rozhranie systému dáva najväčší dôraz prirodzene na funkčnosť a použiteľnosť. Zároveň nezanedbáva ani vizuálne hľadisko a snaží sa vytvoriť podľa možností príjemný zážitok z používania. Je navrhnuté tak, aby fungovalo rovnako na dotykovom displeji, kde sú tlačidlá vykreslené graficky ako aj na rozhraní s fyzickými tlačidlami. Všetky interakcie sú preto uskutočňované pomocou stlačenia tlačidla. Rozhranie je rozdelené až do piatich sekcií, kde sú zobrazované rôzne typy informácií. Umiestnenie sekcií je nemenné. Vždy si zachovávajú svoju pozíciu bez ohľadu na množstvo zobrazovaných dát. Pri pravidelnom používaní a navyknutí na systém si dokáže vodič aj jednoduchým pohľadom na konkrétnu časť rozhrania pohodlne kontrolovať potrebné údaje.

Jednotlivé sekcie zobrazujú informácie o brzdení, kontrole rýchlosti, plánovaní, monitorovaní a sekciu s ovládaním systému. Systém nezobrazuje časový harmonogram alebo cestovný poriadok. Je založený na dodržiavaní brzdiacich kriviek, ktoré vodič sleduje. Sekcia plánovania vykresľuje údaje pomocou logaritmického zobrazenia, ktoré dodáva rušňovodičovi priestorovú orientáciu. Vytvára tak dojem priestoru. Je to asi najefektívnejší spôsob zobrazovania bodov na trati spolu s brzdiacimi krivkami. Rovnako ponúka jednoduché nastavenie veľkosti plánovaného úseku, ktorý vodiča čaká. Pri vyšších rýchlostiach musí byť podstatne väčší, keďže vlak dokáže prejsť vzdialenosť veľmi rýchlo. Ovládacie prvky v rozhraní sú dostatočne veľké a zrozumiteľné. Rozhranie obsahuje veľké množstvo informácií, sú však zobrazované na primerane veľkom štandardizovanom displeji.

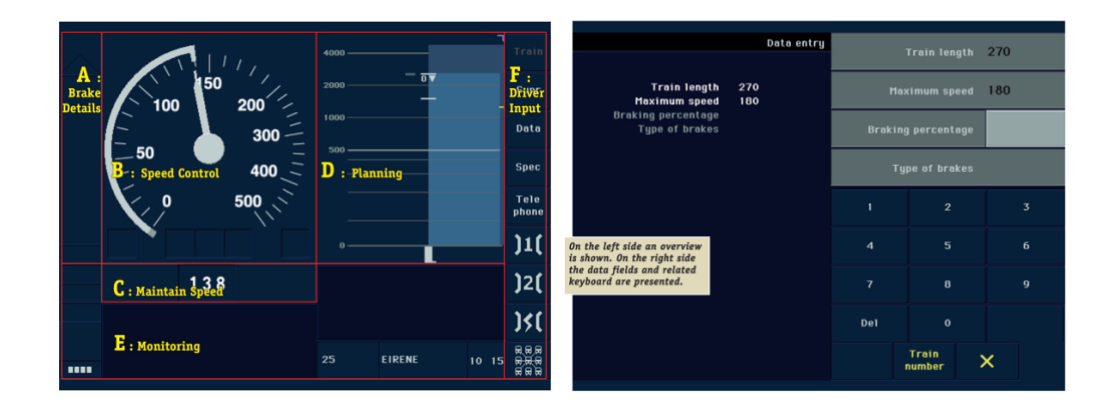

Obrázok 5: Screenshot EZCP MMI (Rookmaaker, Verhoef a Vorderegger, 1998)

#### **Aplikácia LEB na zistenie polohy**

Aplikácia na zaisťovanie polohy vlakov pre rušňovodičov vo Švajčiarsku je jednoduchá. Jej hlavnou funkciou je zisťovanie aktuálnej polohy a ukladania na server. Údaje následne porovnáva s aktuálnym cestovným poriadkom a vypočítava aktuálne meškanie. Aplikácia odosiela GPS polohu každých 30 sekúnd. Ak je poloha nedostupná, na najbližšej zastávke sa zobrazí upozornenie a zaznie aj výstražný zvuk pre vodiča. Ak vodič označí zastávku, kde sa nachádza, hláška zmizne a rušňovodič môže pokračovať v jazde. Kľúčovými aspektami na navrhnutie produktu boli poznatky s jazdy s rušňovodičom:

- Zariadenie musí mať dosť veľký displej
- Svietivosť zariadenia nemôže byť príliš vysoká, aby vodiča neoslňovala
- Dostatočný kontrast farby UI, dobrá čitateľnosť
- Obrazovka musí mať antireflexnú vrstvu (keď dopadá slnko do kabíny, je obrazovka skoro nečitateľná)
- Aktívne prvky v rozhraní musia byť veľké a dobre ovládateľné

Produkt bol úspešne zavedený a aplikovaný do praxi. Vďaka splneniu vyššie zmienených kritérií bolo vyvinuté funkčné riešenie v krátkom čase a za rozumnú cenu (Price, 1995).

Interface aplikácie je veľmi jednoduchý. Zároveň dobre spĺňa požiadavky na používanie počas jazdy. Obsahuje iba pár kľúčových informácií. Aj periférne je preto možné zaregistrovať, kde sa vodič práve nachádza. Radenie informácií je zhora nadol. Zelená čiara, ktorá znázorňuje aktuálnu polohu, smer radenia informácií jasne podporuje. Z hľadiska použiteľnosti by s rozhraním vodiči nemali mať problém. Informácie sú jednoducho rozpoznateľné, dostatočne veľké a jasne zoradené.

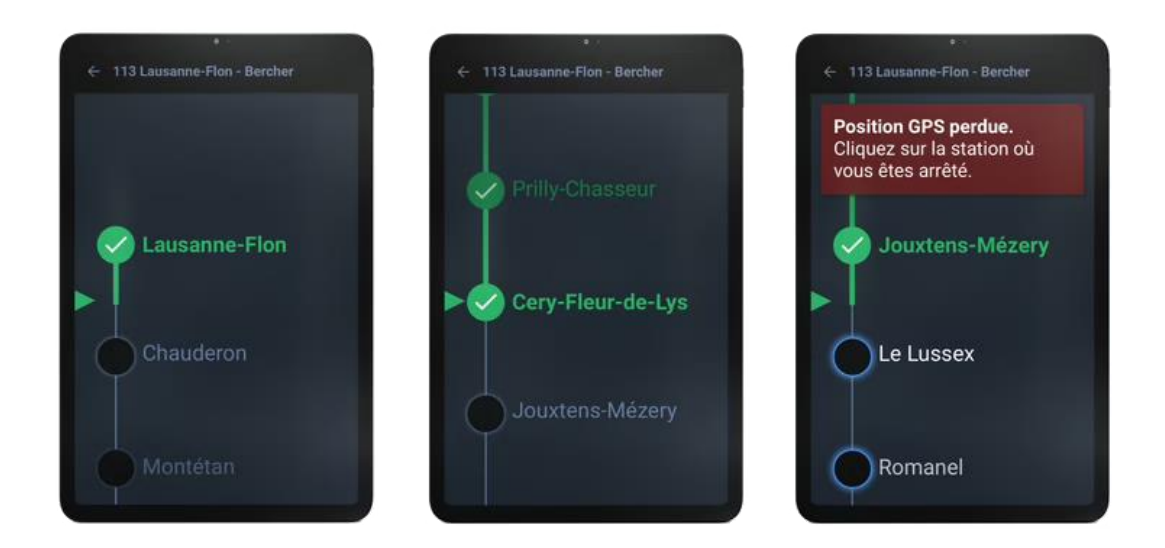

Obrázok 6: LEB interface (Price, 2020)

#### **Prototyp DAS aplikácie od Uppsala Univerzity**

Cieľom tejto aplikácie bolo navrhnúť DAS-GUI, ktoré by splňovalo potreby užívateľov, čiže využívalo princípy "User Center Design". Snaží sa sústrediť najmä na dobrú použiteľnosť a zlepšenie "Situation Awareness" rušňovodiča. Celý interface je navrhnutý v spolupráci s divíziou vizuálnej komunikácie na Uppsala Univerzite. Počas celého procesu boli do navrhovania zapojení aj samotní vodiči. S ich pomocou boli vytvorené symboly a jednotlivé GUI elementy.

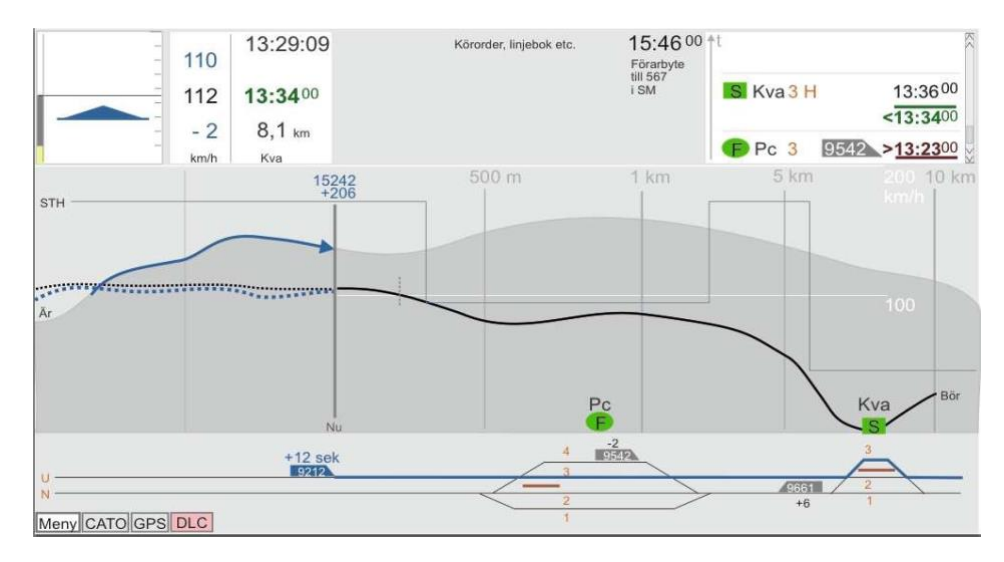

Obrázok 7: Rozhranie DAS aplikácie, Uppsala Univerzita (Xiachong, 2015)

Celé rozhranie je rozdelené do piatich náhľadov. Prvá časť rozhrania v ľavom hornom rohu informuje vodiča o rýchlosti. Zobrazuje mu aktuálnu rýchlosť a zároveň mu ponúka doporučenú rýchlosť. Rozdiel medzi nimi je zobrazovaný graficky šípkou aj číselnou informáciou pod aktuálnou rýchlosťou. Doporučenú rýchlosť systém počíta podľa prejazdových časov, meškania, situácie na trati. Pri jej dodržiavaní dokáže rušňovodič ušetriť množstvo energie potrebnej na prebytočné brzdenie, či akceleráciu vlaku (Xiachong, 2015).

V hornej časti rozhrania sa nachádzajú informácie o prejazdových bodoch. Ide v podstate o zobrazenie zošitového cestovného poriadku. Zobrazuje vodičovi informácie o príchodoch a odchodoch zo stanice, čísla koľají, údaje o ostatných vlakoch. Po prejazde bodom sa prestane v rozhraní zobrazovať.

V centre obrazovky sa nachádza náhľad jazdy. Ide o najdôležitejšiu časť celého GUI. Zobrazuje rušňovodičovi údaje o brzdení. Ukazuje aktuálnu brzdiacu krivku, odporúčanú krivku a obsahuje aj históriu.

V dolnej časti sa nachádzajú informácie o trati. Zobrazuje údaje o koľajách, ich počte, pomeroch koľají v stanici či aktuálnu pozíciu vlaku.

Aplikácia je zameraná na zobrazenie širokej komplexnosti situácie. Rušňovodičovi poskytuje komplexný prehľad o situácii, v ktorej sa nachádza v kontexte minulosti aj budúcnosti. Rozhranie obsahuje viacero sekcií, množstvo zobrazovaných informácií je tak na úkor veľkosti. Ak je rozhranie zobrazované na dostatočne veľkom displeji, čitateľnosť je v poriadku, pri menších veľkostiach by to však mohol byť problém. Z hľadiska interakcie je aplikácia veľmi jednoduchá a dobre splňuje požiadavky vodiča počas jazdy. Tie sú čo najviac eliminovať interakcie a zobrazovať čo najpodstatnejšie údaje. Je vidieť, že aplikácia bola vyvíjaná s užívateľmi. Zobrazenie a hierarchia informácií je jasná a čistá. Aplikácia na správne fungovanie počíta so širokým prístupom k dátam od železníc. Potrebuje spolupracovať napríklad so stanicami a dispečermi. Dokáže tak vodičovi poskytnúť naozaj cenné informácie. Využitie aplikácie v prípadoch, kedy k takýmto podrobným dátam nie je prístup, je však otázne.

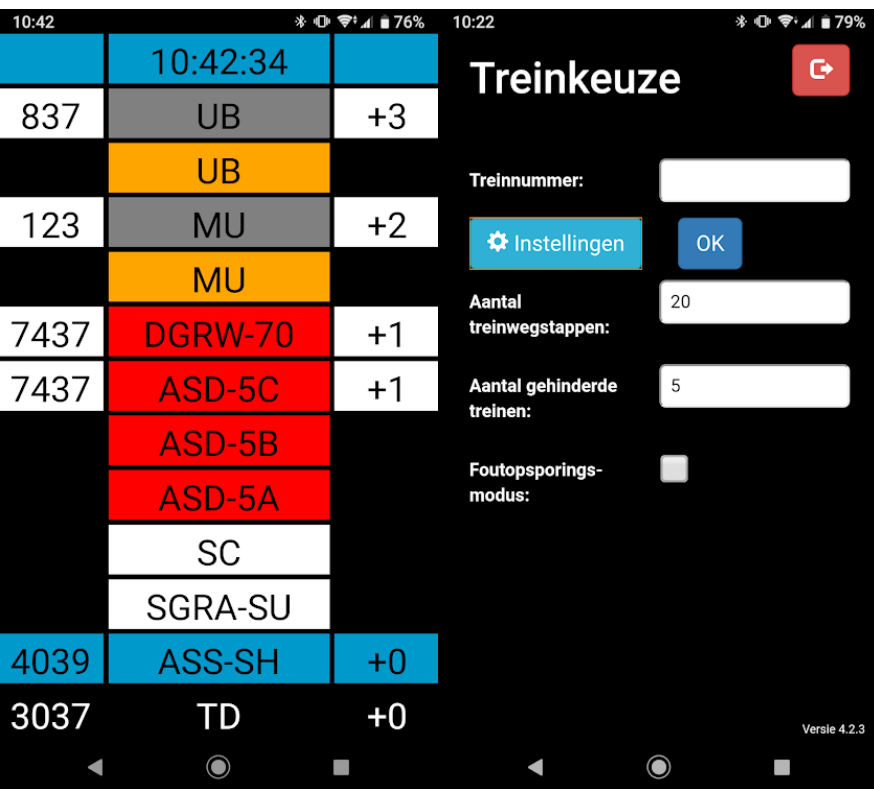

#### **Routelint**

Obrázok 8: Screenshot aplikácie Routelint (PRORAIL BV, 2020)

Routelint je aplikácia od spoločnosti ProRail z Dánska. Zameriava sa na efektívnu komunikáciu a elimináciu meškaní vlakov. Aplikácia poskytuje vodičovi v reálnom čase informácie o výhybkách a návestidlách. V súčasnosti je aplikácia zavádzaná na DB Cargo. V najbližšej dobe sa má však spustiť aj pre osobné vlaky. Jej modifikácia je implementovaná ako súčasť DAS aplikácie pre holandské železnice.

Využíva jednoduchý, ale použiteľný dizajn. Je zjavné, že nejde o aplikáciu, ktorá sa snaží byť v prvom rade vizuálne atraktívna. Už na základe farieb a rozloženia prvkov je vidieť, že ide o čo najviac efektívny a použiteľný dizajn. Aplikácia dobre spĺňa požiadavky použiteľnosti počas jazdy, kedy musí vodič vidieť informácie jasne a rýchlo. Prvky sú dostatočne veľké. Z vizuálneho hľadiska by sa aj pri zachovaní použiteľnosti dal dizajn posunúť na vyššiu estetickú úroveň. Aplikácia z tohto hľadiska pravdepodobne nevyužíva svoj potenciál naplno.

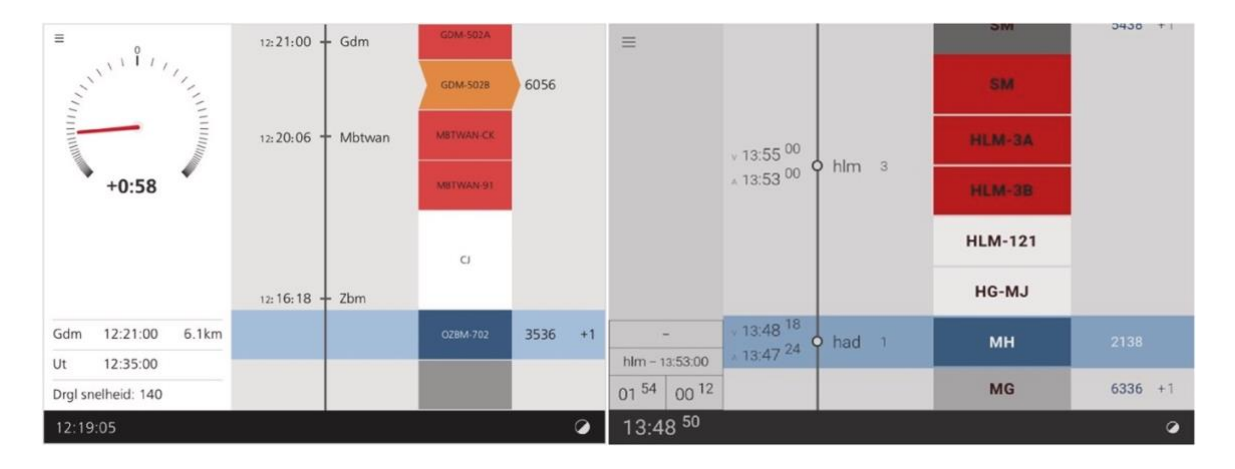

#### **Aplikácia Tim-Tim**

Obrázok 9: Screenshot aplikácie Tim-Tim (Verstappen, Pikaar a Zon, 2022)

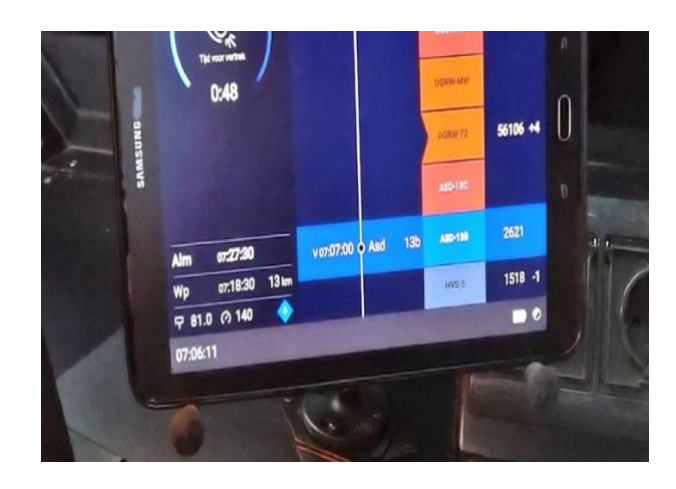

Obrázok 10: Fotografia aplikácie Tim-Tim 2 (@MachinistStefan, 2019)

Spoločnosť Info Support vyvíja aplikáciu na zobrazovanie údajov o trase pre holandské železnice. Holandskí rušňovodiči majú vďaka aplikácií prístup k informáciám o ostatných vlakoch na trati. Aplikácia Tim-Tim im pomáha znižovať spotrebu elektrickej energie a zefektívňovať dopravu. Aplikácia sa využíva najmä v miestach s hustou premávkou na trati, kde vlaky chodia každých pár minút. Predpoklad je, že aplikácia by mala vodičom pomôcť jazdiť na čas s vyššou úsporou energie a tiež zvýšiť bezpečnosť.

Dokáže rušňovodičovi podávať informácie o trati, informuje o rýchlosti či podmienkach. Aplikácia je vyvíjaná pomocou ambasádorov z Holandských železníc, ktorým je vždy poskytnutá najnovšia verzia aplikácie na testovanie.

Aplikácia má dva režimy: jeden je aktívny počas jazdy, druhý sa aktivuje pri zastavení vlaku v stanici. Zaujímavý prvok na GUI aplikácie je práve druhý režim čakania. V tomto režime

aplikácia zobrazuje iný druh informácií ako počas jazdy. Je to jedinečný prvok, ktorý sa nevyskytuje u iných konkurenčných aplikácií. Zároveň však dobre zapadá do kontextu jazdy, kedy vodič potrebuje zobrazovať údaje jednoducho. V režime čakania aplikácia ponúka vodičovi jasné údaje o čakaní alebo meškaní. Ostatné údaje idú do pozadia a stávajú sa v tej chvíli sekundárnymi. Pozornosť vodiča je tak upriamená iba na podstatné informácie v danom momente. Aplikácia automaticky deteguje pohyb a prepne zobrazenie do druhého režimu jazdy.

Z hľadiska interakcií je GUI dobre koncipované. Obsahuje iba jediné tlačidlo, ktorým je vodič schopný vojsť do menu. Ostatné prvku slúžia na zobrazovanie údajov, z hľadiska interakcie sú teda pasívne. Vodič má síce menej možností, ale je ušetrený od zahlteného rozhrania a neustáleho rozmýšľania nad akciami. Z hľadiska použiteľnosti ide preto o relevantný a funkčný prístup.

#### **CATO**

CATO – (Computer Aided Train Operation) je špičkou a ukážkou, ako účinne dokáže systém DAS fungovať. Je výnimočný najmä svojou komplexnosťou, dokonalým prepojením systémov a technickým riešením. Bol vyvinutý vo Švédsku, kde vyhral aj ocenenia za inovácie. Je zameraný najmä na energeticky optimálnu jazdu a riadenie vlakov. Projekt nepozostáva iba zo systému CATO, ale rovnako podstatnú zložku tvorí aj systém STEG určený pre pracovníkov, ktorí riadia premávku na trati. Systém STEG je určený pre dispečerov, zatiaľ čo systém CATO pre rušňovodičov. Systémy sú však do veľkej miery prepojené a bez ich spojenia by celé riešenie nemalo vyžadovanú kvalitu. Na obrázku nižšie je vyobrazený podrobnejší rozbor rozhrania systému STEG (Tschirner, Sandblad a Andersson, 2014).

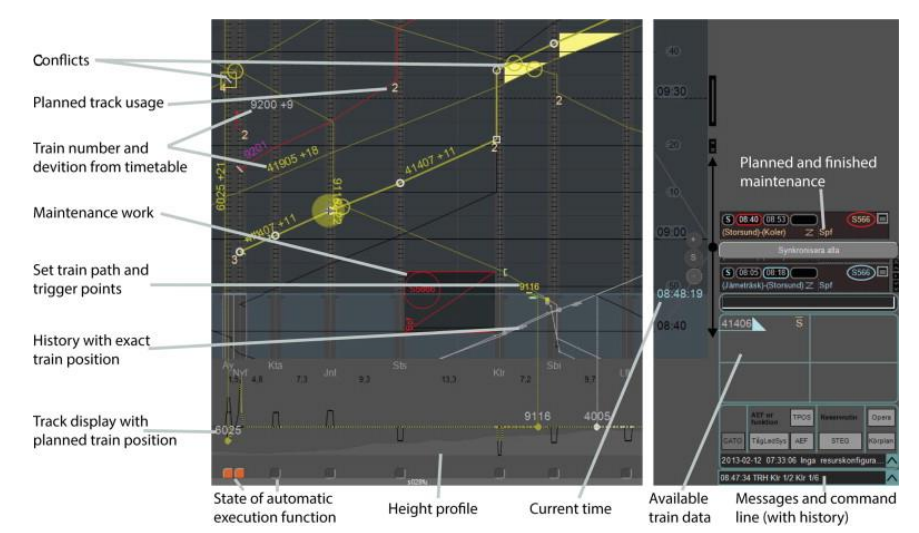

Obrázok 11:Rozhranie systému STEG (Tschirner, Sandblad a Andersson, 2014)

Systém CATO dokáže počítať ideálne brzdné krivky, ktoré zohľadňujú aktuálnu premávku, podmienky na trati, energetickú efektivitu. Na základe už zozbieraných dát je preukázané, že pomocou systému bola zvýšená kapacita tratí o 10 %, znížená spotreba energie o 25 %, dochvíľnosť vlakov sa zvýšila o 10 – 15 %. Primárnym zameraním systému je zefektívnenie riadenia vlaku (Leander, Lagos a Karlsson, Et al. , 2007). Systém dokáže fungovať zasadený vo vlastnom rozhraní alebo v existujúcom riešení ETCS, kde iba modifikuje brzdiace krivky. Jeho najväčšou pridanou hodnotou je vypočítavanie vlastných brzdných kriviek. Preto sa dá systém spojiť so systémom ETCS ako algoritmická vrstva nad ním.

Pri návrhu rozhrania CATO boli aplikované moderné prístupy univerzálneho dizajnu. Počas celého procesu bol konzultovaný s rušňovodičmi a odborníkmi. Riešenie by tak malo reflektovať kvalitu takéhoto procesu. Obrazovka je orientovaná vertikálne, kedy lepšie kopíruje tok informácií na trati. Väčšiu časť rozhrania na pravej strane zaberá sekcia s brzdnými krivkami. Ponúka vodičovi prehľad o úseku pred ním. Spomínaná časť je veľmi podobná systému ETCS. Rovnako využíva logaritmické zobrazenie. Ponúka navyše informácie o meškaní. Ukazuje, o koľko sa oneskorí príchod vlaku do najbližšej stanice. Na ľavej časti obrazovky sú zobrazené informácie o prejazdových bodoch a využívanej energii. Obe časti sú však skôr doplnkové. Interface je navrhnutý tak, aby primárnu pozornosť vodiča sústredil na brzdné krivky. Zobrazeniu podrobných informácií o prejazdných bodoch nevenuje príliš veľký dôraz (obrázok 12).

Farby a rozhranie GUI kladú na prvé miesto bezpečnosť. Preto eliminuje farby ako červená a zelená. Mohli by sa vodičovi mýliť s návesťami. V niektorých vlakoch sa nachádzajú prenášače návestí. Vodič by tak mohol mať vedľa seba viac rušivých elementov.

Rozhranie preto v tomto smere nerobí žiadne kompromisy a používa iné farby. Farebnosť rozhrania nie je vizuálne atraktívna, je však navrhnutá tak, aby fungovala aj pri rôznych svetelných podmienkach. Rozhranie používa nižšie kontrasty, pravdepodobne aby zbytočne nerozptyľovalo rušňovodiča, ktorý musí dávať pozor aj na iné obrazovky v kabíne. Aplikácia má svetlý aj tmavý režim, čo je z hľadiska použiteľnosti v rôznych svetelných podmienkach štandard. Na celej obrazovke sa nachádza iba minimálna možnosť interakcie. Často obsahuje iba jediné tlačidlo. Vodič tak počas jazdy nie je zbytočne rozptyľovaný (Yang, Lidén, a Leander, 2013 ).

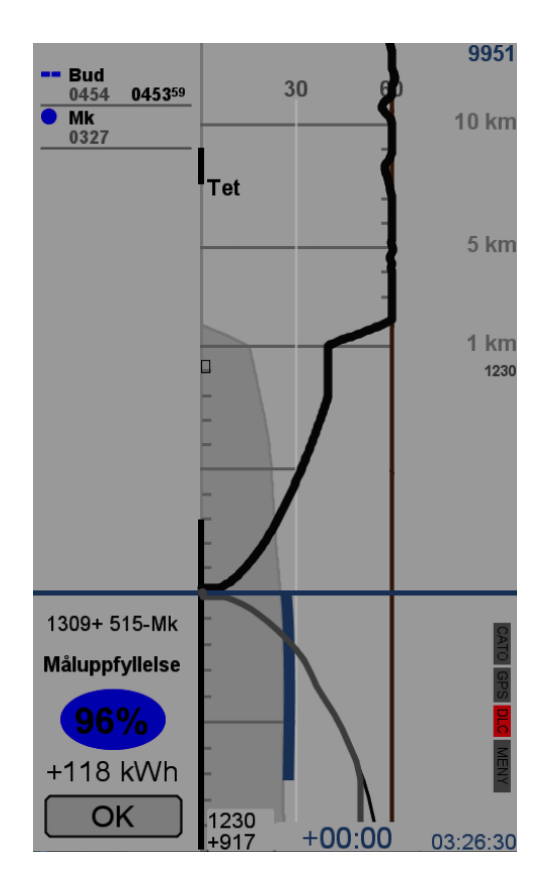

Obrázok 12: Rozhranie systému CATO, svetlý mód (Yang, Lidén, a Leander, 2013)

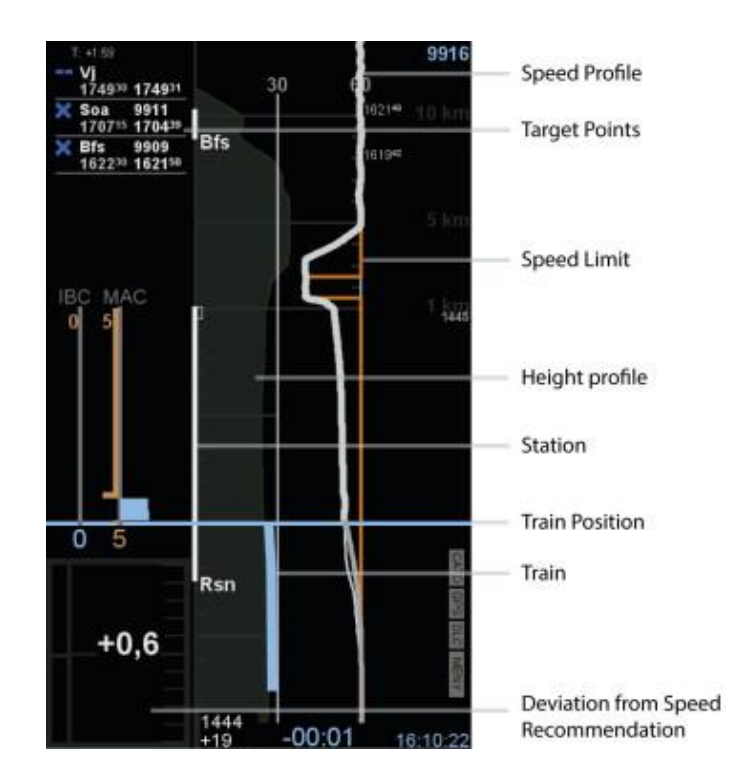

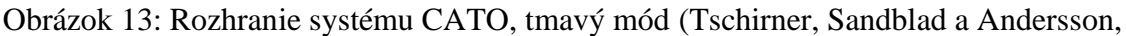

2014)

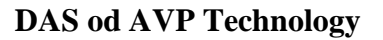

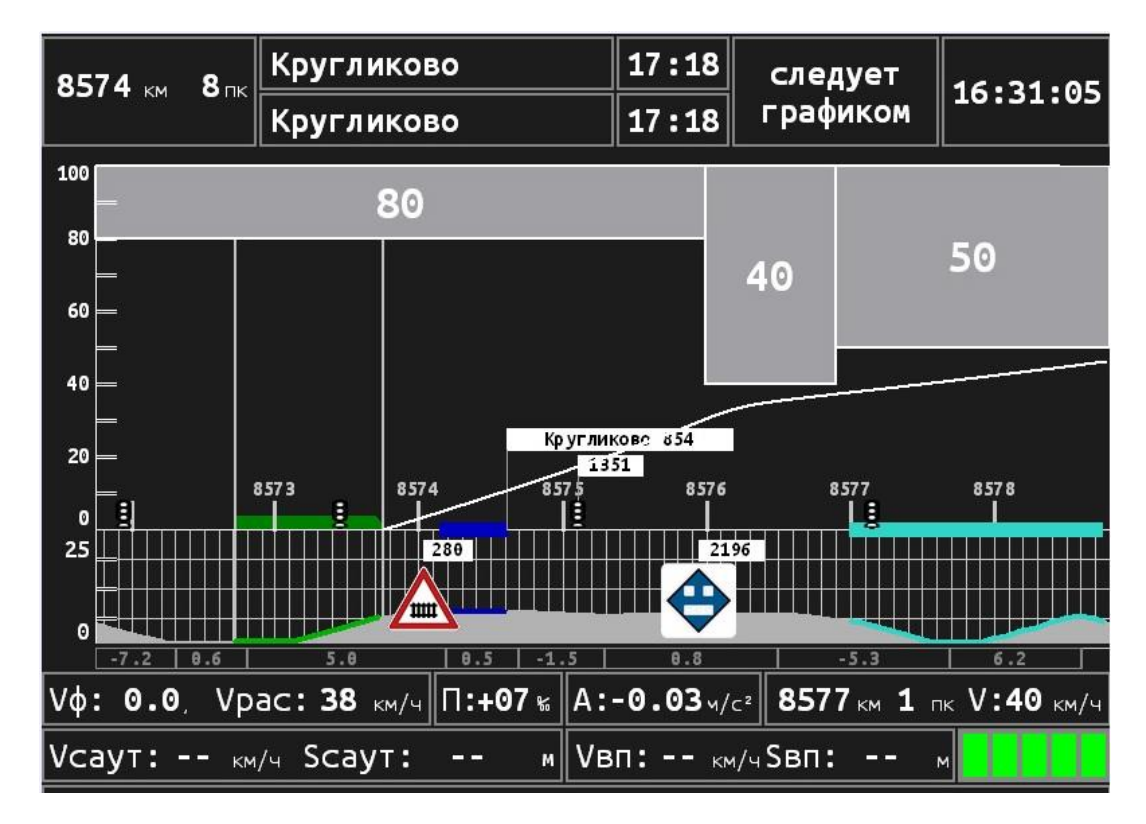

Obrázok 14: Rozhranie DAS, AVP technology (AVP Technology, DRIVER ASSISTANT SYSTEM DAS)

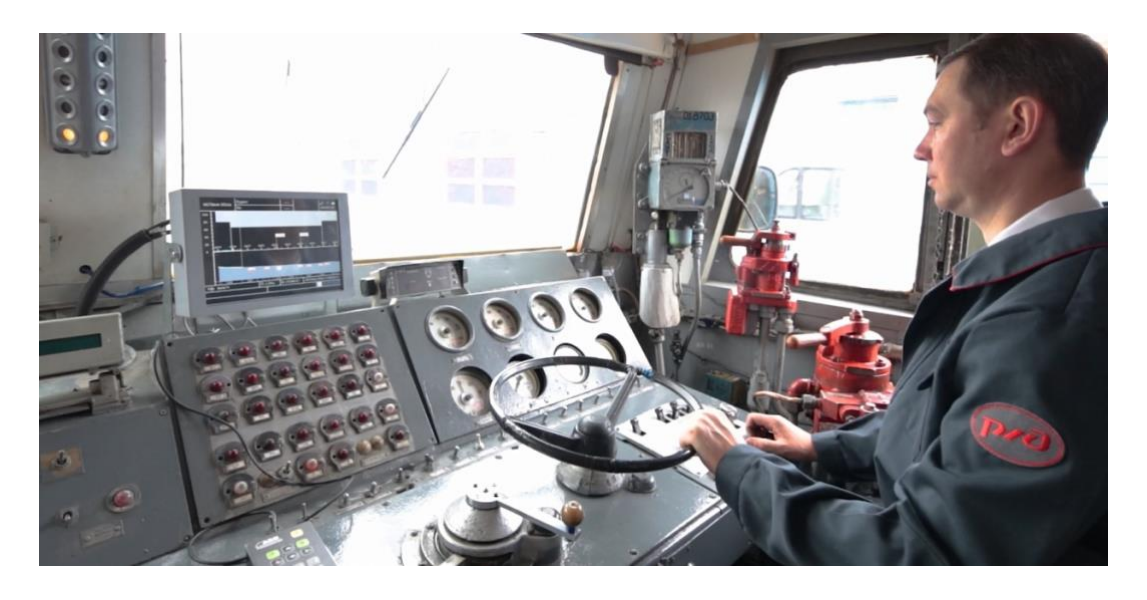

Obrázok 15: Fotografia DAS, AVP technology (AVP Technology, DRIVER ASSISTANT SYSTEM DAS)

Systém od ruskej spoločnosti AVP Technology patrí k sofistikovanejším DAS systémov. Využíva informácie prenášané pomocou GSM siete dopĺňané o údaje z rušňa. Je zameraný na zníženie spotreby energie, zvýšenie kapacity trate, zlepšenie informovanosti vodiča a zvýšenie bezpečnosti. Systém nefunguje ako aplikácia v tablete ale využíva vlastné zariadenie, ktoré je natrvalo umiestnené v rušni.

Rozhranie aplikácie využíva horizontálne zobrazenie informácií. Ponúka vodičovi informácie o bodoch na trati, brzdiacich krivkách, časovom harmonograme, rýchlosti, či pozícií iných vlakov. Smer toku informácií pravdepodobne môže zvyšovať mentálnu záťaž vodiča. Príčinou je neustále "otáčanie" pohľadu. Na trati pred vodičom sú informácie radené vertikálne, zatiaľ čo na rozhraní sú radené horizontálne. Tento nesúlad medzi rozhraním a realitou je zjavný. Na druhej strane má vodič k dispozícií prehľadné zobrazenie iných vlakov a bodov na trati. Tie sú doplnené aj o značky. Farebnosť a vizuál rozhrania pôsobí konzistentne. Využíva najmä čiernu a bielu. Iné farby si šetrí na zobrazovanie kľúčových informácií. Rozhranie pravdepodobne neobsahuje možnosti interakcie. Hierarchia informácií je v rozhraní dobre zvládnutá. Dôležité informácie sú dostatočne veľké a jasne odlíšené (AVP Technology, DRIVER ASSISTANT SYSTEM DAS).

#### **Trapeze TTG Energymiser®**

DAS systém je aplikovaný medzinárodne, vo viacerých krajinách. Klient si ho vie nastaviť podľa vlastných potrieb. Je vyvíjaný spoločnosťou TTG Transportation Technology.

#### **GUI 1**

Aplikácia je zobrazovaná na originálnom zariadení s vlastným OS. Užívateľské rozhranie ponúka rušňovodičovi jednoduché zobrazenie údajov. Rozhranie je orientované horizontálne. Väčšinu informácií sa snaží zobraziť graficky, vizuálne. Hlavnou časťou sú brzdné krivky doplnené o profil terénu spolu s prejazdovými bodmi. Využíva prevažne zelenú, červenú a modrú farbu. Pravdepodobne neobsahuje žiadne alebo iba minimálne množstvo interakcií. Dobre zapadá do konceptu jazdy a nerozptyľuje vodiča (Trains to Cut Energy Use and Environmental Emissions, and Improve Ontime Running, with Energymiser – KiwiRail & TTG Transportation Technology Join Forces, 2013).

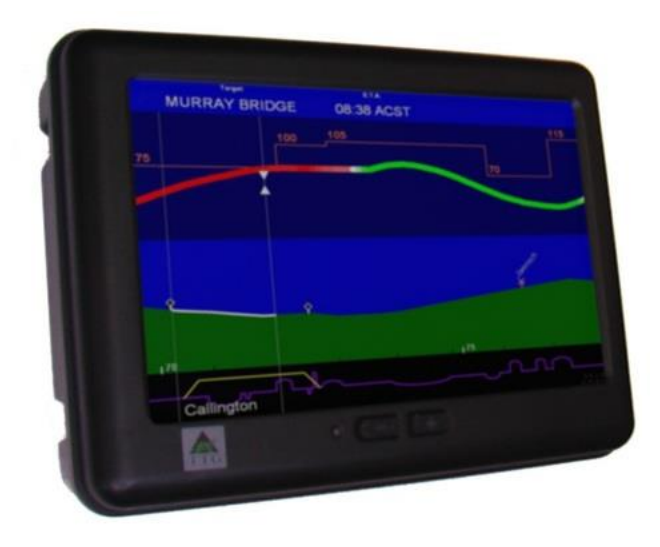

Obrázok 16: Fotografia zariadenia Energymiser (Trains to Cut Energy Use and Environmental Emissions, and Improve Ontime Running, with Energymiser – KiwiRail  $\&$ TTG Transportation Technology Join Forces, 2013)

#### **GUI 2**

Užívateľské rozhranie je určené na zobrazovanie na tablete. Aplikácia je navrhnutá primárne na režim jazdy. V porovnaní s konkurenciou obsahuje menšie množstvo informácií. Z hľadiska použiteľnosti dobre spĺňa požiadavky na zobrazovanie informácií počas jazdy. Informácie sú jednoducho štruktúrované a jasne rozpoznateľné. Rozhranie využíva pomerne

dosť kombinácií farieb na rozlíšenie jednotlivých údajov. Nevyhýba sa ani používaniu zelenej a červenej farby. V hornej časti displeja užívateľovi zobrazuje rýchlosť a prejazdový bod. Využíva horizontálnu orientáciu (Trapeze, Trapeze TTG Energymiser® Solution Brochure).

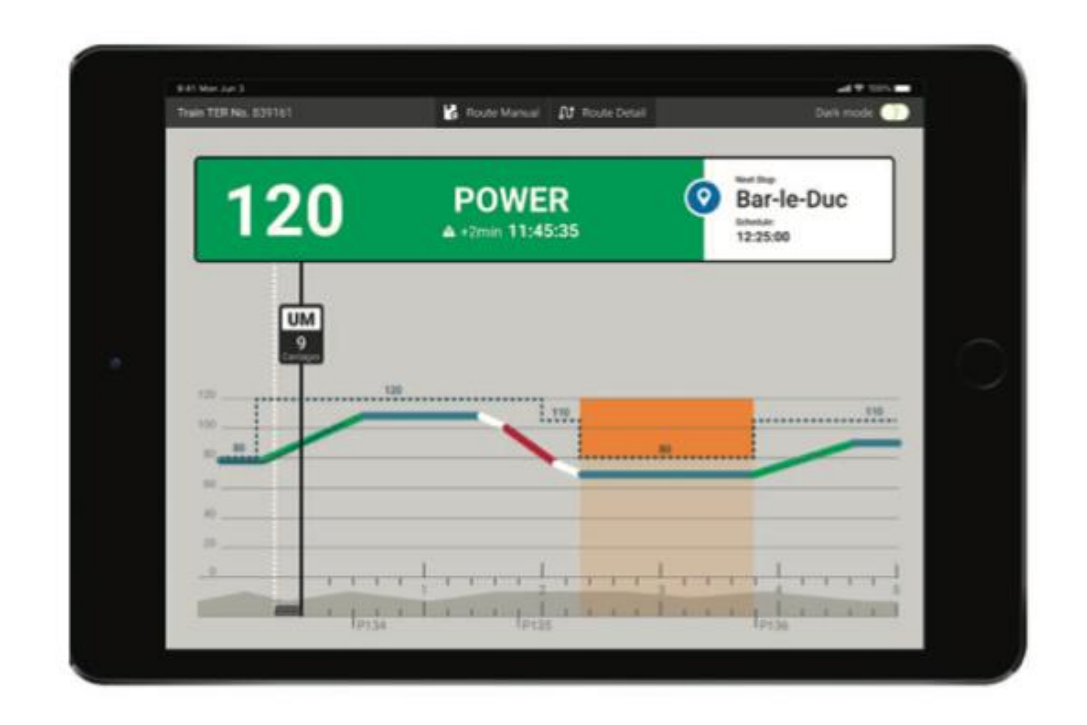

Obrázok 17: Rozhranie Energymizer 2 (Trapeze, Trapeze TTG Energymiser® Solution Brochure)

#### **Greenspeed**

Ide o DAS systém na vysokej technickej úrovni. Z hľadiska užívateľskej skúsenosti rovnako patrí medzi najkvalitnejšie. Využíva princípy univerzálneho dizajnu, ktoré zaručujú kvalitný výstup z hľadiska funkčnosti a prístupnosti. Produkt sa rovnako snaží kráčať s dobou aj po vizuálnej stránke. Ako jediný má podrobne spracované komunikačné materiály, ktoré rovnako dotvárajú užívateľskú skúsenosť. Sú dotiahnuté po vizuálnej aj informačnej stránke. Pôsobia jednotne a konzistentne. Z tohto pohľadu produkt prevyšuje svoju konkurenciu. Je zjavné, že pri vývoji je kladený dôraz na dizajn, komunikáciu a užívateľskú skúsenosť. Produkt je univerzálny, podporuje rôzne OS a dokáže fungovať aj ako súčasť MMI rozhrania (obrázok 18). Podobne ako jeho názov naznačuje, kladie dôraz najmä na efektívnu jazdu a úsporu energie.

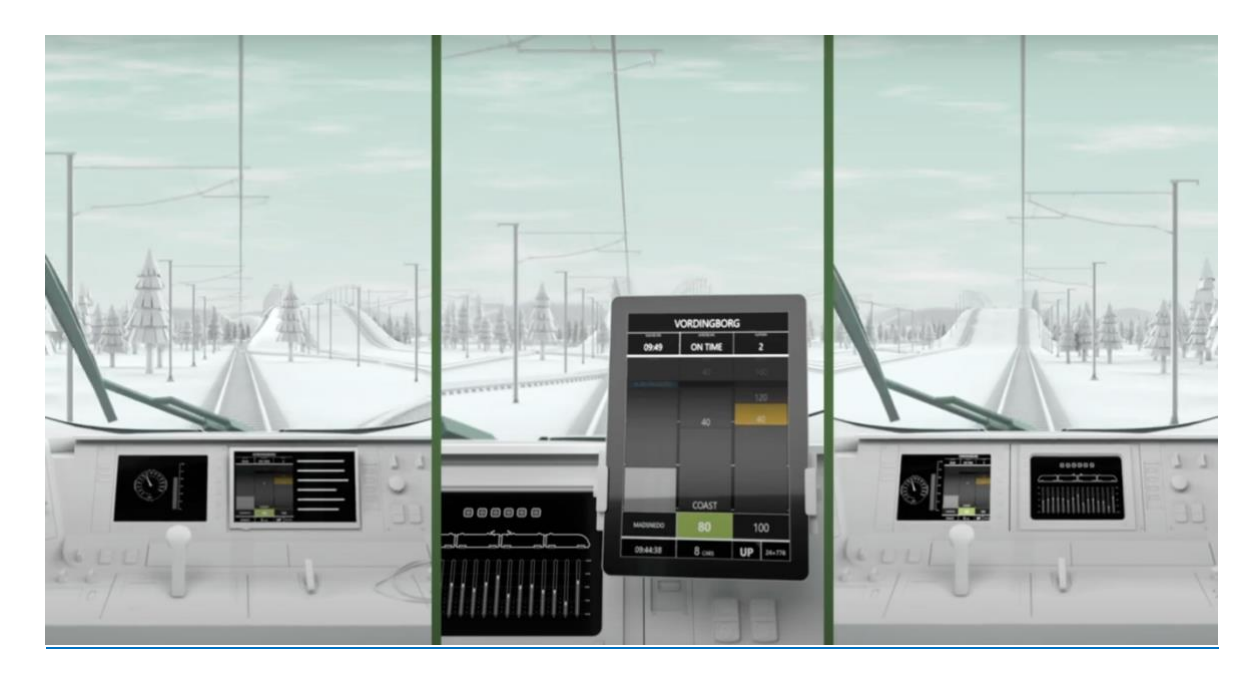

Obrázok 18: Screenshot - Greenspeed interface počas používania (Cubris GreenSpeed, 2021, 2:13 min)

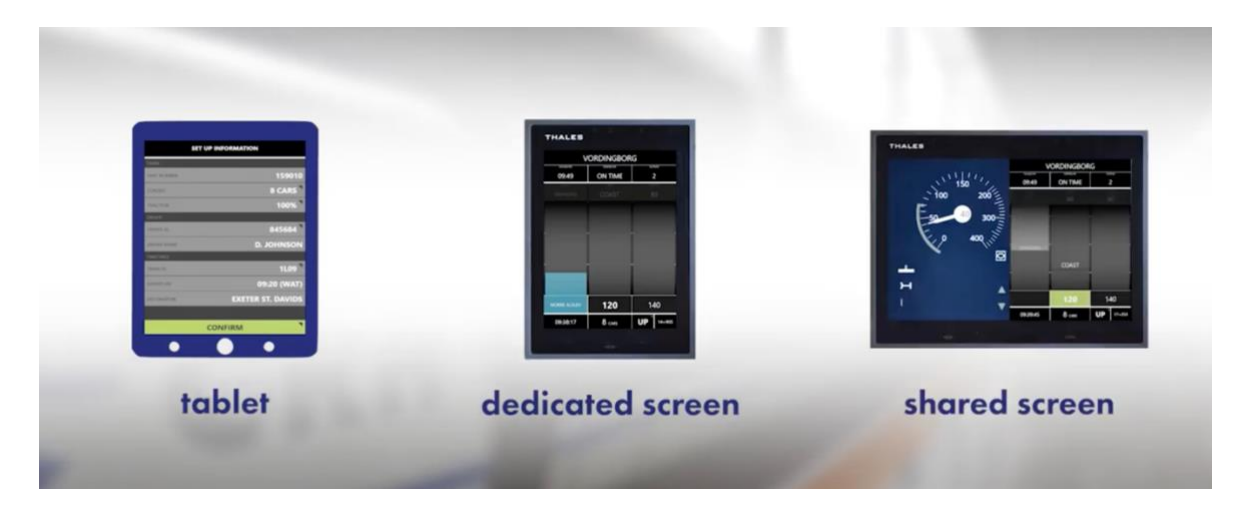

Obrázok 19: Screenshot - Greenspeed typy interfacov (Cubris GreenSpeed, 2018, 3:12 min)

Rozhranie využíva vertikálnu orientáciu. Je vodičovi prirodzenejšia, preto sa spravidla objavuje v produktoch, ktoré kladú väčší dôraz na UX a pracujú pri vývoji s koncovými užívateľmi. GUI je aj vďaka tomu veľmi jednoducho pochopiteľné. Rušňovodič sa v ňom dokáže rýchlo zorientovať bez zvýšenej mentálnej námahy. Celá obrazovka je rozdelená na 3 časti. Na pravej strane sa nachádza zobrazovanie údajov z cestovného poriadku, v strede je vykresľovanie aktuálnej trasy, na ľavej strane je zobrazená rýchlosť. Rozhranie obsahuje interakcie na pravej strane displeja. Sú založené na kliknutí. Tlačidlá majú fixnú polohu. Sú dostatočne veľké, zároveň nepôsobia v rozhraní rušivo a zbytočne neodoberajú vodičovi pozornosť.

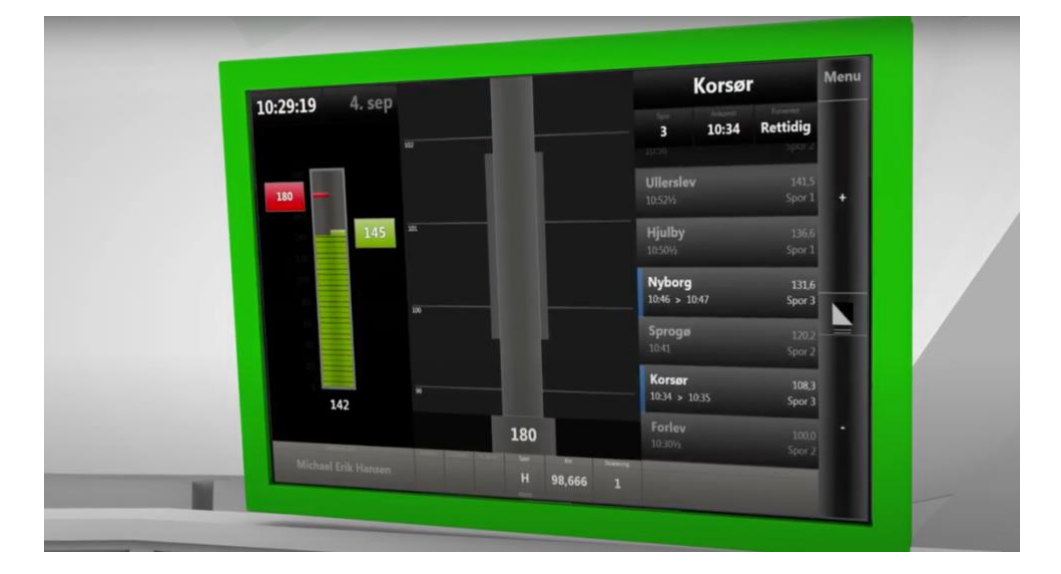

Obrázok 20: Screenshot - Greenspeed interface (Cubris GreenSpeed, 2018, 2:10 min)

#### <span id="page-32-0"></span>**1.5 Prieskum a analýza v automobilovom priemysle**

V automobilovom priemysle sa nachádzajú podobné princípy a vzorce správania ako pri DAS systémoch pre vlaky. Ako súčasť práce je preto uskutočnený výskum v tejto oblasti. Slúži na odhalenie aplikovateľných modelov v železničnom odvetví a rovnako na nájdenie inšpirácie. Automobilový priemysel je z hľadiska používania DAS aplikácií oveľa skúsenejší ako železničný priemysel. Aplikácie a rozhrania pre vodičov ukazujú kontextové informácie vnútri auta a sú už dlhé roky bežnou súčasťou používania. Užívatelia sú na asistenčné systémy zvyknutí a vedia ich spoľahlivo ovládať. Sú masovo rozšírené a používané. To je priestor, ktorý by sa dal v kontexte železničného priemyslu využiť. Mal by byť preto vhodným miestom na inšpiráciu a odhalenie nových možností pre DAS aplikácie.

#### **Spoločné princípy navigačných aplikácií**

Súčasťou aplikácií spravidla býva navigačný režim, ktorý je prispôsobený na používanie počas jazdy. Aplikácie obsahujú jednoduchú **3-krokovú logiku**. V prvom kroku má užívateľ možnosť vyhľadania trate. Po vyhľadaní a výbere trate prejde do druhého kroku, ktorý mu zobrazuje podrobnosti o zvolenej trase. Tu si môže prezrieť detail trasy, prípadne nastaviť

režim pre auto, bicykel alebo chôdzu. Následne prejde do tretieho kroku, **režimu jazdy alebo navigácie**. Oproti predchádzajúcim režimom je interface značne zjednodušený. Na rozdiel od predchádzajúcich obrazoviek je tu predpoklad, že užívateľ aplikáciu používa v aute, na bicykli alebo počas chôdze. Preto do veľkej miery eliminuje možnosť interakcie iba na nevyhnutné prvky. Užívateľ sa v tejto chvíli stáva **pasívnym konzumentom zobrazovaných informácií**, ktoré mu pomáhajú v orientácií a vedú ho neznámou cestou. Jeho mentálna kapacita je v plnej miere sústredená na cestu. Iba chvíľkovo, sekundárne prepína pozornosť na navigáciu. Na zobrazovanie veľkého množstva informácií tu nie je priestor. Tento princíp je totožný pri najpoužívanejších navigačných aplikáciách, niekde je však trochu pozmenený alebo modifikovaný. Využívajú ho Google Maps, Mapy CZ alebo napríklad Apple Maps či Sygic. Je preto zjavné, že z hľadiska použiteľnosti má rovnako veľký význam režim navigácie, aj kroky ktoré mu predchádzajú.

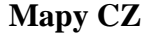

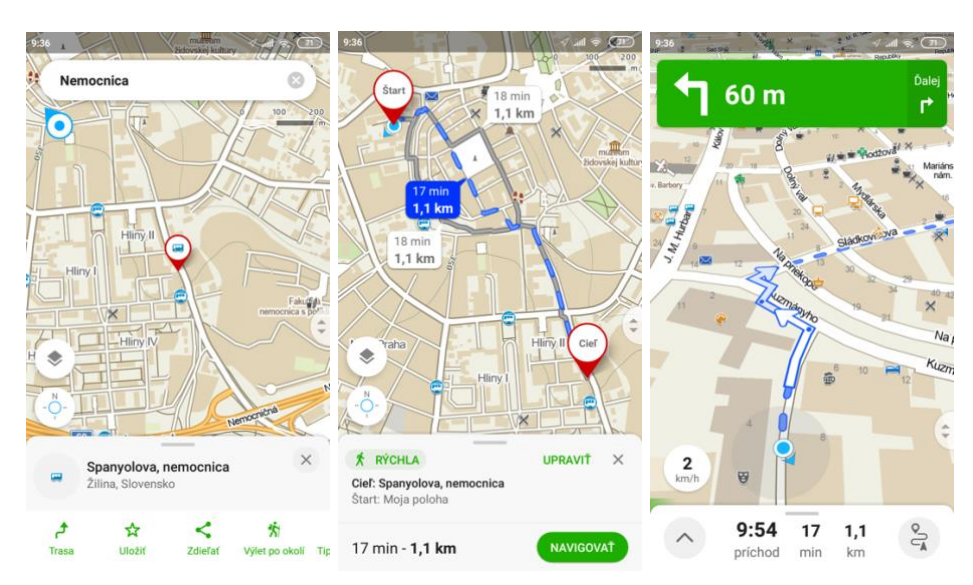

Obrázok 21: Mapy.cz - cesta užívateľa (Seznam.cz a. s., 2023)

Aplikácia je založená na jednoduchej 3-krokovej logike. Užívateľ v prvom kroku vyhľadá trasu, následne ju prehliada a po potvrdení sa ocitne v režime navigácie. Mapy CZ obsahujú menu, ktoré sa vysunie po stlačení. Menu je vďaka tomu zjednodušené a neberie zbytočnú pozornosť.

Informácie o možných akciách sú užívateľovi zobrazené až po stlačení šípky. Ponúknu sa mu 4 možnosti, ktoré sú dostatočne veľké, dobre čitateľné a ľahko vykonateľné aj počas

jazdy. Aplikácia používa zelenú farbu na zobrazovanie najbližších udalostí a akcií. Po vizuálnej stránke pôsobí konzistentne a prehľadne.

#### **Google Maps**

Základom aplikácie Google Maps je tiež 3-kroková schéma. S aplikáciou Mapy.cz majú veľmi podobnú logiku. Na rozdiel od spomínanej aplikácie, Google Maps pri zobrazovaní máp pracuje viac s jednofarebnou schémou. Aplikácia nepoužívajú tak výraznú paletu farieb ako Mapy.cz. Interface sa snaží zobraziť mapy minimalisticky, aby pôsobili nerušivo, konzistentne, zároveň obsahovali podstatné informácie. Menu je možné rozšíriť pomocou akcie "tapnutia". Následne sa užívateľovi zobrazia ďalšie možnosti (Obrázok 22).

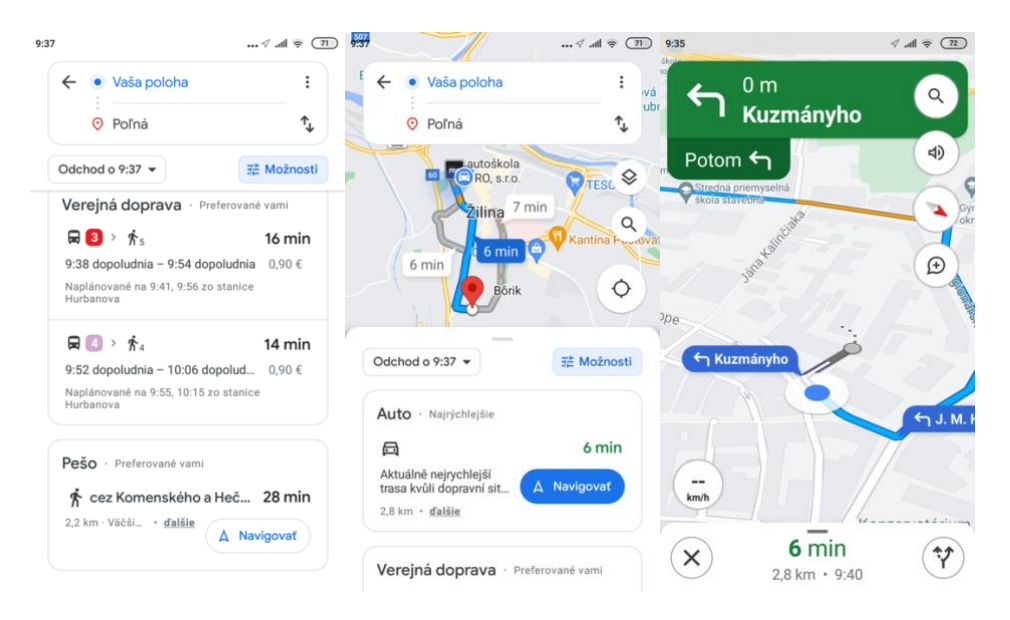

Obrázok 22: Google Maps - cesta užívateľa (Google LLC, 2023)

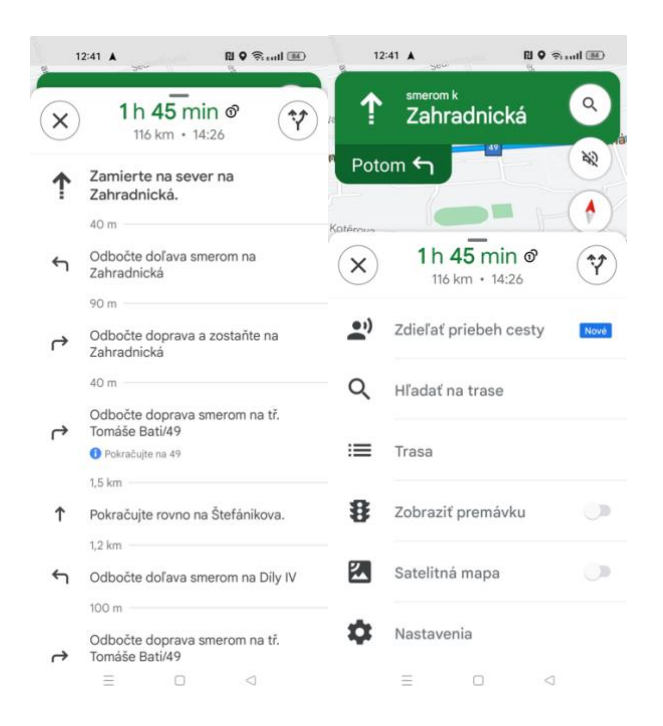

Obrázok 23: Google Maps - interakcia (Google LLC, 2023)

Po stlačení možnosti trasy sa zobrazí itinerár celej cesty. Užívateľ tak získa komplexný prehľad o križovatkách na celej trase. Pri "scrollovaní" do strany aplikácia zobrazí nasledujúci bod na trati. Takýmto spôsobom dokáže vodič prejsť celú trasu alebo najbližšie úseky, ktoré ho na trase čakajú.

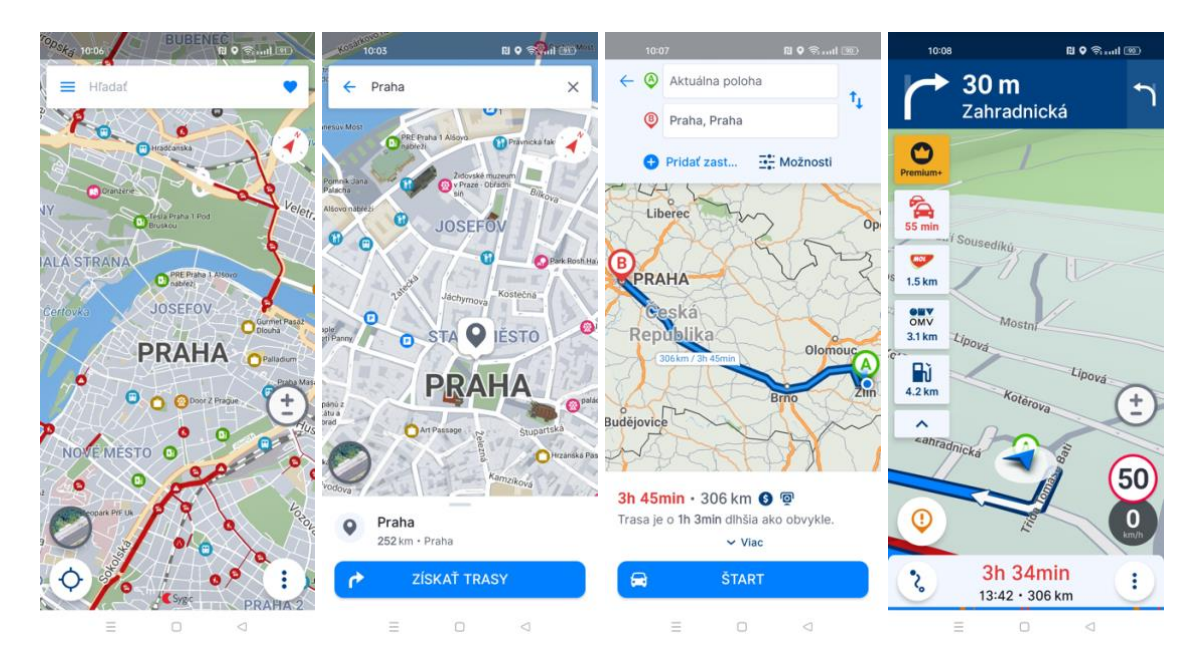

#### **Navigácia Sygic**

Obrázok 24: Sygic – cesta užívateľa (Sygic, 2023)
Využíva 4-krokový systém. Obsahuje medzi krok v ktorom užívateľovi zobrazuje vyhľadané miesto. Aplikácie ako Google alebo Mapy.cz užívateľovi zobrazujú po vyhľadaní priamo náhľad trasy a využívajú 3-krokovú logiku. Sygic tu využíva ďalšiu obrazovku na zobrazenie vyhľadaného miesta. Okrem tejto malej zmeny ostáva cesta užívateľa rovnaká. V navigačnom režime aplikácia ponúka interakciu po tapnutí na ikonku 3 bodiek. Rovnako obsahuje interakciu po tapnutí na dolnú lištu, ktorá vyroluje možnosti a súhrn cesty. Ponúka voľbu inštrukcie, ktorá užívateľovi zobrazí itinerár trasy. Režim jazdy sa z hľadiska veľkosti elementov nejako zásadne neodlišuje. Samotná obrazovka režimu jazdy neobsahuje veľké množstvo prvkov. Ponúka však dosť veľké množstvo preklikov, kde sa vie užívateľ dostať. Dáva mu pomerne veľa možností. Užívateľ má možnosť množstvo vecí nastaviť no zároveň to značne zvyšuje mentálnu kapacitu potrebnú na ovládanie aplikácie. Z hľadiska prístupnosti a prihliadnutia na slabozrakých, starších, hendikepovaných alebo ľudí v rôznych situáciách sa nachádza v aplikácii potenciál na zlepšenie užívateľskej skúsenosti.

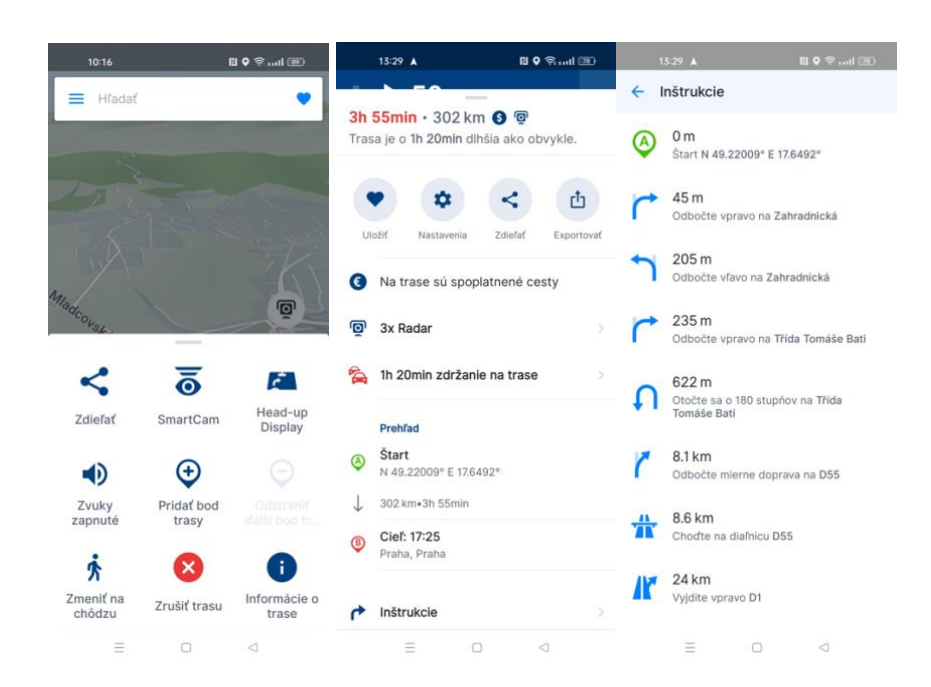

Obrázok 25: Sygic – interakcia (Sygic, 2023)

#### **Apple Maps**

Aplikácia využíva 4-krokovú logiku. Podobne ako Sygic využíva o obrazovku naviac na detailné zobrazenie vyhľadaného miesta. Z hľadiska logiky je preto s aplikáciou Sygic takmer totožná. Zaujímavý funkčný prvok aplikácia ponúka pri kliknutí na aktuálnu najbližšiu odbočku (čierna časť obrazovky, obrázok 26). Užívateľovi zobrazí prehľadný itinerár trasy. Všetky prvky sú v ňom veľké a zjednodušené. Užívateľ sa zároveň k tejto obrazovke vie veľmi jednoducho dostať.

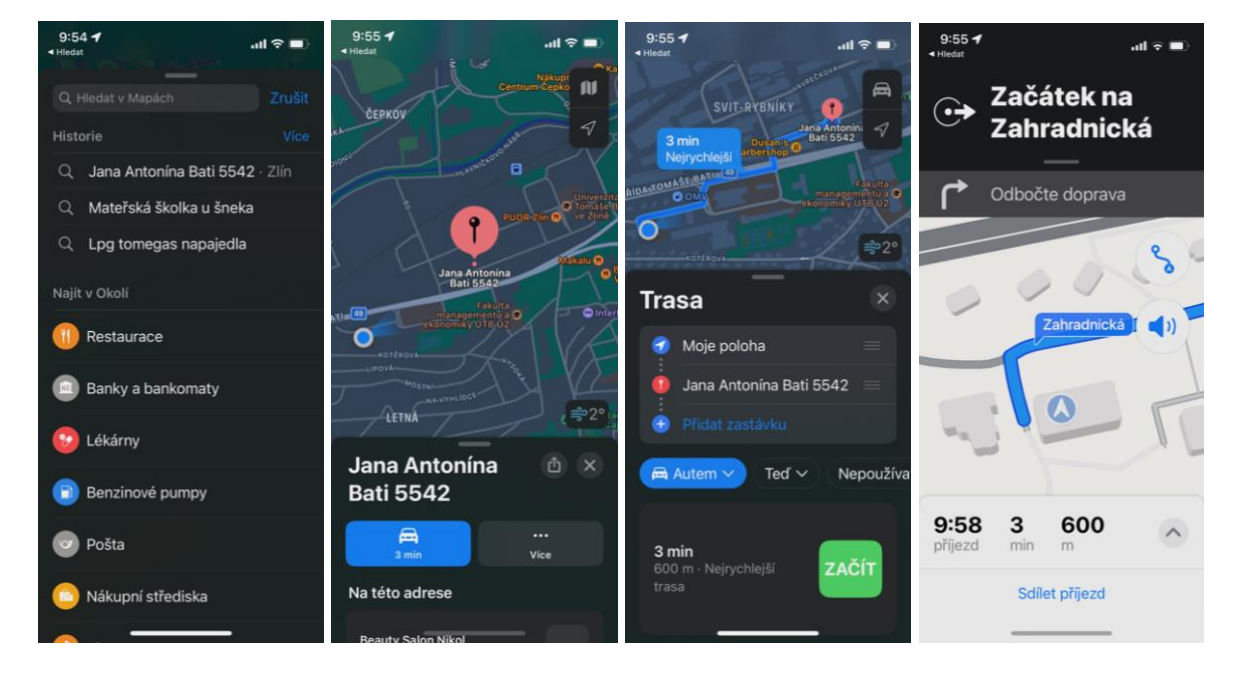

Obrázok 26: Apple Maps – cesta užívateľa (Apple Inc., 2023)

Z hľadiska použiteľnosti zapadá riešenie lepšie do konceptu jazdy. V aplikácií Sygic sa k itineráru užívateľ dostane po kliknutí na jednu z menších, nenápadných položiek v menu. Apple Maps dáva tejto funkcii omnoho väčší dôraz. Aplikácia si drží konzistenciu a užívateľa v režime jazdy zbytočne nezahlcuje. Oproti aplikácií Sygic ponúka v zjednodušenom režime naozaj iba to podstatné. Užívateľ sa však vie k informáciám dostať rýchlo a jednoducho. Je to zjavné pri pohľade na rozkliknuté menu (Obrázok 27). Pri porovnaní s menu aplikácie Sygic (obrázok 25), pôsobí menu naozaj jednoducho. Prvky sú na ňom veľké a výrazné. Užívateľ si môže vybrať iba z obmedzeného množstva možností. To mu však šetrí mentálnu kapacitu, ktorá je pri jazde veľmi cenná.

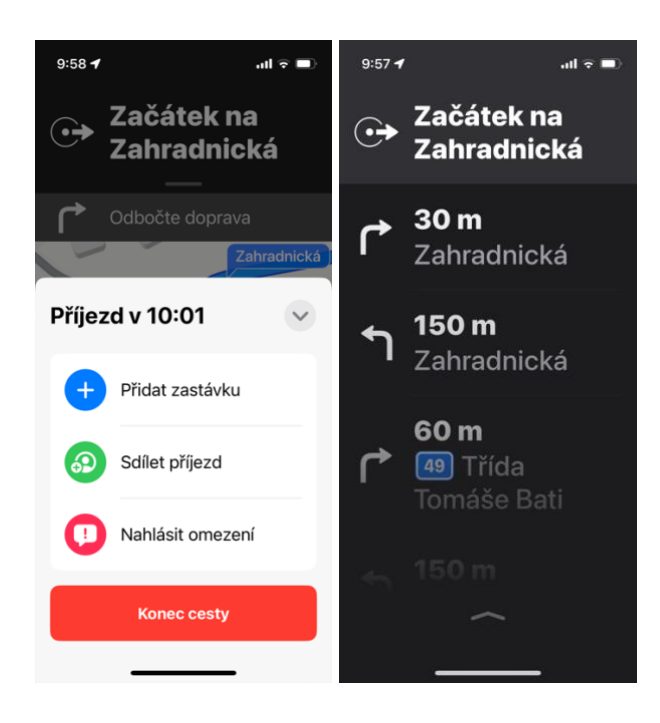

Obrázok 27: Apple Maps – interakcia (Apple Inc., 2023)

Z hľadiska UI dizajnu je aplikácia vsadená do Apple OS design systému. Mapy sa snaží zobrazovať podobne ako Google Maps – jednoducho a bez výraznejších farieb. Rozhranie jasne oddeľuje režim prezerania a prípravy na trasu. Oproti klasickému UI sú tu veľkosti elementov a fontov naddimenzované. Výsledok je perfektná čitateľnosť a jednoduchosť navigácie. Oproti iným navigačným aplikáciám kladie Apple Maps na tento prvok používateľskej skúsenosti väčší dôraz a režimy odlišuje naozaj výrazne a precízne. Z hľadiska univerzálneho prístupu – hendikepovaný človek by mohol mať pri zobrazení menu v aplikácií Sygic problém. Menu v aplikácií Apple Maps bude však s najväčšou pravdepodobnosťou vyhovovať aj slabozrakým. Pridanou hodnotou je, že sa bude lepšie používať všetkým užívateľom, lebo si vyžaduje menšiu mentálnu záťaž. Rovnako bude lepšie slúžiť aj v rôznych sťažených podmienkach a netypických situáciách. Takýto prístup preto do značnej miery zvyšuje používateľskú skúsenosť celého produktu.

#### **Navigácia Waze**

Služba opäť využíva 3-krokovú logiku. Zaujímavým prvkom, je tlačidlo ísť "hneď", ktoré funguje ako časovač. Postupne sa jeho pozadie zapĺňa tmavomodrou. Funguje teda zároveň ako klasický "progress bar" (stredná obrazovka, obrázok 28). Po dosiahnutí 100 % sa aplikácia sama prepne do ďalšieho kroku, ktorým je režim navigácie. Ak užívateľ stlačí tlačidlo skôr, aplikácia ho prepne do ďalšieho režimu ihneď. Ak však nezasahuje a čaká, aplikácia sa sama prepne do režimu jazdy. Užívateľ preto na dosiahnutie toho režimu musí vykonať iba jednu akciu. To je oproti všetkým konkurenčným aplikáciám významný rozdiel. Oproti 4-krokovému systému ponúka Waze značné zjednodušenie. Ide však o dosť neštandardný prvok, ktorý spája zaužívaný "button" a "progress bar." Užívateľom preto môže nejaký čas trvať, kým si na používanie prvku zvyknú.

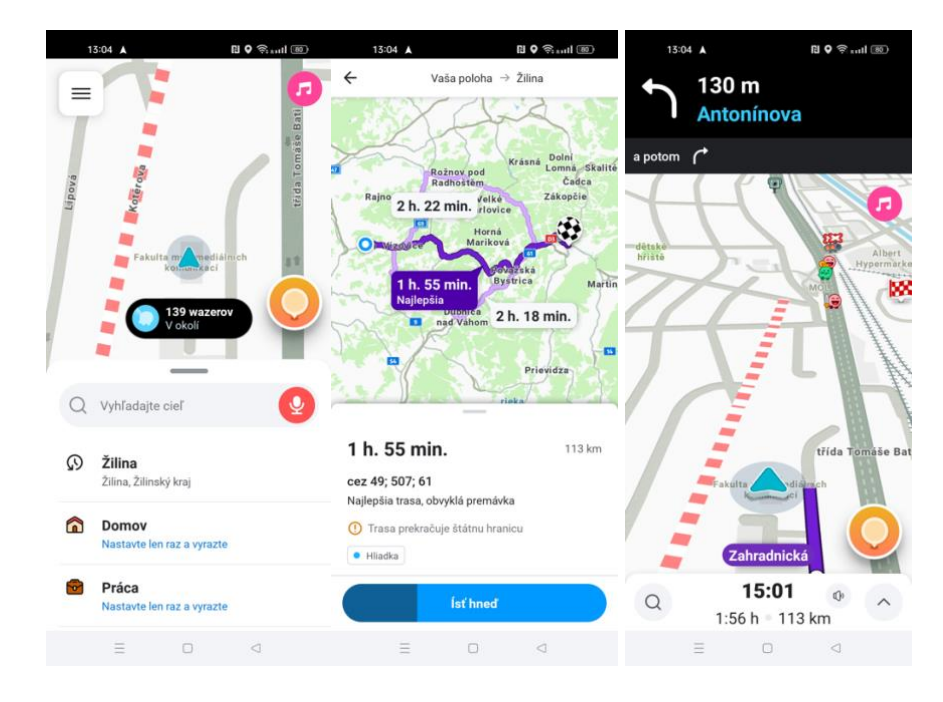

Obrázok 28: Waze – cesta užívateľa (Waze, 2023)

V navigačnom režime po kliknutí na najbližšiu odbočku v hornej časti obrazovky aplikácia zobrazuje itinerár trasy. Oproti konkurencii ponúka v tomto zobrazení menu s prepínačom. Umožňuje zobrazovať aj hlásenia na trase. Prepínanie je veľmi intuitívne, využíva klasický komponent "toggle" prepínača. Rozhranie aplikácie dobre pracuje s množstvom zobrazovaných informácií. Všetky obrazovky, aj mimo navigačného režimu, sú veľmi jednoduché a nezobrazujú zbytočné údaje. Rozhranie je v porovnaní s podobnými navigáciami farebne bohatšie. Používa množstvo hravých ikon, ktoré sa zobrazujú vodičovi na trase pred ním. Dojem z aplikácie preto nie je tak vážny a rovnako to zlepšuje aj

zapamätateľnosť. Ikonky aj napriek tomu, že sú štylizované do hravejšej formy, veľmi dobre spĺňajú kritériá rozpoznateľnosti a zapamätateľnosti.

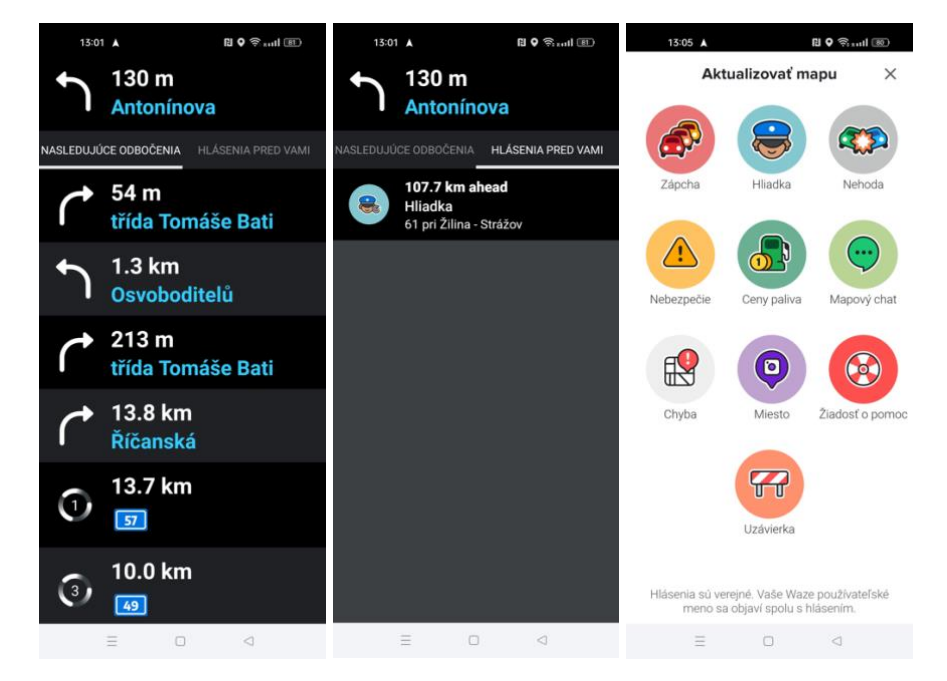

Obrázok 29: Waze – interakcia (Waze, 2023)

# **1.6 Informačné systémy vo verejnej doprave**

Informačné systémy v dopravných prostriedkoch obsahujú množstvo podobných princípov ako DAS aplikácie. Rovnako zobrazujú zastávky, trasu a cestovný poriadok. Mali by byť navrhnuté jednoducho a použiteľne, keďže sú využívané vo verejných dopravných prostriedkoch rôznymi typmi užívateľov.

## **Informačné systémy v železničnej doprave**

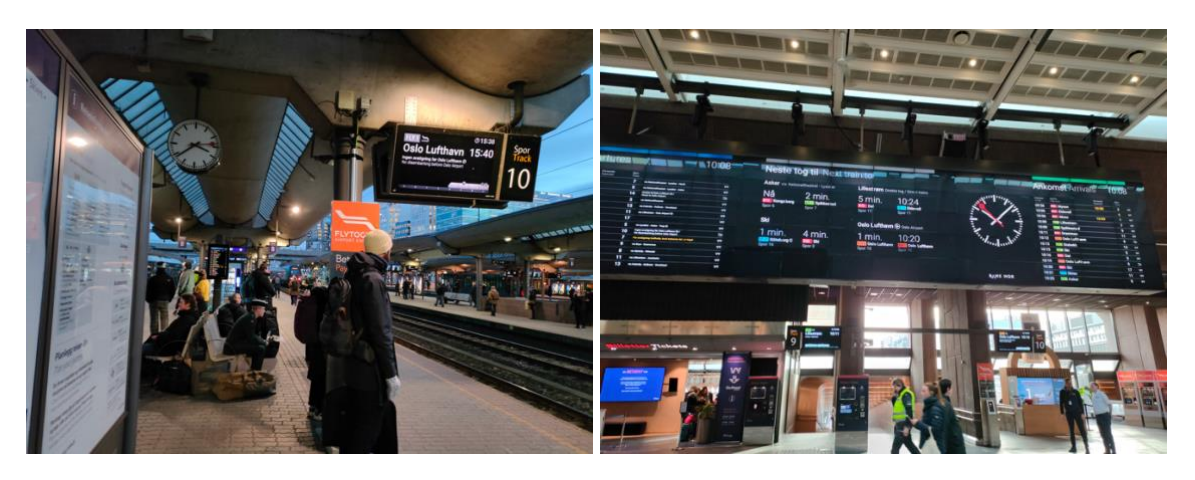

Obrázok 30: Informačný systému na stanici v Osle (Zdroj: vlastná fotografia)

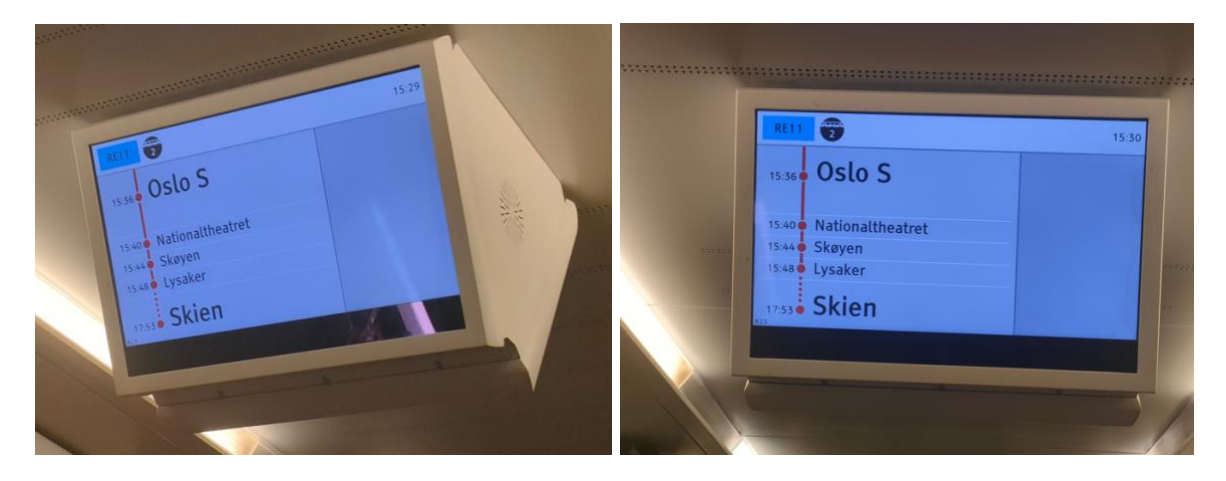

Obrázok 31: Informačný systém vo vlaku siete Ruter - Oslo (Zdroj: vlastná fotografia)

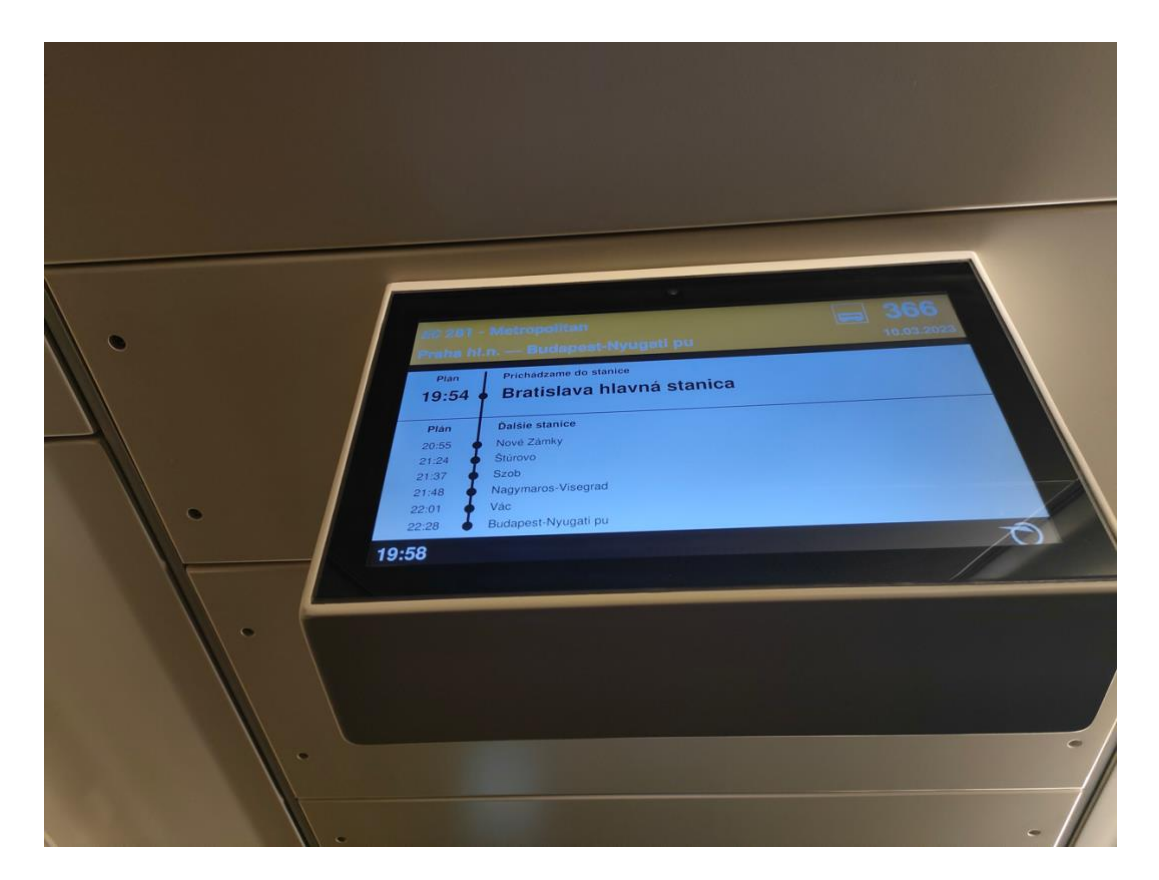

Obrázok 32: Informačný systém ZSSK (Zdroj: vlastná fotografia)

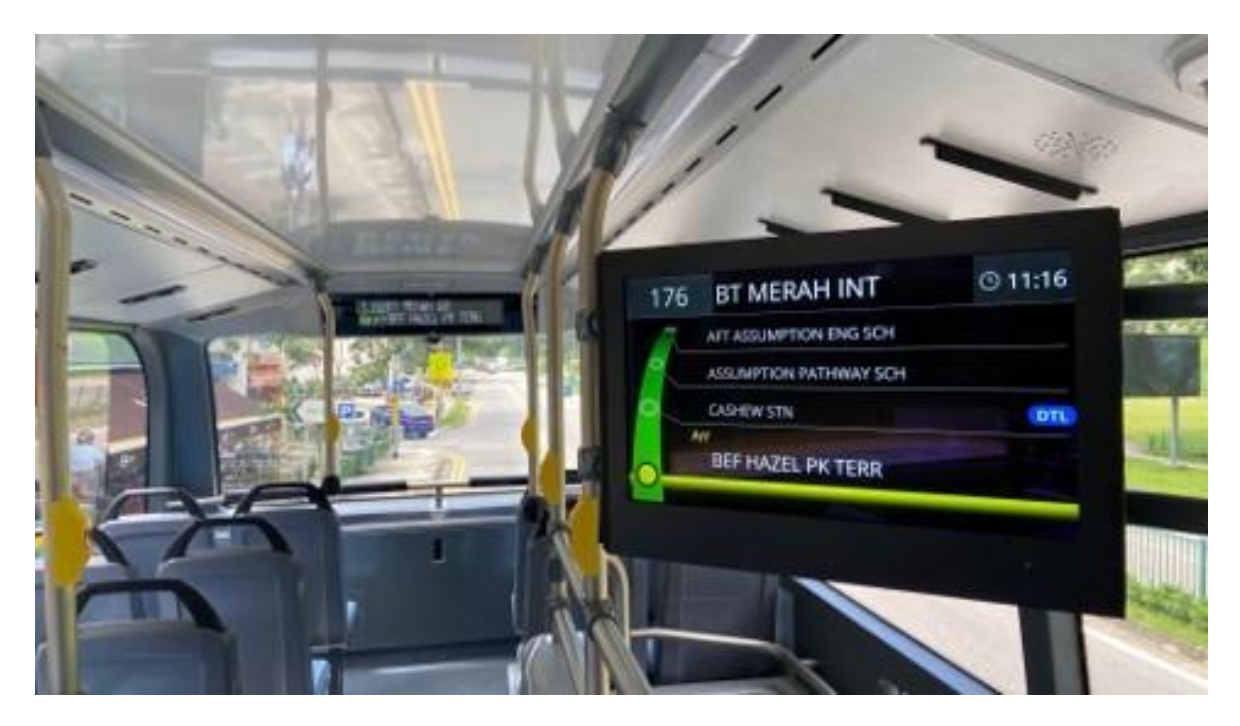

**Informačné systémy v autobusovej doprave**

Obrázok 33: Informačný systém vo verejnej doprave 1 (New buses fitted with passenger information display system, 2022)

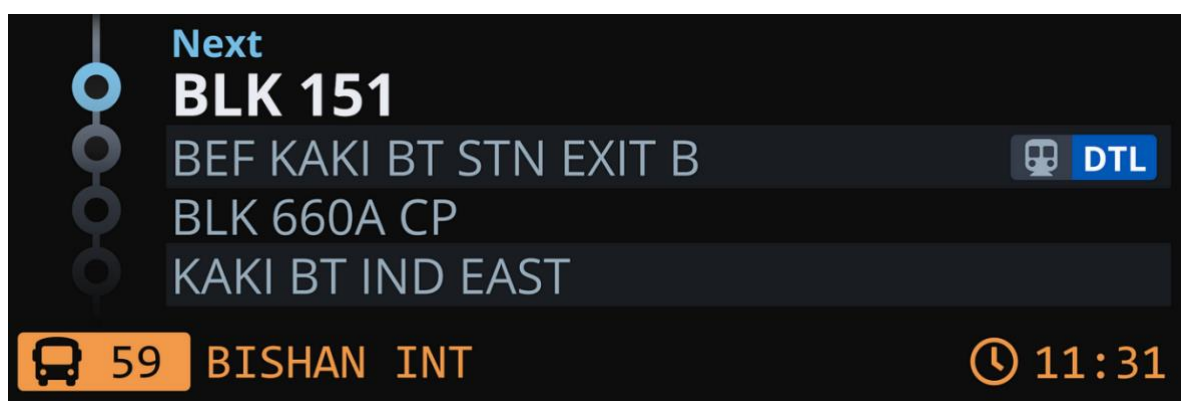

Obrázok 34: Informačný systém vo verejnej doprave 2 (Ping, 2019)

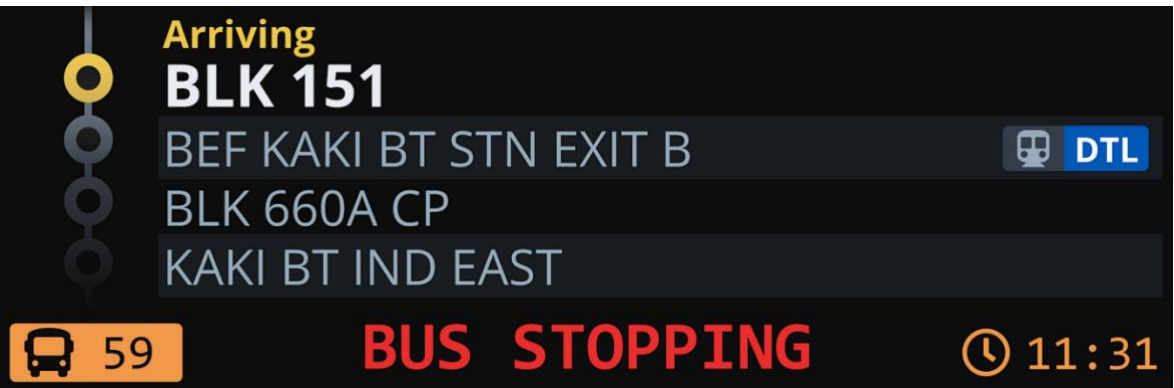

Obrázok 35: Informačný systém vo verejnej doprave 3 (Ping, 2019)

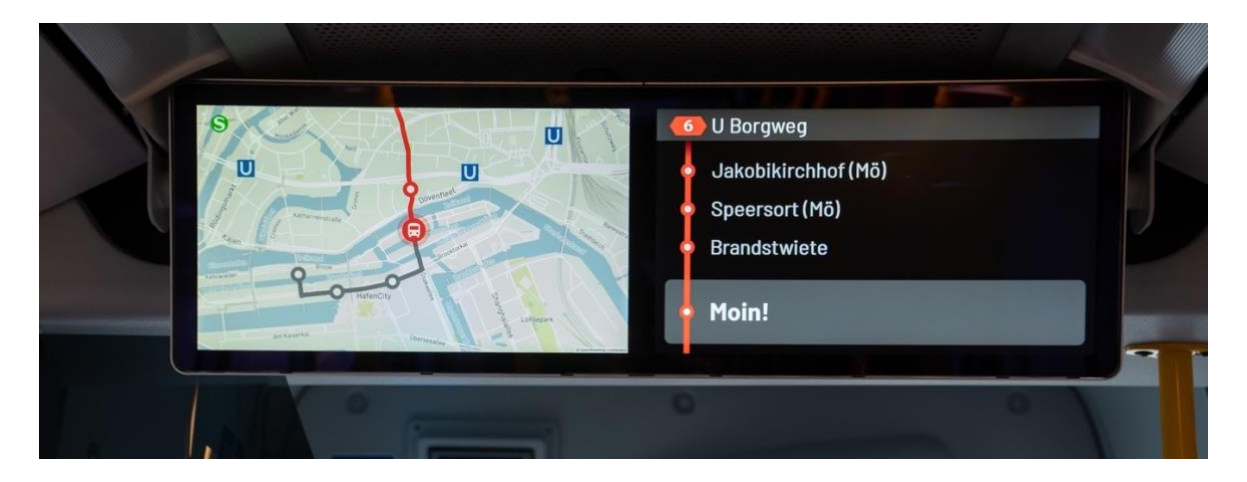

Obrázok 36: Informačný systém vo verejnej doprave 4 (Hochbahn, Passenger information on board)

#### **Záver z prieskumu informačných systémov**

Krátky prieskum v oblasti informačných systémov ukázal, že na návrh systémov neexistujú všeobecne platné a dodržiavané princípy. Radenie informácií je niekde zhora nadol, niekde zdola nahor, niekde je dokonca horizontálne. Vládne tu nejednotnosť, ktorá spôsobuje ťažšie chápanie súvislostí. Užívateľ ja zväčša zvyknutý na konkrétny typ zobrazovania a radenia informácií. Ak pri cestovaní príde do kontaktu s iným systémom, ktorý využíva iné zobrazovacie princípy, musí sa adaptovať. Aplikácie z hľadiska UI dizajnu používajú zaujímavé prvky na znázornenie smeru jazdy. Objavujú sa aj imitácie 3D priestoru. Každá aplikácia tiež používa iný spôsob zvýrazňovania zastávok a zobrazenia aktuálnej polohy. Všetky tieto prvky môžu slúžiť ako inšpirácia pri redizajne aplikácie eZCP.

# **2 SÚČASNÝ STAV DIGITÁLNEHO PRODUKTU EZCP**

Aktuálne je produkt eZCP plne funkčný a nasadený v praxi. Používa sa na celom území Slovenska rušňovodičmi spoločnosti ZSSK. Na všetkých trasách je nasadená ZCP verzia. Režim TTP (tabuľky traťových pomerov) aktuálne funguje iba na vybraných tratiach.

## **2.1 Analýza súčasného rozhrania eZCP**

Aktuálne rozhranie aplikácie eZCP z hľadiska vizuálneho dizajnu pôsobí atraktívne a spĺňa potrebné štandardy. Odhliadnuc od pár detailov, ako sú napríklad kontrasty alebo konzistencia farieb, ide po vizuálnej stránke o solídny dizajn.

Problém ale nastáva keď nahliadneme hlbšie do problematiky. Je potrebné si uvedomiť, že nejde o bežnú aplikáciu, s ktorou užívatelia interagujú v ideálnych podmienkach. Nejde tiež o aplikáciu, s ktorou by sa malo príliš interagovať. Ide o pracovný nástroj, ktorý by mal vodičovi pomôcť pri práci. Ideálne zvýšiť bezpečnosť pri jazde, znížiť jeho mentálnu záťaž, zvýšiť pozornosť v kritických momentoch. Jedná sa o aplikáciu, ktorej využitie má byť primárne v kabíne počas jazdy. To znamená, že je obklopená množstvom iných dôležitejších UI, je používaná v kritických aj bežných situáciách, pri rôznych svetelných podmienkach a v rôznych typoch rušňov.

Aktuálny dizajn tieto vplyvy nereflektuje do svojho zobrazenia. Rozhranie je rovnaké pri používaní v pohodlí domova ako pri použití počas jazdy. Počas jazdy je tablet položený pred vodičom, často pomerne ďaleko od jeho očí. Vodič má obmedzený čas, ktorý môže rozhraniu venovať, primárne sa musí sústrediť na trať pred sebou. Potrebuje s rozhraním interagovať v čo najmenšej miere a iba keď je to nevyhnutné. Nie je tu priestor na preklikávanie, alebo prezeranie zo zábavy. V tomto prípade ide skutočne o pracovný nástroj – pomôcku pri jazde. Na podobnom princípe fungujú aj známe auto navigácie pre smartfóny. Rozhranie má vodičovi pomáhať pri bezpečnej jazde, ak je však navrhnuté nesprávne a vodič mu zbytočne venuje príliš veľkú pozornosť, dokáže bezpečnosť pri jazde dokonca znížiť.

Aktuálne si rušňovodiči v aplikácií eZCP často zväčšujú fonty, aby dosiahli lepšiu čitateľnosť aj z väčšej vzdialenosti. Aplikácia však na takéto modifikácie nie je stavaná. Dizajn s tým nepočíta. Rozhranie obsahuje množstvo informácií, ktoré sa pri zväčšení prvkov jednoducho do rozhrania nezmestia. Obsahuje aj informácie, ktoré sú v danom momente pre vodiča nepodstatné a zbytočne zvyšujú jeho mentálne zaťaženie. Informácie, ktoré sú potrebné, sú často malé a nevýrazné. Keďže rozhranie sa zobrazuje stále rovnako, nachádzajú sa na ňom vždy všetky informácie a ich hierarchia je nemenná. Kontext vodiča sa však počas jazdy mení a hierarchia pre neho dôležitých informácií je v jednotlivých momentoch rôzna. Aplikácia túto skutočnosť nejako nereflektuje a prehliada ju. Z hľadiska interakcií je aplikácia počas jazdy takmer nepoužiteľná. Vodič ju často musí vziať do ruky aby bol schopný akciu úspešne vykonať. Počas jazdy má tablet položený na palubnej doske alebo prichytený v stojane, v kabíne je hluk a často silné otrasy. V tejto situácií potrebuje jednoducho stlačiť tlačidlo alebo prepnúť obrazovku. Interakciu potrebuje vykonať v čo najkratšom čase a s čo najväčšou efektivitou. Aktuálne sú aktívne prvky v rozhraní príliš malé. Sú tiež stavané na interakcie počas držania tabletu v rukách.

Typ zobrazovania informácií v tabuľkách či mapách má tiež svoje limity. Aktuálny dizajn znesie najviac dve koľaje, v iných krajinách sa bežne nachádzajú 3, prípadne 4 koľajové trate. Aktuálny dizajn je v takýchto prípadoch nepoužiteľný. Jeho maximálne možné zobrazenie sú 2-koľajové trate. Zobrazovanie informácií o koľajách má tiež svoje limity. Boli na ňom testované rôzne spôsoby zobrazenia koľají a vyznačenia ich smeru. Riešenie, ktoré by pri aktuálnom vyobrazení dokázalo komunikovať informácie dostatočne jasne a čitateľne, sa však nájsť nepodarilo. Je preto možné predpokladať, že dizajn má aj v tomto smere svoje limity, ktoré už dosiahol.

Z hľadiska zobrazovania, hierarchie a štruktúry informácií, dizajn nebol v dostatočnej miere konzultovaný s koncovými užívateľmi. Je preto otázne, či všetky prvky, ktoré obsahuje a spôsob zobrazenia, zodpovedajú reálnym požiadavkám rušňovodičov. Aplikácia bola testovaná najmä z hľadiska funkčnosti, dizajn aplikácie však nikdy nebol testovaný.

## **2.2 Požiadavky na redizajn aplikácie**

#### **A) Potreby rušňovodičov**

- zistenie aktuálnych požiadaviek rušňovodičov
- testovanie súčasného dizajnu

#### **B) Funkčnosť návrhu**

- Zobrazenie viackoľajových tratí

- Prehľadné informácie o tratiach
- Podpora bezpečnosti
- Šetrenie mentálnej záťaže rušňovodiča

# **C) Ergonómia**

- Zobrazenie v kabíne
- Pohodlné používanie a zobrazovanie počas jazdy
- Efektívne interakcie počas jazdy

# **3 PROCES NÁVRHU DIGITÁLNEHO PRODUKTU EZCP**

## **3.1 Dizajnérske metódy a postupy**

#### **História, vznik a úloha dizajn procesu:**

Na dôležitosť procesu poukazuje aj uznávaný líder a profesor v oblasti managementu a štatistiky William Edward Deming. Hovorí, že ak niekto nedokáže popísať svoju prácu ako proces, potom nevie čo robí (Leanvlog, 2018). Práve to je dôvod, prečo sa s mapovaním dizajnového procesu vôbec začalo. Prišla potreba dizajnérov nájsť stabilitu a pevnú pôdu pod nohami. Koncom minulého storočia sa dizajnové metódy začali zdokonaľovať. Následne sa prirodzene mapovali dizajnové postupy, vytvárali modely a diagramy. Veľa energie sa investovalo do nájdenia univerzálneho, štandardizovaného procesu, ktorý by bol vhodný na riešenie všetkých problémov. Tento prístup sa však kvôli rôznorodosti projektov a komplexnosti problémov ukázal ako nereálny. Nebolo možné nájsť model, ktorý by sedel na každý prípad. Ako odpoveď prišlo individuálne prispôsobovanie modelov. V dizajnových procesoch boli však nájdené spoločné prvky, na ktorých sú vystavané známe štandardizované modely. Jedným z nich je napríklad Double Diamond od Design Council. Obsahujú akési hrubé jadro, ktoré je možné doplniť a prispôsobiť konkrétnym požiadavkám dizajnéra (Gustafsson, 2019). Boli tiež vyvinuté metódy dizajn procesov. Najznámejšie sú asi Lean UX a Design thinking. Lean UX bol vyvinutý firmou Toyota. Po 2. svetovej vojne jej pomohol s dodaním úspešných produktov, ktoré zároveň spĺňali užívateľské potreby. Oba procesy sú podobné, no zároveň trochu iné. Ťažko hovoriť, či je niektorý lepší. Sú zamerané na efektívny vývoj produktov, zároveň nevynechávajú skúmanie užívateľov a ich potrieb (Malviya, 2020).

#### **Mentálne nastavenie počas dizajn procesu:**

Mentálne nastavenie je pre dizajn proces kľúčové. Vysvetľuje sa však dosť ťažko. Na ilustráciu použije autor práce vyjadrenia slávnych osobností. Často ide o citáty prisudzované. Je možné, že ich v skutočnosti nepovedali v presnom znení. Sú im pripisované na základe podobných vyjadrení, ktoré sú potvrdené. Práca ich využíva na priblíženie mentálneho nastavenia, ktoré je pri Design thinkingu nevyhnutné.

*"If I had an hour to solve a problem, I'd spend 55 minutes thinking about problem and five minutes thinking about solutions." (Alber Einstein)* 

Einstein ukazuje akú dôležitú úlohu zohráva v jeho tvorivom procese čas na prípravu. Nikdy nesiaha po rýchlom hľadaní riešenia, vždy venuje čas príprave a skúmaniu problému. Je si vedomý, že ak bude dôsledne skúmať problém, príde k lepším riešeniam. Na základe toho, čo v živote dosiahol, je možné predpokladať, že samotná vedomosť ako prichádzať k novým riešeniam, je zárukou kvalitných nápadov a výsledkov. Bez procesu, času a neistoty by pravdepodobne k týmto nápadom nikdy neprišiel (Quteinvestigator, 2014).

*"If I had four hours to chop down a tree, I'd spend the first two hours sharpening the axe." (Abraham Lincoln)* 

Lincoln nebol technický inovátor, ale významný politik. Ukazuje však podobný prístup na riešenie problémov ako Einstein. Nejde bezhlavo po riešení – vyrúbaní stromu, ale najskôr pracuje na tom, ako sa čo najlepšie pripraviť. Až potom pracuje na riešení problému (Quteinvestigator, 2014). Oba príklady jasne poukazujú na ten istý princíp a spôsob myslenia. Dizajnér by mal ísť po podstate. Hľadať skutočné problémy, ktoré sú často skryté. Nemal by sa uspokojiť s rýchlymi riešeniami bez predošlého podrobného skúmania problému. V jednoduchosti povedané – dizajnérskemu riešeniu by mal vždy predchádzať nejaký proces.

## **3.2 Dizajnové modely**

## *"Essentially, all models are wrong. Some are useful." - George Box* (Box, 1987)

Profesor s množstvom uznaní a ocenení v oblasti štatistiky. Poukazuje na krehkosť modelov v štatistike a tiež vo všeobecnej rovine. Model má vždy odchýlky oproti skutočnosti, nikdy nie je úplne bezchybný a totožný s každou situáciou. Preto nikdy nemôže byť považovaný za dokonalý. Je dobré ho vedieť použiť, nie sa ho však za každú cenu držať. To je tiež dôvod, prečo sa nikdy nepodarilo nájsť dokonalý štandardizovaný dizajnový model, ktorý by bol vhodný na všetky situácie. Je dobré používať modely triezvo tam, kde to má význam, prípadne si ich prispôsobiť podľa potreby. Určite by sa však dizajnér nemal modelu držať pri svojej práci za každú cenu. Na prvom mieste by mal mať riešenie problému. Ak mu model pomôže k efektívnemu dosiahnutiu tohto cieľu, použitie je na mieste.

#### **Double diamond**

Najznámejší model, s ktorým prišiel v roku 2005 anglický Design Council. Mnohých si získal pre svoju jednoduchosť a flexibilnosť. Ide o štandardizovaný model, ktorý je vďaka spomínanej jednoduchosti ideálny na vlastné prispôsobené modely. Je zložený zo 4 častí: objavovanie, definovanie, vývoj, dodanie riešenia. Je založený na striedaní divergentného a konvergentného myslenia. Teda strieda fázy. V prvej spomínanej si dizajnér rozširuje obzory a spoznáva nové fakty potrebné pre návrh. Nasleduje ďalšia, kedy sa myslenie konkretizuje na daný problém a jeho riešenie (Lipiec, 2019).

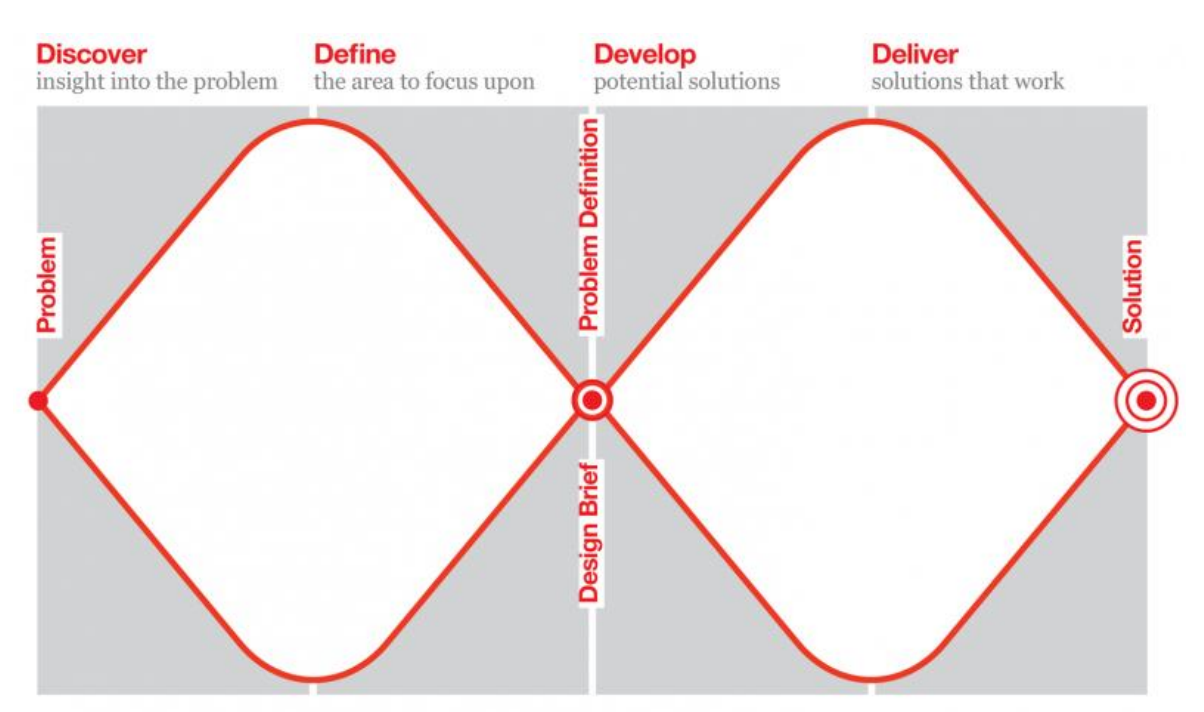

Obrázok 37: The Double diamond design process model (Lipiec, 2019)

#### **Double loop**

Model Double Loop je založený na podobných princípoch ako Double Diamond. Postupnosť krokov v modeloch je takmer identická, rozdiel je iba v orientácii. Zatiaľ čo Double Diamond funguje čisto vertikálne, Double Loop je zložený aj z horizontálnej časti. Vyznačuje sa rovnako svojou jednoduchosťou a prehľadnosťou. Skratka (POV) v strede znamená (Point Of View – uhol pohľadu). Poukazuje na to, že v centre je človek, ktorý musí zakaždým porozumieť problému, vymyslieť nápad a následne ho uskutočniť. Kladie väčší dôraz na ľudský prístup a nevynecháva tento prvok ani z modelu (Van der Pijl, Lokitz a Solomon, 2016, str. 13-19).

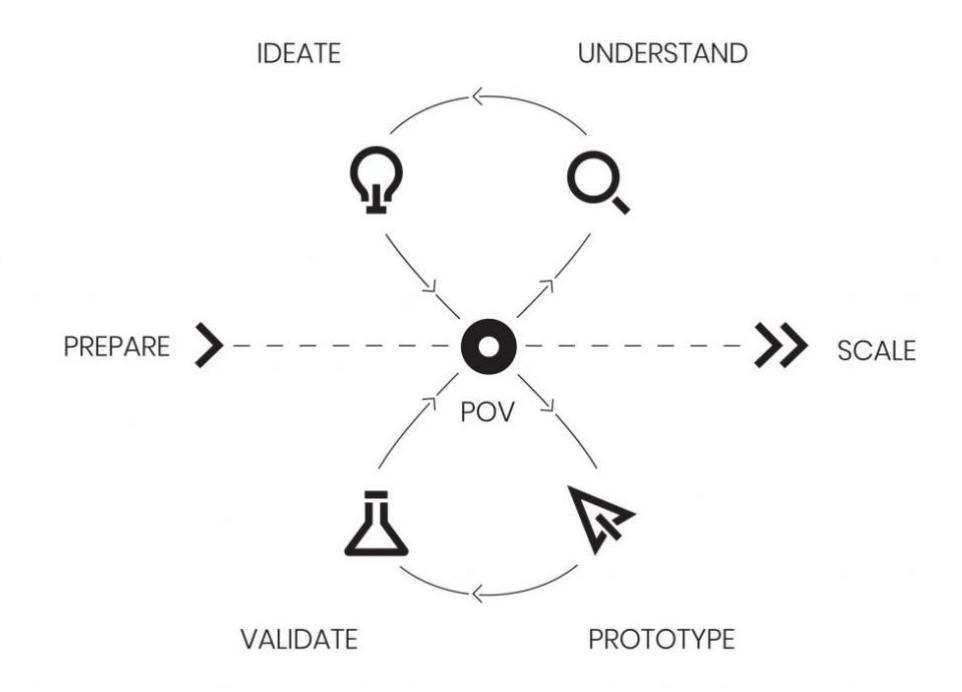

Obrázok 38: Dizajn proces (Van der Pijl, Lokitz, Solomon, 2016, str. 17)

#### **Vlastné prispôsobovanie modelov**

V praxi sa veľmi často modely prispôsobujú. Žiadna firma, spoločnosť a ani projekt nefunguje rovnako. Je preto dobrou praxou dizajnérov vytvárať si vlastné modely, ktoré vyhovujú konkrétnym prípadom. Najčastejšie ide o prispôsobovanie vyššie zmienených modelov, do ktorých sa doplnia časti alebo konkretizujú úlohy, z ktorých sa proces skladá. Majú význam hlavne v organizáciách na zjednodušenie procesov. V digitálnom dizajne sa najčastejšie využívajú v oblasti UX a produktového dizajnu.

Ukážka vlastného jednoduchého prispôsobenia modelu Double Diamond produktovou dizajnérkou Natalie Rutiezer's.

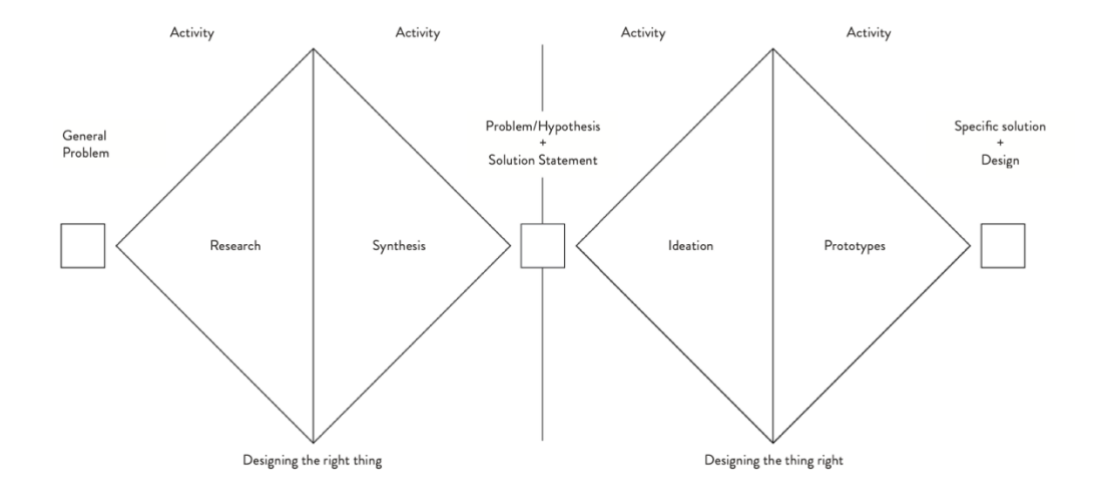

Obrázok 39: Prispôsobený "Double diamond" model 1 (Gustafsson, 2019)

Ukážka komplexného prispôsobenia modelu Double Diamond pre projekt na nákup lístkov na indickej železnici.

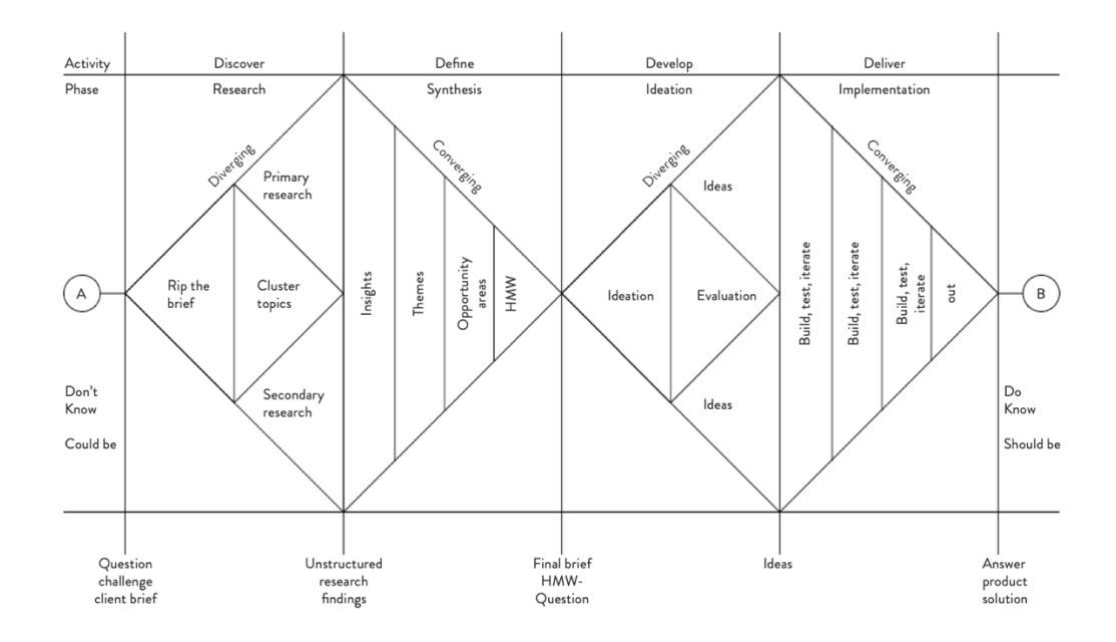

Obrázok 40: Prispôsobený "Double Diamond" model 2 (Gustafsson, 2019)

# **4 ZÁVER TEORETICKEJ ČASTI PRÁCE**

Teoretická časť práce prináša základnú terminológiu potrebnú na tvorbu asistenčnej aplikácie pre rušňovodičov. Oboznamuje so základnými pojmami, ako sú DAS systémy alebo mentálna záťaž.

Jej dominantnú časť tvorí prieskum užívateľských rozhraní. Analyzuje rozhrania z automobilového priemyslu, železničného priemyslu a informačných systémov v doprave. Analýza rozhraní odkrýva aplikované princípy a rôzne prístupy využívané v praxi. Odhaľuje zaužívané stereotypy v asistenčných rozhraniach. Priamo ich konfrontuje s inovačnými a odlišnými prístupmi napríklad v automobilovom priemysle. Inšpiráciu a nové pohľady prináša tiež ukážkami informačných systémov zo staníc a dopravných prostriedkov. Spolu tak vytvára širokú škálu inovačných myšlienok a úspešne zažitých stereotypov. Samozrejme, ich súčasťou sú aj identifikované nefunkčné návrhy, nájdené problémy a chybné spôsoby zobrazovania. Dohromady poskytuje solídny základ a znalosti potrebné na úspešné navrhnutie nového rozhrania asistenčnej aplikácie pre rušňovodičov od spoločnosti Prosoft.

Prvá časť práce obsahuje tiež predstavenie a analýzu aktuálneho rozhrania aplikácie eZCP. Poukazuje na jeho nedostatky a odhaľuje problémové časti. Definuje priestor, ktorý je potrebné navrhnúť v praktickej časti práce. Posledná kapitola teoretickej časti sa zaoberá dizajnovým procesom. Snaží sa poukázať na potrebné mentálne nastavenie dizajnéra a výber správneho procesu. Slúži tak ako príprava na návrh a aplikáciu vlastného dizajnového procesu v praktickej časti.

# **PRAKTICKÁ ČASŤ**

## **5 REDIZAJN APLIKÁCIE EZCP**

#### **5.1 Predstavenie dizajnového procesu**

Na spoľahlivé vytvorenie celého návrhu bol vytvorený vlastný návrh dizajnového procesu. Jedná sa prevažne o prispôsobenie modelu Double Diamond.

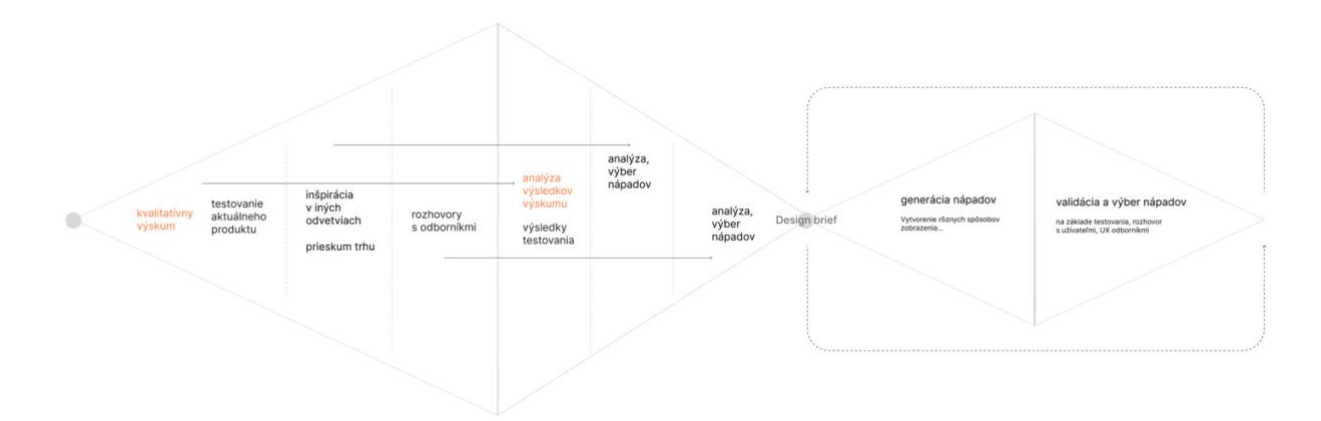

Obrázok 41: Dizajnový proces redizajnu aplikácie eZCP (Zdroj: vlastné spracovanie)

#### **1. Časť dizajnového procesu (ideačná fáza)**

V prvej časti sa proces zameriava najmä na pochopenie problematiky a rozšírenie znalostí. Súčasťou je aj rešerš uskutočnení v teoretickej časti práce. Praktická časť ho dopĺňa o výskum a testovanie predstavené nižšie. Obsahuje tiež definíciu základných požiadaviek na dizajn aplikácie. Tie slúžia ako základný vstup do druhej časti dizajnového procesu.

Pojmom Design Brief je na obrázkoch označený už finálny brief, ktorý vznikol ako výsledok ideačnej časti (obrázok 52). Na vytvorenie Design Briefu boli použité dáta z teoretickej časti práce, v kombinácií s dátami z praktickej časti – dátami z výskumu, dátami z rozhovorov. Definícia Design Briefu ukončuje 1. časť procesu a začína fázu – návrh rozhrania.

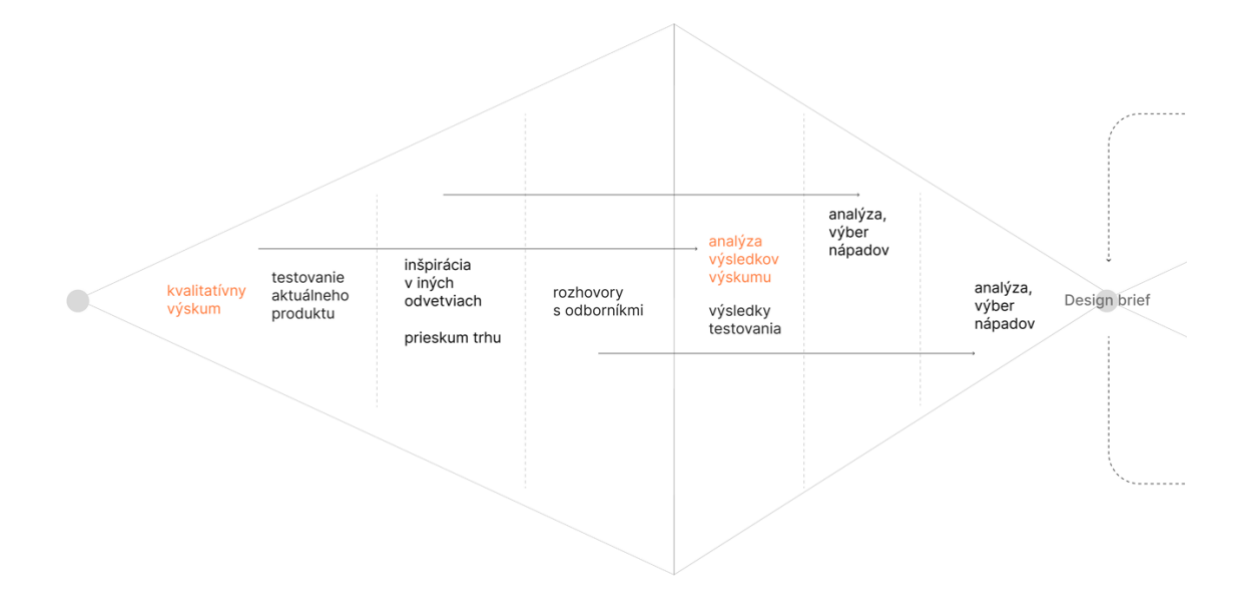

Obrázok 42: Prvá časť dizajnového procesu (Zdroj: vlastné spracovanie)

#### **2. Časť dizajnového procesu (návrh rozhrania)**

Je viac zameraná na samotný proces tvorby návrhov a prototypov. Šípky na obrázku naznačujú, že táto časť sa opakuje viackrát. Na začiatku je vždy Design Brief, ktorý je jasne definovaný. Táto fáza sa zaoberá procesom od Design Briefu až k vytvoreniu finálneho návrhu. Počas navrhovania je vždy skúšaných viacero alternatív a spôsobov zobrazovania, dizajn je následne testovaný, až kým nedôjde k výberu finálneho riešenia. Tento postup sa počas navrhovania opakuje viackrát. Kopíruje iteračný prístup, ktorý je typický pre vývoj digitálnych produktov.

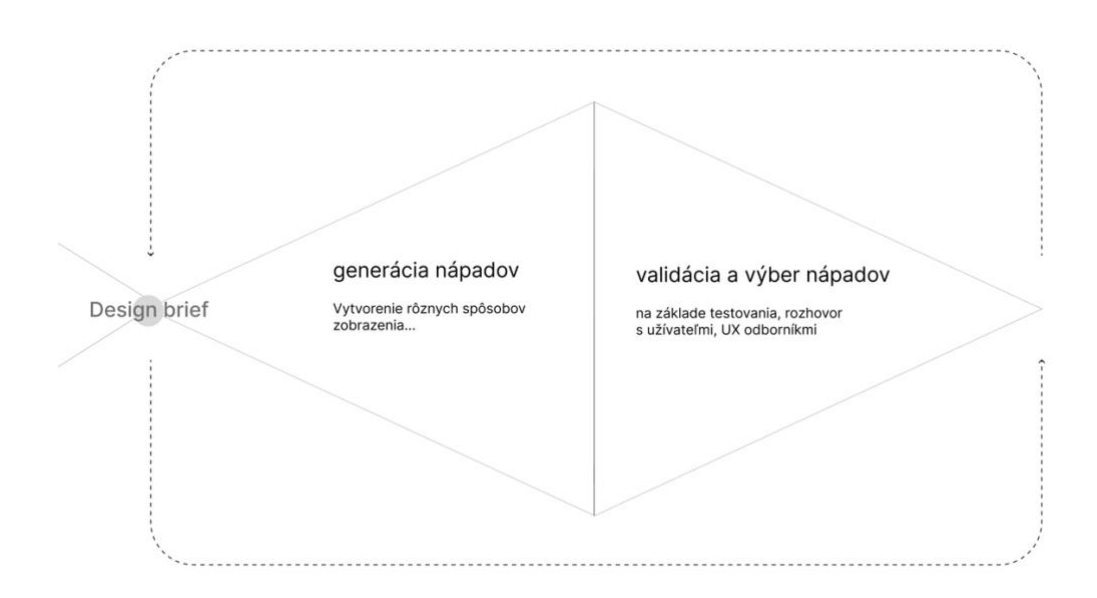

Obrázok 43: Druhá časť dizajnového procesu (Zdroj: vlastné spracovanie)

## **5.2 Realizácia 1. časti dizajnového procesu**

Začiatok procesu začal nenápadne. Nevytváralo sa nič vizuálne. Prebiehal však zber dôležitých podkladov, bez ktorých by nikdy nebolo nájdené konečné riešenie. Bol uskutočnený výskum, testovanie aktuálne nasadenej aplikácie, rozhovory s odborníkmi. Do tejto časti možno zaradiť aj rešerš, ktorý je zahrnutý v teoretickej časti práce.

#### **5.2.1 Kvalitatívny výskum a testovanie**

- Uskutočnil sa od 5 15. 2. 2023
- Zúčastnilo sa ho 8 rušňovodičov, osobné vlaky aj rýchliky
- Bol zhotovený formou kvalitatívneho výskumu. Konkrétne formou pozorovania a hĺbkových rozhovorov s rušňovodičmi. Slúži na odhalenie motivácie k používaniu, spôsobu používania, hodnotenie súčasnej aplikácie, generovanie nových nápadov a príležitostí. Keďže ide o kvalitatívny výskum, výsledky a závery by nemali byť zovšeobecňované.
- Výber vodičov prebiehal náhodne. Vzorka však obsahuje rušňovodičov osobných vlakov, rýchlikov aj medzinárodných vlakov. Nachádzajú sa v nej vodiči – nováčikovia a rovnako aj vodiči tesne pred dôchodkom.

- Výskum obsahoval 28 otázok a faktorov, ktoré sledoval. Nepozostával iba z otázok. Dáta boli zbierané aj pozorovaním správania alebo zaznamenávaním časovej odozvy rušňovodičov.

#### **5.2.2 Výsledky z výskumu, testovania a rozhovorov**

Výskum ukázal nedostatky produktu nie iba z hľadiska interface dizajnu – odhalil viaceré problémy aj v iných častiach produktu eZCP od spoločnosti Prosoft. Z hľadiska dizajnu potvrdil silnú potrebu po **režime jazdy** v rozhraní aplikácie. Aktuálne aplikácia ponúka jeden zobrazovací režim, ktorý je primárne navrhnutý na používanie mimo kabíny. Odpovede až 6 z 28 otázok vo výskume poukazujú na potrebu takéhoto režimu. Vodiči zmienili potrebu **väčších údajov a tlačidiel, jednoduchších interakcií** či zobrazenia menšieho množstva údajov. Takmer všetci vodiči vyjadrili o spomínaný režim záujem. Druhým často opakovaným pojmom bola **bezpečnosť**. Opakovala sa najmä v súvislosti so zvukovými hláseniami. Ukázala sa však ako dosť zásadný prvok aj pri nepoužívaní eZCP. Ak vodičov aplikácia pri jazde rozptyľovala, práve kvôli bezpečnosti aplikáciu radšej nepoužívali. Z výskumu boli vyvedené závery a odporúčania, ktorých cieľ je zlepšiť UX a celkovú životaschopnosť produktu. Keďže výskum šiel do hĺbky problémov, nie všetky body sa týkajú iba interface designu, vznikli až 2 sady doporučení. Odporúčania na zlepšenie užívateľskej skúsenosti sa sústredia na produktový dizajn. Odporúčania na tvorbu GUI sa týkajú rozhrania aplikácie. Práca sa snaží reagovať na odporúčania pre tvorbu GUI pomocou návrhu, odporúčania pre zlepšenie používateľskej skúsenosti zohľadňuje a berie na vedomie, ich samotné riešenie sa však v práci nenachádza.

#### **Odporúčania na zlepšenie užívateľskej skúsenosti**

- *Komunikácia pred spustením aplikácie (video, informácie, web)*

Určite by pred vstupom do aplikácie pomohlo propagačno-inštruktážne video, prípadne webová platforma, kde by bol produkt predstavený, komunikovaný. Platforma by mohla obsahovať aj najnovšie pridané funkcie. Mohlo by ísť o jednoduchý Youtube kanál alebo vlastný web. Bolo by to miesto, kde by užívateľ našiel všetko o produkte, rýchlo a jasne.

#### - *Podpora zákazníka (technická podpora)*

Keď sa užívateľ nachádza v aplikácií, podpora je nutnosť. Je to veľká pridaná hodnota, ktorú môže užívateľ dostať. Ak existuje niekto, kto vždy zodpovie jeho otázky a problémy, nebojí sa, že sa dostane do bezradnej situácie. Je to záťaž pre vývojársku firmu, ale je to nevyhnutná súčasť celkovej užívateľskej skúsenosti (UX) produktu. Ak má byť skúsenosť užívateľov kvalitná, ani prvky ako komunikácia alebo podpora by nemali byť opomínané. Ak nie sú priamo súčasťou rozhrania aplikácie, vodiči musia mať informáciu, kde nájdu podporu a na koho sa s problémami obrátiť.

#### - *Vývoj s užívateľmi (spätná väzba, testovanie)*

Ak to má byť produkt 21. storočia, je nutnosť zapojiť ľudí – zapojiť užívateľov. Dá sa to mnohými formami. Prvá možnosť je osobne. Ďalej tiež cez jednoduchý formulár na zber spätnej väzby. Dokáže pomôcť aj jednoduchý Google formulár, ktorého odkaz bude umiestnený v aplikácií. Riešenie firmu stojí minimálne prostriedky a napriek tomu dokáže priniesť zaujímavé informácie. Ďalšou možnosťou je pravidelné testovanie a zbieranie spätnej väzby. Treba si však uvedomiť, že ide o dlhodobý agilný vývoj. Preto je túto činnosť treba robiť neustále. Do veľkej miery tiež prispieva k počtu ľudí, ktorí aplikáciu nadšene používajú. Ak môžu s vývojármi komunikovať a ponúkať vlastné nápady, stávajú sa súčasť vývojového procesu. Aplikáciu si prisvoja a môžu byť právom hrdí na to, kde sa aj ich zásluhou posunula.

#### - *Predajný argument USP*

Aktuálne aplikácia nemá definované žiadne USP. Premieta sa to aj do dizajnu, kde chýba jasné pomenovanie spôsobu používania aplikácie. Ak má byť produkt úspešný, definícia jeho podstaty a vízie je nutnosťou.

#### - *Značka produktu*

Na úspešné presadenie na trhu, komunikáciu a príjemne používanie je nevyhnutné mať vlastnú identitu. Ak by ju aplikácia mala, môže sa výrazne zlepšiť spôsob

komunikácie a propagácie smerom k potenciálnym klientom. Zároveň automaticky prináša aj zlepšenie celkového používateľského zážitku s produktom.

#### **Odporúčania pre tvorbu GUI:**

- *Podpora bezpečnosti*

Ak má byť aplikácia spätá s bezpečnosťou musí byť jednoduchá, nemôže vodičov počas jazdy rozptyľovať či vyrušovať, musí spôsobovať dôveru. Nemala by obsahovať po vizuálnej stránke kontroverzné prvky. Mala by skôr pôsobiť konzervatívne, jednoducho, neutrálne, spoľahlivo a dôveryhodne. Dizajn musí byť hlavne funkčný a odpovedať na potrebu zvýšenia bezpečnosti. Vizuálna atraktivita a príťažlivosť je tu až na druhom mieste.

#### - *Dodržanie Industry štandardov*

Ak má byť aplikácia naozaj pomôckou a nie ďalšou vecou, ktorá rušňovodiča znepokojuje, je potrebné klásť dôraz na symboliku. Je nutnosť dodržiavať nastolené Industry štandardy v železničnej doprave.

#### - *Hierarchia zobrazovaných informácií*

Rozhranie by malo zohľadňovať dôležitosť informácií. Informácie by mali byť jasne poznateľné a odlíšiteľné. Texty by mali byť dostatočne čitateľné aj z väčšej vzdialenosti. Údaje by nemali byť v aplikácií zobrazované duplikovane.

- *Zohľadnenie kontextu v kabíne*

Je to dizajn určený na použitie v kabíne. Z testovaní sa ukázalo, že najlepšie pre vodičov fungovali zvukové (verbálne) hlásenia. Je potrebné, aby boli vždy v správnom kontexte, dali sa ovládať a nevyrušovali vodiča pri jazde. GUI aplikácie musí byť použiteľné a dobre ovládateľné aj z väčšej vzdialenosti. Musí byť použiteľné pri otrasoch, hluku, kritických aj pokojných situáciách.

- *Zohľadnenie kontextu jazdy* 

Počas jazdy má vodič obmedzený čas na interakciu s aplikáciou. Jeho primárna pozornosť je upriamená na jazdu a musí vnímať aj dôležitejšie informácie ako samotnú asistenčnú aplikáciu.

## **5.3 Definícia Design Briefu**

V tejto fáze prebieha konečná sumarizácia Dizajn Briefu, podľa ktorého bude dizajn vytvorený. Využíva poznatky nadobudnuté z 2. časti objavovania a ideácie, snaží sa ich redukovať iba na to podstatné. Oproti požiadavkám na redizajn z teoretickej časti je Design Brief omnoho komplexnejší a doplnený o cenné poznatky z výskumov, rozhovorov a analýz. Je tiež doplnený o definíciu produktu, ktorá je dôležitá na úspešný redizajn. Design Brief zároveň slúži ako zadanie na samotný návrh rozhrania. Bude použitý aj na finálne hodnotenie návrhu.

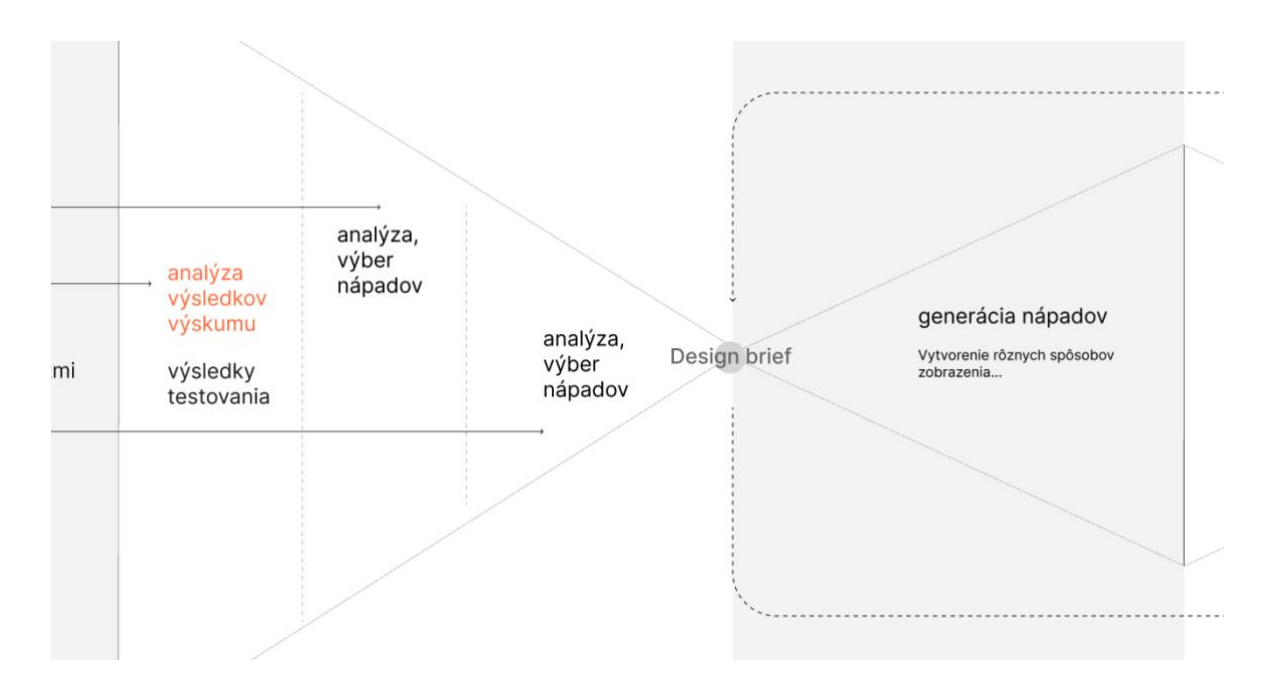

Obrázok 44: Design Brief (Zdroj: vlastné spracovanie)

## **Produktová definícia:**

*Medzinárodná DAS aplikácia určená pre rušňovodičov, ktorá slúži na zobrazovanie ZCP a TTP údajov a poskytovanie cenných informácií podporujúcich bezpečnosť na nezabezpečených tratiach v Európe .* 

## **Design Brief:**

- A) Potreby rušňovodičov
- *založený na princípoch univerzálneho dizajnu (dizajn zodpovedá požiadavkám rušňovodičov)*
- B) Funkčnosť návrhu
- *zobrazenie údajov zo súčasnej eZCP aplikácie*
- *zavedenie režimu jazdy (zjednodušený režim)*
- *návrh musí byť responzívny (aj na mobil)*
- *vhodné mapové zobrazenie*
- *efektívne zobrazenie výpadkov signálu, zamedzenie chybnému zobrazovaniu*
- *pridanie novej funkcionality*
- *zobrazovanie rozkazov*
- C) Ergonómia
- *čitateľnosť aj z väčšej vzdialenosti (kontrasty, veľkosti)*
- *zjednodušenie interakcií (počas jazdy)*
- *minimálna mentálna náročnosť*
- *zobrazenie v kabíne*
- *efektívnosť zobrazenia v kritických situáciách*
- D) Informačná architektúra
- *zobrazenie údajov potrebných pre daný moment*
- *dodržanie Industry štandardov na železnici*
- *odstránenie duplikovaných údajov*

## **5.4 Realizácia 2. časti dizajnového procesu (návrh rozhrania)**

Na rozdiel od predchádzajúcich častí ktoré prebehli iba jeden krát, proces navrhovania počíta s opakovaním. Opakuje sa pri každej iterácií. Nie vždy v rovnakej miere. Stále je však zachovaná postupnosť generácie nápadov a ich následnej validácie na základe testovania. Keďže rozhranie sa skladá z rôznych častí, často je nutné procesu generácie a validácie podrobiť tieto jednotlivé časti. Na záver je takémuto procesu vystavené aj celé finálne riešenie.

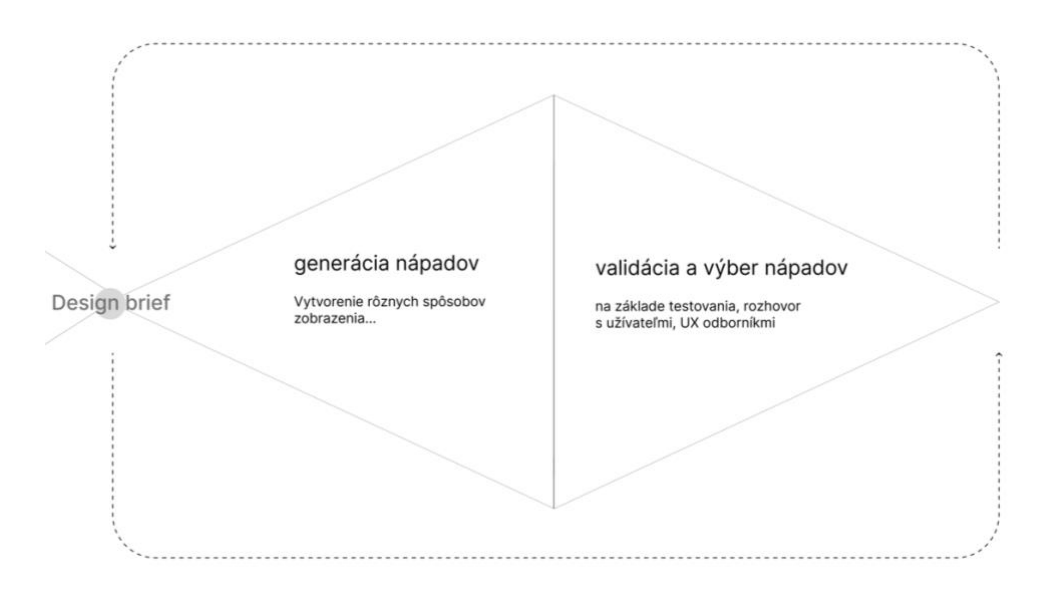

Obrázok 45: Druhá časť dizajnového procesu – návrh rozhrania (Zdroj: vlastné spracovanie)

#### **Hlavné východisko**

Aktuálne rozhranie má asi najvýraznejší problém s veľkosťou prvkov. Sú malé, z väčšej vzdialenosti ich nevidno a vykonanie akcií je problematické. Na tento problém nadväzujú tiež ťažkosti so zrozumiteľným znázornením informácií o koľajách a informácií k nim pridruženým. Keďže by mala aplikácia fungovať na tablete, rozptyl veľkostí obrazoviek nie je až tak zásadný. Dobrým riešením by bolo vytvoriť univerzálny dizajn schopný fungovať na menších aj väčších tabletoch. Pri zohľadnení všetkých spomenutých faktorov a problémov existuje iba jedno riešenie. Tým je redukcia informácií na obrazovke. Na podobné riešenie poukazovali takmer všetci vodiči vo výskume. Aj preto by mal byť takýto prístup adekvátnou odpoveďou. Redukcia informácií sa dá dosiahnuť dvoma spôsobmi. Trvalým zobrazovaním menšieho množstva údajov alebo dynamickým rozhraním, ktoré zobrazuje rôzne informácie v rôznych momentoch. Na základe prieskumu najmä

v automobilovom priemysle a rovnako aj po inšpirácií rozhraním aplikácie Tim-Tim práca volí druhý prístup – formou dynamického zobrazovania.

#### **Návrh dynamického rozhrania**

Keďže dynamické rozhranie pracuje s časovosťou, bolo potrebné nájsť spôsob, ktorý by odhalil celú škálu akcií a udalostí, cez ktoré si rušňovodič v konkrétnom čase (situácií) musí prejsť. Ako prvý krok bola preto vytvorená cesta užívateľa. Jej úlohou bolo objasniť, akými situáciami rušňovodiči pri práci prechádzajú. Následne pomocou zelených bodiek došlo k vytypovaniu kľúčových momentov, v ktorých by im mohla byť aplikácia užitočná. Sú to situácie, kedy sú informácie z aplikácie pre vodiča dôležité.

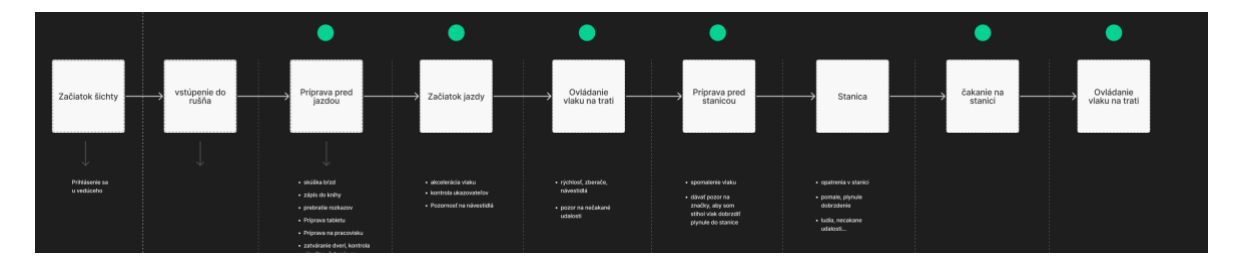

Obrázok 46: Cesta užívateľa (Zdroj: vlastné spracovanie)

Na základe tohto výberu bola vytvorená podrobnejšia cesta užívateľa, do ktorej boli priamo zasadené komponenty zo súčasnej aplikácie. Vznikla tak tabuľka, kde sa v hornom riadku nachádza cesta užívateľa a stĺpce obsahujú informácie o komponentoch z aktuálnej aplikácie. V ľavom stĺpci vedľa tabuľky sú aj graficky zobrazené. Tabuľka pomocou farebných bodiek ukazuje dôležitosť konkrétnych elementov v danom momente. Tvorí tak akýsi kľúč k vytváraniu obrazoviek. Stĺpec vždy obsahuje informácie o prvkoch, ktoré sa na obrazovke v danom momente musia nachádzať. Sú tiež zoradené podľa dôležitosti. Prvky so zeleným označením rušňovodič v danej chvíli nevyhnutne potrebuje. Oranžové označenie zobrazuje menej dôležité údaje, ktoré sú žiadúce, no nie sú nevyhnutné. Šedé údaje v danej chvíli vodič nepotrebuje.

|                                    |              |                                                                                                    | Začiatok Gchty                | vstipenie do<br>rušta | Priprava pred<br>jazdou                                               | Začiatok jazdy                                                          | Oviddanie<br>viaku na trati                             | Priorava pred<br>stanicou                                                            | Bradenie a<br>viazd do                                            | čakanie v<br>stanici                                               | priprava pred                                                     | edchod zo<br>starice |  |
|------------------------------------|--------------|----------------------------------------------------------------------------------------------------|-------------------------------|-----------------------|-----------------------------------------------------------------------|-------------------------------------------------------------------------|---------------------------------------------------------|--------------------------------------------------------------------------------------|-------------------------------------------------------------------|--------------------------------------------------------------------|-------------------------------------------------------------------|----------------------|--|
|                                    |              |                                                                                                    |                               |                       |                                                                       |                                                                         |                                                         |                                                                                      |                                                                   |                                                                    |                                                                   |                      |  |
|                                    |              |                                                                                                    |                               |                       |                                                                       |                                                                         |                                                         |                                                                                      |                                                                   |                                                                    |                                                                   |                      |  |
|                                    |              |                                                                                                    | Publisherin va<br>Turmisherin |                       | - sales and<br>· mini-dolening<br><b>AMAGEMENT</b>                    | · shorterists state<br>- berints shareholder<br>- Postmost na návestátá | + rinterd, sterade,<br>névertida<br>+ popur ra telatura | <b>CAMPAIGN CALL</b>                                                                 | a condition of a subset of<br>+ pomala, plynula<br>- dollarsteria | $\sim$ monotons of with $\sim$<br>$+$ 60 dB (SHO), hOR Ford direct | $\sim$ standardicki, shortbolkge originalizer (                   |                      |  |
| ۰<br>$T$ zcp<br>stanica predo mneu |              | Elementy                                                                                                    |                               |                       | Pripmers tablets<br>· Prómo re precivito:                             |                                                                         | <b><i>USANA</i></b>                                     | r dásaf (socur na<br>Freiðin, elly som<br>síðad viak einkresið<br>jópnak úts starkja | + lotin, recolumn<br>unes.                                        | alters prace racial, sale or                                       | * ali men'ngemena, masi sa sam<br>graciana o tanànana<br>tanànana |                      |  |
|                                    |              |                                                                                                    |                               |                       | + subulsania dural, kontrala<br>vizaline, časania na<br>opposite date |                                                                         |                                                         |                                                                                      |                                                                   | . Tolesconte Informazi a najalizzani<br>the party state.           |                                                                   |                      |  |
|                                    |              |                                                                                                    |                               |                       |                                                                       |                                                                         |                                                         |                                                                                      |                                                                   |                                                                    |                                                                   |                      |  |
|                                    |              | zoznam vlakok zoznam vlakok                                                                                                    | ٠                             |                       |                                                                       |                                                                         |                                                         |                                                                                      |                                                                   |                                                                    |                                                                   |                      |  |
|                                    |              |                                                                                                    |                               |                       |                                                                       |                                                                         |                                                         |                                                                                      |                                                                   | ٠                                                                  | ٠                                                                 |                      |  |
|                                    |              | informovanie o informovanie o<br>najbildiom úsaku najbildiom úsaku                                                                                                    |                               |                       |                                                                       |                                                                         |                                                         |                                                                                      |                                                                   |                                                                    | ٠                                                                 |                      |  |
|                                    |              | zobrazenie poznámky                                                                                                    |                               |                       |                                                                       |                                                                         |                                                         |                                                                                      |                                                                   | ٠                                                                  | ٠                                                                 |                      |  |
|                                    |              | pridat poznámku                                                                                                    |                               |                       |                                                                       |                                                                         |                                                         |                                                                                      |                                                                   | ٠                                                                  | $\qquad \qquad \circ$                                             |                      |  |
|                                    |              | 1500m vzdalenosť do st.                                                                                                    |                               |                       |                                                                       |                                                                         | $\bullet$                                               | ٠                                                                                    | ٠                                                                 | $\bullet$                                                          | ٠                                                                 |                      |  |
|                                    |              | 08:38 čas jazdy                                                                                                    |                               |                       |                                                                       |                                                                         | ٠                                                       | ٠                                                                                    | $\circ$                                                           | $\qquad \qquad \bullet$                                            | ٠                                                                 |                      |  |
|                                    |              | 08:38 čas odchodu                                                                                                    |                               |                       |                                                                       |                                                                         | $\qquad \qquad \bullet$                                 | ٠                                                                                    | $\ddot{\phantom{1}}$                                              | ٠                                                                  | $\bullet$                                                         |                      |  |
|                                    |              | 06:18 čas prichodu                                                                                                    |                               |                       |                                                                       | ٠                                                                       | ٠                                                       | ٠                                                                                    | ٠                                                                 | $\bullet$                                                          | ٠                                                                 |                      |  |
|                                    |              | $2^t$ - čakarés v stanici                                                                                                    |                               |                       |                                                                       |                                                                         | $\bullet$                                               | ٠                                                                                    | ٠                                                                 | ٠                                                                  | ٠                                                                 |                      |  |
|                                    |              | Km 168,477 kilometrická poloha                                                                                                    |                               |                       |                                                                       |                                                                         | $\bullet$                                               | ٠                                                                                    | ٠                                                                 | $\circ$                                                            | ٠                                                                 |                      |  |
|                                    |              | Názov stanice Názov stanice                                                                                                    |                               |                       |                                                                       | ٠                                                                       | $\bullet$                                               | ٠                                                                                    | ٠                                                                 | ٠                                                                  | ٠                                                                 |                      |  |
|                                    |              | □ ← F Specialne symboly                                                                                                    |                               |                       |                                                                       |                                                                         | $\bullet$                                               | ٠                                                                                    | ٠                                                                 | $\circ$                                                            | ٠                                                                 |                      |  |
|                                    |              | <b>U</b> volarie                                                                                                    |                               |                       |                                                                       |                                                                         | ٠                                                       | ٠                                                                                    | ٠                                                                 | ٠                                                                  | ٠                                                                 |                      |  |
|                                    |              | The informácie o stanici                                                                                                    |                               |                       |                                                                       |                                                                         | ٠                                                       | ٠                                                                                    | ٠                                                                 | ٠                                                                  | ٠                                                                 |                      |  |
|                                    | $^{720}$ kmb | brzdiace percentá                                                                                                    |                               |                       |                                                                       |                                                                         | $\bullet$                                               | ٠                                                                                    | ٠                                                                 | $\circ$                                                            | ٠                                                                 |                      |  |
|                                    |              | $\begin{tabular}{ c c } \hline & \multicolumn{3}{ c }{\textbf{.} } & \multicolumn{3}{ c }{\textbf{.} } \\ \hline \end{tabular} \begin{tabular}{ c c } \hline & \multicolumn{3}{ c }{\textbf{.} } & \multicolumn{3}{ c }{\textbf{.} } \\ & \multicolumn{3}{ c }{\textbf{.} } & \multicolumn{3}{ c }{\textbf{.} } \\ & \multicolumn{3}{ c }{\textbf{.} } & \multicolumn{3}{ c }{\textbf{.} } \\ \hline \end{tabular}$ |                               |                       |                                                                       |                                                                         | ٠                                                       | $\bullet$                                                                            | $\bullet$                                                         | $\bullet$                                                          | ٠                                                                 |                      |  |
|                                    |              | 5 sektory                                                                                                    |                               |                       |                                                                       |                                                                         |                                                         | ٠                                                                                    | ٠                                                                 | ٠                                                                  | ٠                                                                 |                      |  |
|                                    |              |                                                                                                    |                               |                       |                                                                       |                                                                         |                                                         |                                                                                      |                                                                   |                                                                    |                                                                   |                      |  |

Obrázok 47: Tabuľka prvkov rozhrania (Zdroj: vlastné spracovanie)

Po úspešnej prioritizácii a zoradení elementov začal proces skladania obrazoviek. Na obrazovku sa umiestnili všetky elementy označené zelenou z daného stĺpca. Oranžové sa umiestnili tiež tak, aby boli od zelených odlíšené. Na obrázku nižšie je vidieť ukážku tohto procesu. Jeho podrobnejšie zobrazenie je súčasťou prílohy práce.

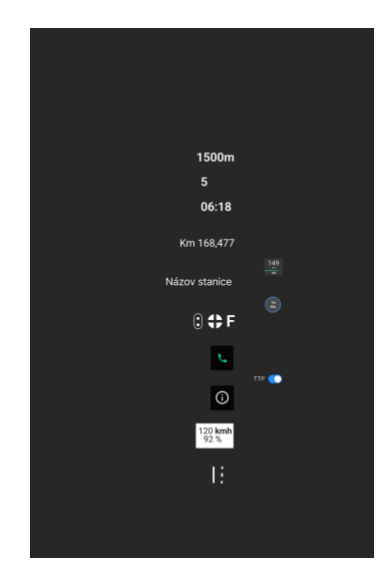

Obrázok 48: Výber prvkov (Zdroj: vlastné spracovanie)

V ďalších krokoch sa z týchto návrhov začali vytvárať plnohodnotné nákresy obrazoviek. Tie sú na rozdiel od predošlého návrhu doplnené o vizuálnu symboliku, názornosť, farebnosť, hierarchiu informácií. Vznikalo tak množstvo variant, verzií a spôsobov

vizualizácií obrazoviek. Cieľom nie je nájsť dokonalé a vizuálne uhladené riešenie. V prvom kroku je cieľ nájsť funkčné riešenie a ideálny typ zobrazenia.

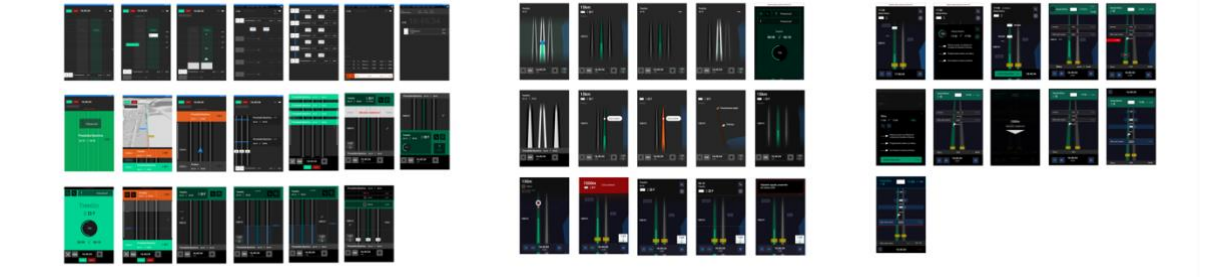

## **Generácia nápadov a hľadanie najlepšieho zobrazenia**

Obrázok 49: Generovanie nápadov (Zdroj: vlastné zobrazenie)

Všetky návrhy boli v ďalších krokoch podrobené spätnej väzbe od rušňovodičov a odborníkov zo železničného, IT, UX a UI priemyslu. Prebiehalo to formou agilného procesu. Každá ďalšia verzia zohľadňovala pohľady väčšieho množstva užívateľov a odborníkov. Návrhy boli konzultované a dopĺňané často aj o drobné detaily.

# **6 PREDSTAVENIE FINÁLNEHO RIEŠENIA**

Kapitola predstavuje návrhy, ktoré sú v nejakej fáze agilného procesu. Obrázky v tejto kapitole sa preto nemusia zhodovať s interaktívnym návrhom prototypu v plnej miere. Ten zodpovedá aktuálnemu najnovšiemu návrhu aplikácie.

# **6.1 Režim jazdy**

## **6.1.1 Základné rozloženie prvkov**

Východiskom pre správny návrh smeru informácií bol kontext rušňovodiča. Pri pohľade z kabíny vidí informácie orientované vertikálne, zdola na hor. Vidí ich v 3D priestore.

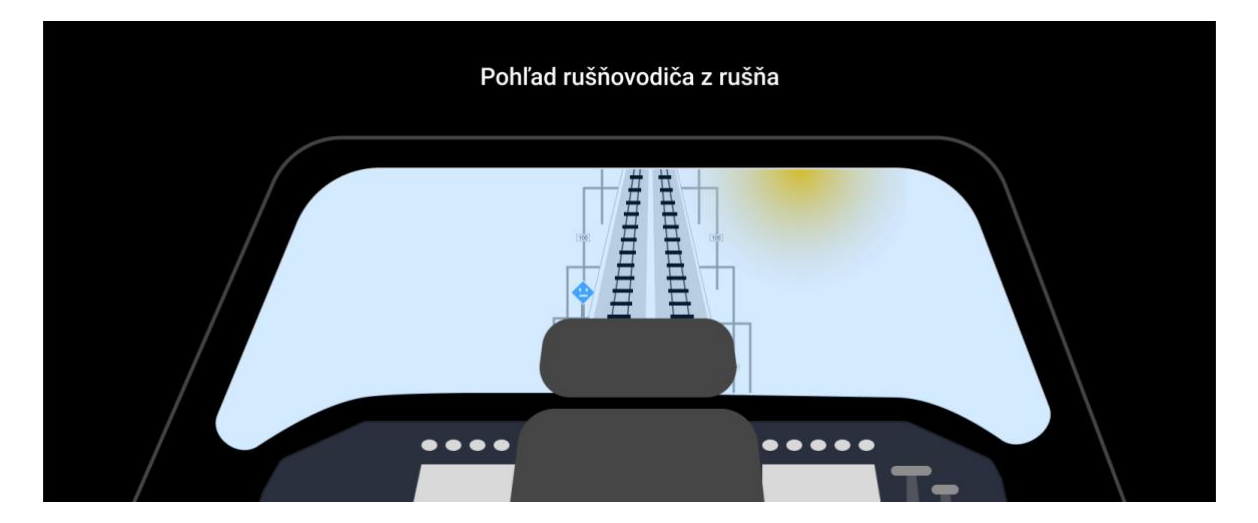

Obrázok 50: Pohľad rušňovodiča (Zdroj: vlastné spracovanie)

Rozhranie sa snaží odbremeniť rušňovodiča od mentálnej záťaže neustáleho premýšľania nad spôsobom zoradenia informácií. Aplikácia preto kopíruje rovnaký princíp ako fyzický svet pred vodičom. Rozhranie prechádza postupne od zobrazovania údajov z minulosti cez aktuálne údaje až do vykreslenia budúcnosti. Toto poradie by malo zaručiť jednoduché pochopenie kontextu a smeru informácií.

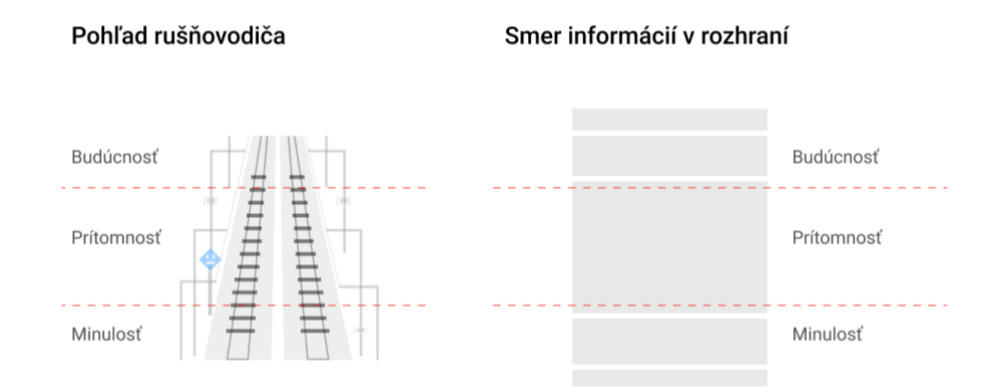

Obrázok 51: Smer informácií (Zdroj: vlastné spracovanie)

Smer informácií je tiež podporený rozložením rozhrania. Nevyužíva stĺpce, ale celú šírku obrazovky pre každú zo sekcií. Vďaka tomu ostáva smer informácií vždy jasný a konzistentný. Užívateľ nemusí hľadať kľúč na zistenie smeru informácií. Nemusí premýšľať, ktorá informácia kde patrí. Kľúč ostáva rovnaký ako pri pozeraní z kabíny rušňa.

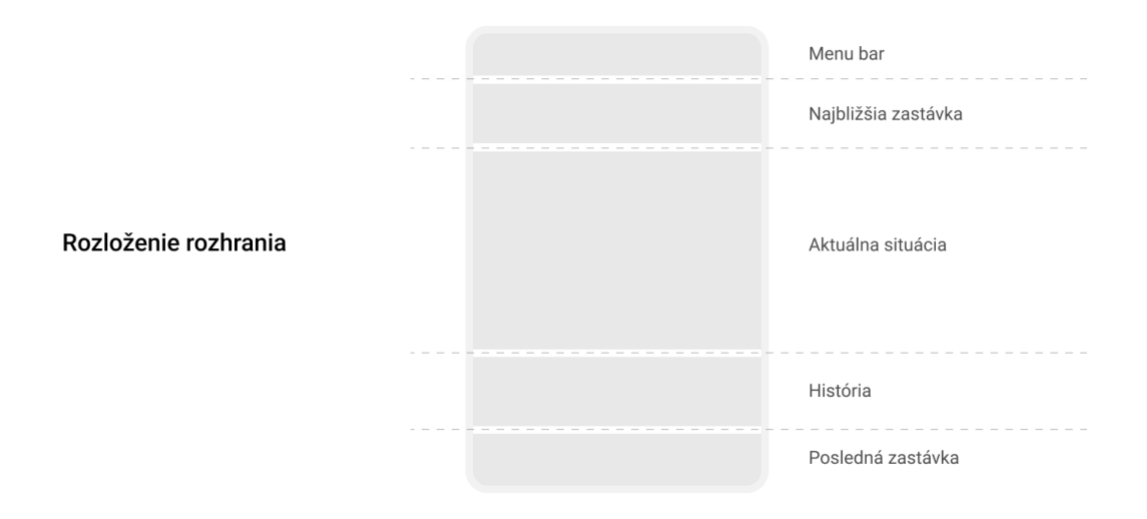

Obrázok 52: Rozloženie rozhrania (Zdroj: vlastné spracovanie)

Myšlienku s vertikálnym tokom informácií podporuje aj samotné zobrazovanie koľají. Nevyužíva 2D zobrazovanie, zároveň nevyužíva ani často používané logaritmické zobrazovanie. Rozhranie využíva imitáciu 3D priestoru. Nápad bol inšpirovaný skutočným výhľadom vodiča z vlaku.

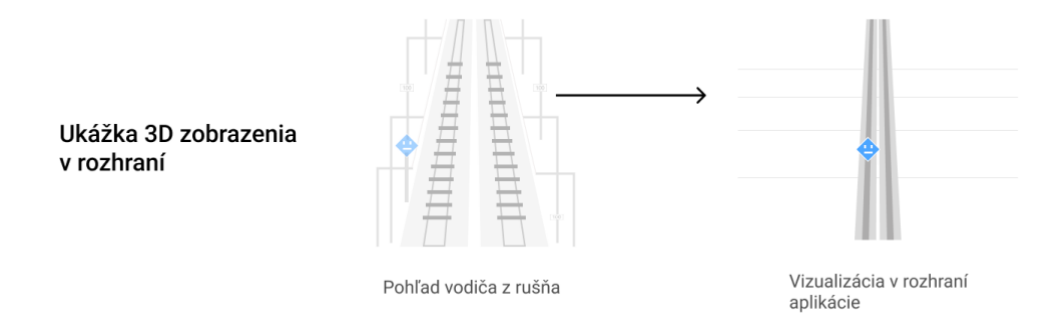

Obrázok 53: Ukážka 3D zobrazenia (Zdroj: vlastné spracovanie)

Pri pohľade na 3D zobrazenie koľají je hneď užívateľovi jasný smer. Je to vďaka postupnému zužovaniu koľaje. Tento trik veľmi dobre dopĺňa zobrazovanie a v skrytosti užívateľovi hovorí, ako sú informácie na obrazovke radené. Zároveň tieto informácie poskytuje natoľko prirodzene, že ich užívateľ dokáže vnímať podvedome. Podobne ako logaritmická tabuľka dokáže pracovať s hustotou zobrazovaných informácií. Rovnako platí, že čím sú informácie bližšie, aktuálnejšie, tým môžu byť zobrazované s väčším detailom. Keďže sa aplikácia sústredí predovšetkým na bezpečnosť a nie na detailné zobrazovanie brzdných kriviek, takéto zobrazovanie by malo byť vhodným riešením.

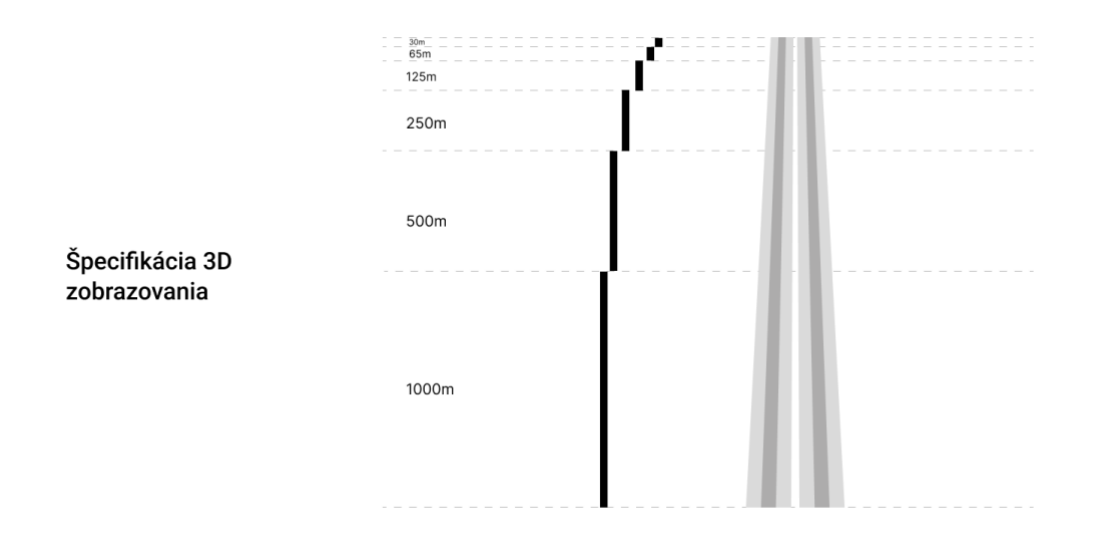

Obrázok 54: Špecifikácia 3D zobrazenia (Zdroj: vlastné spracovanie)

![](_page_69_Figure_1.jpeg)

#### **6.1.2 Predstavenie rozhrania**

Obrázok 55: Hlavné zobrazenie (Zdroj: vlastné spracovanie)

Rozhranie aplikácie sa skladá z 5**.** hlavných častí A – E. Menu bar, najbližšia zastávka, zobrazenie trate, história a posledná zastávka. Veľkou výhodou zobrazovania je jeho dynamickosť a odolnosť voči nežiadúcim situáciám či výpadkom signálu. Časti B, D, E v rozhraní by mali byť schopné fungovať aj pri veľmi zlom GPS signály.

Tieto časti sú preto nosnými orientačnými prvkami rozhrania. Je navrhnuté tak, aby dokázalo dynamicky reagovať na rôzne situácie. Pri výpadkoch signálu a problémoch s detailným zobrazovaním TTP údajov dokáže automaticky reagovať. Prepne sa do režimu ZCP zobrazenia. Jeho veľkým prínosom je, že pri podobnej situácií si zachováva rovnakú hierarchiu a spôsob zobrazovania ostáva identický. Rušňovodič tak dostane menej informácií, ale nemal by byť zmätený. Stále vidí tie najdôležitejšie informácie, nachádzajú sa na rovnakom mieste a zobrazujú sa identicky ako pri podrobnejšom TTP režime. Zároveň sú dostatočne veľké a výrazné, aby vodičovi poskytovali komfortnú čitateľnosť aj z väčšej vzdialenosti. Dva zobrazovacie režimy ZCP a TTP aktuálny návrh spája do jedného zobrazenia, ktoré dokáže dynamicky reagovať.

Rozhranie myslí aj na technickú stránku. V ZCP režime zámerne využíva spôsob zobrazenia založený na úsekoch. Takéto zobrazenie nevyžaduje lineárny GPS signál, stačí mu zaregistrovať prítomnosť v danom úseku. Zároveň však poskytuje všetky podstatné informácie ako aplikácia doteraz. Realizácia konceptu by preto mohla umožniť využitie aplikácie aj tam, kde to doteraz nebolo možné kvôli nestabilnému signálu.

![](_page_70_Figure_2.jpeg)

Obrázok 56: Prvky rozhrania (Zdroj: vlastné spracovanie)

#### **A) Menu bar**

Obsahuje sekcie A1 – A3. Nachádzajú sa v rozhraní úplne hore. Bar obsahuje všeobecné údaje alebo akcie. Sekcia A1 je tlačidlo, po jeho stlačení sa zobrazí menu. A2 zobrazuje presný čas, A3 ukazuje meškanie vlaku.

![](_page_70_Picture_6.jpeg)

Obrázok 57: Menu bar (Zdroj: vlastné spracovanie)

#### **B) Najbližšia zastávka**

Zobrazuje najbližšiu zastávku – teda bod, kde vlak zastavuje a nejakú dobu čaká. Skladá sa z častí B1 – B3. Sekcia B1 zobrazuje názov zastávky a špeciálne opatrenia. B2 zobrazuje značku zastávky. B3 – časy príchodu, čakania, odchodu. Sú radené od dolu nahor, rovnako ako ostatné informácie v aplikácii.

![](_page_71_Picture_3.jpeg)

Obrázok 58: Najbližšia zastávka (Zdroj: vlastné spracovanie)

#### **C) Zobrazenie trate**

Obsahuje zobrazenie najbližšieho aktuálneho úseku. V režime ZCP podáva informácie iba o prejazdových bodoch a zastávkach. V režime TTP je zobrazovanie obohatené aj o TTP dáta.

C1 zobrazuje prejazdový bod. Ako sa približuje, prirodzene sa v rozhraní zväčšuje. C2 znázorňuje koľaje. Trať môže mať viac ako 2 koľaje. Sekcia dokáže preto pohodlne zobraziť aj väčšie množstvo koľají. Koľaje môžu obsahovať rôzne grafické modifikácie, symbolizujúce smer alebo zabezpečenie. C3 – obsahuje informácie o brzdiacich percentách, C4 – informácie o koľaji, C5 – jazdnú dobu v úseku. Celá sekcia C obsahuje tiež jemné čiary v pozadí so stále väčšími medzerami. Je to detail, ktorý pomáha uvedomiť si zobrazovanie v 3D priestore.

V rozhraní je možné nastaviť hĺbku 3D priestoru, v ktorom sú informácie zobrazené. Priestor s menšou hĺbkou zobrazuje informácie iba na pár najbližších krokov. Väčšia hĺbka rozhrania dokáže rušňovodičovi zobraziť trať na desiatky kilometrov dopredu. Závisí tak od konkrétneho vlaku, jeho rýchlosti a rušňovodičových preferencií, akú hĺbku zobrazenia si zvolí. Odporúčané je však zobrazenie s menšou hĺbkou, ktoré ponúka detailnejšieho zobrazenie aktuálneho úseku trate. V kontexte väčšiny osobných vlakov je tento spôsob zobrazenia relevantnejší. Hĺbku by bolo pravdepodobne možné prispôsobovať aj automaticky, podľa rýchlosti vlaku.
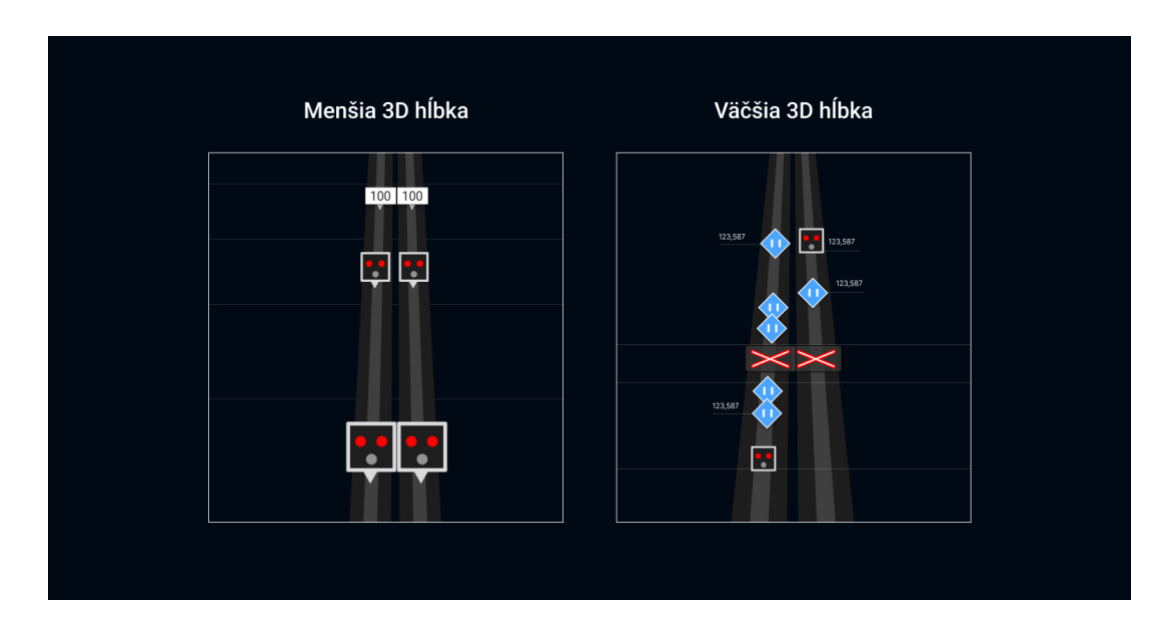

Obrázok 59: Zobrazenie trate (Zdroj: vlastné spracovanie)

# <span id="page-72-0"></span>**D) História**

Zobrazuje posledný prejdený prejazdný bod. Po prejdení sa každý bod automaticky presunie do tejto sekcie. Na začiatku je sekcia D prázdna. História začne fungovať až po prejdení prvého bodu. Zobrazuje informácie o prejdenom bode, brzdiace percentá či históriu jazdnej doby.

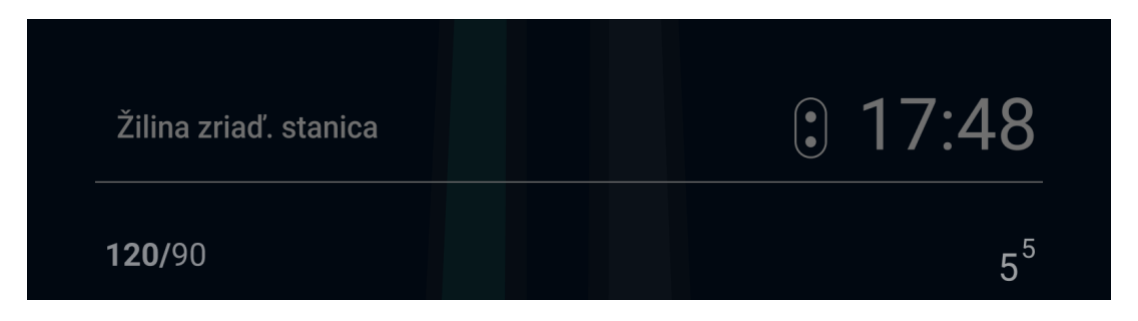

Obrázok 60: História (Zdroj: vlastné spracovanie)

# <span id="page-72-1"></span>**E) Posledná zastávka**

Obsahuje časti E1 – E3. Tie obsahujú základné informácie o poslednej zastávke, kde vlak zastavil. E1 – názov zastávky, E2 – symbolika zastávky, E3 – čas odjazdu.

<span id="page-72-2"></span>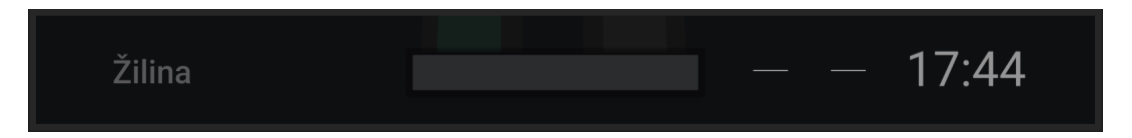

Obrázok 61: Posledná zastávka (Zdroj: vlastné spracovanie)

#### **6.1.3 Interakcie v rozhraní**

Do rozhrania boli zabudované nové typy interakcií. Pribudli akcie na potiahnutie do strán. Vodič by ich mal byť schopný vykonať aj počas jazdy, dokonca aj keď sa na tablet nepozerá. Je možné ich vykonať prakticky na ľubovoľnej časti obrazovky, čo dáva vysokú šancu na úspech aj pri používaní aplikácie z väčšej vzdialenosti. Sú jasne odlíšené od akcie kliknutia. Akcia na potiahnutie do ľavej strany bola navrhnutá na rýchle zobrazenie tabuľkového prehľadu vo forme PDF. Rovnaká akcia na opačnú stranu ponúka priestor na zobrazenie komplexného prehľadu o trati, alebo pridanie novej funkcionality.

#### **6.1.4 Responzivita návrhu**

Návrh rozhrania je veľmi flexibilný. Dá sa aplikovať na veľkú televíznu obrazovku, zároveň dokáže fungovať aj na mobilnom telefóne. Umožňuje mu to najmä odľahčenie kľúčových častí UI. Časti ako menu bar, najbližšia zastávka a posledná zastávka obsahujú iba nevyhnutné informácie. Vďaka tomu umožňujú veľkú variabilitu rozhrania z hľadiska veľkosti fontov a komponentov. Na rôznych zariadeniach je možné tieto časti pohodlne prispôsobovať podľa veľkosti obrazovky. Malé množstvo informácií umožňuje dobrú čitateľnosť aj na malých zariadeniach. Zobrazovanie ZCP je použiteľné aj na telefóne. Tieto údaje sú nadradené informáciám TTP. Návrh rozhrania to reflektuje a preto poskytuje pohodlné zobrazenie údajov ZCP na každej obrazovke. Pri TTP zobrazovaní je množstvo informácií väčšie a C časť rozhrania (zobrazenie trate) môže byť na malých zariadeniach preplnená. Čitateľnosť tejto časti na telefónoch, môže byť problematické. Problém by sa dal vyriešiť obmedzením hĺbky 3D zobrazovania, ktoré by zaručilo dobrú čitateľnosť. Veľkou výhodou rozhrania je aj možnosť zobrazovania na MMI displejoch. Opäť to umožňuje informačná jednoduchosť návrhu.

## **6.2 Nové funkcie**

Na základe výskumu a práce s rušňovodičmi boli do konceptu aplikácie pridané nápady na novú funkcionalitu. Funkcie v tejto kapitole sú nové a neboli súčasťou predošlej aplikácie. Obsahujú nápady inšpirované existujúcimi produktami. Rovnako obsahujú aj inovatívne koncepty, ktoré neboli doteraz realizované.

#### - **Personalizované poznámky**

Pravdepodobne najprínosnejším nápadom oceňovaným množstvom rušňovodičov sú poznámky. Každý rušňovodič, ktorý sa podieľal na vývoji aplikácie, v nejakej miere používa alebo minimálne niekedy použil vlastnoručne zhotovené poznámky na papieri. Ich podoba bola naozaj rôzna. Niektorí vodiči vlakových súprav ich tvorili na čistý papier, niektorí ich vpisovali do ZCP údajov. Každý ich mal prispôsobené podľa vlastných potrieb. Koncept aplikácie túto skutočnosť reflektuje a ponúka rušňovodičom možnosť pridávania vlastných poznámok priamo na vybrané body trate. Keďže aplikácia pracuje na základe GPS signálu, dokáže rušňovodičovi zobrazovať upozornenia priamo na kritických úsekoch trate. Rovnako je možné túto funkciu prepojiť aj s údajmi z rozkazov. Aktuálne rušňovodiči často prehliadajú podstatné údaje. Asistenčná aplikácia, ktorá by vedela v pravý moment zobraziť upozornenie s rôznou prioritou, by mohla byť naozaj zaujímavým prínosom. Funkcia vie ponúknuť rovnako aj prínos pre poznávanie trate. V budúcnosti ponúka priestor aj na zdieľanie poznámok. Rušňovodič, ktorý jazdí trať ojedinele, by mohol mať informácie o kritických úsekoch na trati od svojho kolegu. Mohli by tak tvoriť silný prvok z hľadiska bezpečnosti, najmä pri jazde na problematických úsekoch.

#### - **Rozkazy**

Aktuálna podoba rozkazov je z hľadiska štruktúry a hierarchie dokumentu na veľmi slabej úrovni. Je potrebné si uvedomiť skutočnosť, že text na rozkaze nie je takmer vôbec štruktúrovaný a pracuje s typografiou, symbolikou a hierarchiou veľmi stroho. Rušňovodiči rýchlikov často môžu dostať takýto rozkaz o dĺžke aj niekoľkých A4. Na jeho prečítanie a podpísanie majú často iba minúty, niekedy dokonca sekundy. Predstava, že rušňovodič dostane text podobnej štruktúry o dĺžke niekoľkých strán často z veľmi zásadnými informáciami, je z hľadiska bezpečnosti nie úplne priaznivá. Pri dlhých rozkazoch nie je v ľudských silách si celý text zapamätať. Keďže ide o informácie týkajúce sa jazdy na trati, všetky sú vizuálneho charakteru. Bez grafickej podoby si ich človek dokáže iba veľmi ťažko vizualizovať a zapamätať. Dokazuje to aj fakt, že vodiči si počas jazdy do rozkazov zväčša dokresľujú konkrétne symboly a snažia sa ich vizualizovať. Toto správanie bolo pozorované u väčšiny vodičov vlakových súprav. Do veľkej miery by sa tento problém dal vyriešiť naozaj jednoducho upravenou štruktúrou dokumentu doplnenú o vizuálne symboly. Aplikácia vie však ponúknuť ešte viac – je schopná tieto rozkazy vizualizovať priamo na trati. V prvom kroku by bolo možné rozkazy vizualizovať aj manuálne formou vlastných poznámok. V budúcnosti ponúka možnosť rozkazy posielať aj elektronicky. Rušňovodič by ich tak mal k dispozícií v aplikácii automaticky.

### - **Možnosť SOS a lokalizácia vlaku**

Aktuálne je problém pri nehode vlak presne lokalizovať. Záchranári dostanú často iba približnú polohu vlaku. To má za následok stratu času pre záchranný tím a v konečnom dôsledku menšiu šancu na záchranu ľudí. Možnosť zavolať SOS priamo z aplikácie a predať GPS súradnicu záchranárom, by mohlo do výraznej mieri skrátiť dobu príjazdu pomoci pri nehodách.

### - **Detekcia zrážky vlakov**

Na jednokoľajových nezabezpečených tratiach je bezpečnosť založená najmä na pozornosti vodičov. Často môže dôjsť k chybe. Aplikácia by bola schopná zaznamenať nebezpečenstvo potencionálnej zrážky a v primeranej miere upozorniť vodiča.

#### - **Poznávanie trate**

Používanie aplikácie a spätná väzba naznačuje potenciál aplikácie na využitie pri výučbe a poznávaní trate. Je otázkou, či na tento účel nevytvoriť druhú aplikáciu určenú na učenie a tréning. Súčasná aplikácia by po zahrnutí tejto funkcie mohla vytvárať zlé návyky pri používaní a ohrozovať bezpečnosť a jednoduchosť pri používaní. Funkcia, kde by si vodič dokázal celú trať prejsť s pomocou videozáznamu, však ponúka zaujímavý priestor na zlepšenie poznania trate vodičov, ktorý stojí za preskúmanie. Pri zahrnutí poznámok a TTP režimu by mohol vzniknúť naozaj silný nástroj na výučbu rušňovodičov.

## **6.3 Hodnotenie úspešnosti návrhu**

Aby bol návrh zhodnotený čo najobjektívnejšie, bude hodnotený na základe dizajn briefu. Budú sa hodnotiť jednotlivé body formou percent. Kde to nie je možné, je uvedená odpoveď slovom: áno, nie. Návrh je hodnotený samotným autorom. Je potrebné si uvedomiť, že aj pri snahe zachovať čo najväčšiu objektivitu, sú výsledky do veľkej mieri subjektívne.

## **Štruktúrované hodnotenie**

- E) Potreby rušňovodičov
- *založený na princípoch univerzálneho dizajnu (dizajn zodpovedá požiadavkám rušňovodičov) – áno*
- F) Funkčnosť návrhu
- *zobrazenie údajov zo súčasnej eZCP aplikácie – 80 %*
- *zavedenie režimu jazdy (zjednodušený režim) – 100 %*
- *návrh musí byť responzívny (aj na mobil) – 90 %*
- *vhodné mapové zobrazenie – áno*
- *efektívne zobrazenie výpadkov signálu, zamedzenie chybnému zobrazovaniu – 90 %*
- *pridanie novej funkcionality – áno*
- *zobrazovanie rozkazov – 90 %*
- G) Ergonómia
- *čitateľnosť aj z väčšej vzdialenosti (kontrasty, veľkosti) – 95 %*
- *zjednodušenie interakcií (počas jazdy) – 95 %*
- *minimálna mentálna náročnosť – 90 %*
- *zobrazenie v kabíne – 80 %*
- *efektívnosť zobrazenia v kritických situáciách – 90 %*
- H) Informačná architektúra
- *zobrazenie údajov potrebných pre daný moment – 90 %*
- *dodržanie Industry štandardov na železnici – 85 %*
- *odstránenie duplikovaných údajov – 95 %*

#### **Podrobné slovné hodnotenie**

Návrh je vyvinutý podľa potrieb užívateľov. Celkovo sa na jeho vývoji podieľalo viac ako 10 vodičov z Česka a Slovenska. Prešiel feedbackom UX, UI a IT odborníkov. Prešiel množstvom zmien, testov a iterácií. Finálny dizajn bol testovaný na realistickom prototype. Neodhalil zásadné chyby brániace v používaní aplikácie. Z hľadiska **informačnej architektúry** – prehľadnosti a hierarchie informácií vidieť jasné zlepšenie na základe spätnej väzby od vodičov. **Ergonómia** zahrňujúca najmä interakcie, čitateľnosť a mentálnu náročnosť bola tiež hodnotená kladne. Zobrazenie v kritických situáciách sa nepodarilo dostatočne dôverne nasimulovať. **Funkčnosť návrhu** je na solídnej úrovni. Zobrazuje všetky podstatné informácie z pôvodnej aplikácie – zo ZCP aj TTP tabuliek. Zavádza do aplikácie nový režim jazdy, ktorý ponúka výrazne zjednodušené zobrazenie. Aplikácia je schopná sa plnohodnotne zobrazovať v režime ZCP aj na telefóne. Rovnako s menšími obmedzeniami aj v režime TTP. Na telefóne ponúka dobrú čitateľnosť dôležitých údajov. To je oproti predošlému návrhu veľký prínos. Prichádza s novým mapovým zobrazením orientovaným v 3D priestore. Obsahuje len kľúčové mosty, tunely a križovania s cestami. Návrh pracuje na dôraze zobrazovania ZCP údajov. Primárne prvky rozhrania tvoria najbližšia a posledná zastávka a tiež história. Tieto prvky aj v prípade chvíľkových *výpadkov* ostávajú nemenné. Rozhranie je postavené tak, aby pri výpadkoch signálu alebo malej presnosti dokázalo fungovať aj bez časti rozhrania – zobrazenia trate, ktorá poskytuje najdynamickejšie zobrazované informácie. Aplikácia by preto mala byť po tejto stránke odolná voči nežiadúcim situáciám. Návrh zahŕňa zobrazovania poznámok, rozkazov a je pripravený aj na zapracovanie zdieľania polohy alebo komunikácie na tratiach D3. Jeho jednoduchosť poskytuje dostatok priestoru na zapracovanie ďalších zmien alebo nových funkcií.

# **ZÁVER**

Zadaním práce bolo navrhnúť nové rozhranie asistenčnej aplikácie pre rušňovodičov. Základným východiskom boli získané údaje o relevantnosti, aktuálnosti a efektívnosti zobrazovaných údajov v konkrétnych momentoch jazdy. Projekt bol pre mňa výzvou. Na začiatku výskumu prevládala neistota a nebolo jasné, čomu sa bude moja práca v praktickej časti venovať.

Konečný návrh aplikácie predčil moje očakávania. Dokázal obstáť z hľadiska funkčnosti, ergonómie a informačnej architektúry. Osobne ma prekvapilo, ako dobre návrh spĺňa jednotlivé body z Design Briefu. Dokázal prepojiť štandardné zobrazovanie bodov na trati v podobe logaritmických tabuliek s novinkou v podobe 3D priestoru. Pri testovaní prototypov bolo riešenie označované ako výrazne lepšie. Rušňovodiči ocenili najmä jeho prehľadnosť, jednoduchosť a použiteľnosť. Počas práce s vedúcimi vlakových súprav sa podarilo vytvoriť nové, inovatívne riešenia funkcionality a zobrazovania.

Pri úspešnom zavedení do praxe je očakávané zvýšenie ochoty rušňovodičov osvojiť si aplikáciu a to vďaka jednoduchosti a intuitívnosti rozhrania. Vodiči budú schopní rozoznať údaje z aplikácie aj z väčšej vzdialenosti a na rôznych zariadeniach. V prípade problému so služobným tabletom, rozhranie ponúka možnosť plnohodnotného zobrazenia na mobilnom telefóne. Čítanie informácií a interakcie v rozhraní vyžadujú podstatne menšiu pozornosť a sú pre vodiča menej náročné, čo zvyšuje sústredenosť a bezpečnosť počas jazdy. Zobrazenie cestovného poriadku dáva veľký dôraz na zastávky, ktorých prehliadanie je do značnej miery eliminované. Vďaka upozorneniam, poznámkam a zobrazovaniu aktuálneho traťového úseku, má aplikácia potenciál znížiť riziko pochybenia na kritických úsekoch.

# **ZOZNAM POUŽITEJ LITERATÚRY**

@MachinistStefan, 2019: Hallo vernieuwde TimTim... In: Twitter [online]. 9.6.2019, 12:30 [cit. 2023-03-27]. Dostupné z: https://twitter.com/MachinistStefan/status/1148484777185632256

Apple Inc. 2023: *Mapy*. In App Store [online] [cit. 2023-03-27]. Dostupné z: <https://apps.apple.com/cz/app/mapy/id915056765?l=cs>

AVP technology: *DRIVER ASSISTANT SYSTEM DAS*. In: Avpt.ru [online]. [cit. 2023-20- 3]. Dostupné z: https://www.avpt.ru/en/products/product-line-for-freight-trains-electricallocomotives/driver-assistant-system-das/

BOX George E.P a DRAPER Norman R.1987: *Empirical Model-Building and Response Surfaces, Wiley; 1st edition.* 688 s. ISBN: 9780471810339

Cubris GreenSpeed, 2018: *Cubris Driver Advisory System.* In YouTube [online] Publikované 12.11.2018, [cit. 2023-03-27]. Dostupné z: <https://www.youtube.com/watch?v=Lf4BH0yVfQk>

Cubris GreenSpeed, 2021: *GreenSpeed for Railway Operators*. In YouTube [online] Publikované 15.1.2021. [cit. 2023-03-27]. Dostupné z: <https://www.youtube.com/watch?v=XGMR0FtJDqY>

*ČD Cargo zahájilo testování nové aplikace pro strojvedoucí.* 2021. In Cdcargo.cz [online]. 1.4.2021 [cit. 2023-20-3] Dostupné z: [https://www.cdcargo.cz/cs/home/-](https://www.cdcargo.cz/cs/home/-/asset_publisher/9UCZA9soM9d6/content/cd-cargo-zahajilo-testovani-nove-aplikace-pro-strojvedouci) [/asset\\_publisher/9UCZA9soM9d6/content/cd-cargo-zahajilo-testovani-nove-aplikace-pro](https://www.cdcargo.cz/cs/home/-/asset_publisher/9UCZA9soM9d6/content/cd-cargo-zahajilo-testovani-nove-aplikace-pro-strojvedouci)[strojvedouci](https://www.cdcargo.cz/cs/home/-/asset_publisher/9UCZA9soM9d6/content/cd-cargo-zahajilo-testovani-nove-aplikace-pro-strojvedouci)

*České dráhy představily vlastní aplikaci pro doplňkové zabezpečení lokálních tratí.* 2020: [online]. In Mdcr.cz, Publikované 24.7.2020 [cit. 2023-20-3]. Dostupné z: [https://www.mdcr.cz/Media/Media-a-tiskove-zpravy/Ceske-drahy-predstavily-vlastni](https://www.mdcr.cz/Media/Media-a-tiskove-zpravy/Ceske-drahy-predstavily-vlastni-aplikaci-pro-dopln)[aplikaci-pro-dopln](https://www.mdcr.cz/Media/Media-a-tiskove-zpravy/Ceske-drahy-predstavily-vlastni-aplikaci-pro-dopln)

*Explore the New Polo's driver assistance systems on the streets of Barcelona*. 2014: In Polodriver.com [online]. Publikované 17.7.2014 [cit. 2023-20-3]. Dostupné z: [http://polodriver.com/polo-2009/explore-new-polos-driver-assistance-systems-streets](http://polodriver.com/polo-2009/explore-new-polos-driver-assistance-systems-streets-barcelona-das-auto-magazine/)[barcelona-das-auto-magazine/](http://polodriver.com/polo-2009/explore-new-polos-driver-assistance-systems-streets-barcelona-das-auto-magazine/)

Google LLC. 2023: *Google Maps.* In Google Play [online] Publikované 31.3.2023, [cit. 2023-03-27]. Dostupné z: <https://play.google.com/store/apps/details?id=com.google.android.apps.maps>

GUSTAFSSON, Daniel. 2019: *Analysing the Double diamond design process through research & implementation* [online] [cit. 2023-01-07]. ISSN edsoaiOpen.1273849005. Dostupné z: [https://search.ebscohost.com/login.aspx?direct=true&db=edsoai&an=edsoai.on127384900](https://search.ebscohost.com/login.aspx?direct=true&db=edsoai&an=edsoai.on1273849005&scope=site) [5&scope=site](https://search.ebscohost.com/login.aspx?direct=true&db=edsoai&an=edsoai.on1273849005&scope=site)

HOCHBAHN. *Passenger information on board*, In Hochbahn.de [Online], [cit. 2023-3-27] Dostupné z: [https://www.hochbahn.de/en/transport/fahrzeuge-und-technik/buses/10788-](https://www.hochbahn.de/en/transport/fahrzeuge-und-technik/buses/10788-10788) [10788](https://www.hochbahn.de/en/transport/fahrzeuge-und-technik/buses/10788-10788)

LEANDER Per, LAGOS Mario, KARLSSON Magnus, RYDBERG Simon, 2007: *Computer Aided Train Operation, CATO*, Published by Transrail Sweden AB, Kiruna Sweden, [cit. 2023-3-27] Dostupné z: [http://railknowledgebank.com/Presto/content/GetDoc.axd?ctID=MTk4MTRjNDUtNWQ0](http://railknowledgebank.com/Presto/content/GetDoc.axd?ctID=MTk4MTRjNDUtNWQ0My00OTBmLTllYWUtZWFjM2U2OTE0ZDY3&rID=NDI2Mw==&pID=Nzkx&attchmnt=True&uSesDM=False&rIdx=MzI1NQ==&rCFU=) [My00OTBmLTllYWUtZWFjM2U2OTE0ZDY3&rID=NDI2Mw==&pID=Nzkx&attchmn](http://railknowledgebank.com/Presto/content/GetDoc.axd?ctID=MTk4MTRjNDUtNWQ0My00OTBmLTllYWUtZWFjM2U2OTE0ZDY3&rID=NDI2Mw==&pID=Nzkx&attchmnt=True&uSesDM=False&rIdx=MzI1NQ==&rCFU=) [t=True&uSesDM=False&rIdx=MzI1NQ==&rCFU=](http://railknowledgebank.com/Presto/content/GetDoc.axd?ctID=MTk4MTRjNDUtNWQ0My00OTBmLTllYWUtZWFjM2U2OTE0ZDY3&rID=NDI2Mw==&pID=Nzkx&attchmnt=True&uSesDM=False&rIdx=MzI1NQ==&rCFU=)

LEANVLOG, 2018. *Process Description by Deming*. In Leanvlog.com [Online]. Publikované 10.1.2018 [cit. 2023-1-11]. Dostupné z: [https://www.leanvlog.com/process](https://www.leanvlog.com/process-description-deming/)[description-deming/](https://www.leanvlog.com/process-description-deming/)

LIPIEC, Maciej. 2019: *Beyond the Double Diamond: thinking about a better design process model.* In Uxdesign.cc [online]. Publikované 22.3.2019 [cit. 2023-01-07]. Dostupné z: [https://uxdesign.cc/beyond-the-double-diamond-thinking-about-a-better-design-process](https://uxdesign.cc/beyond-the-double-diamond-thinking-about-a-better-design-process-model-de4fdb902cf)[model-de4fdb902cf](https://uxdesign.cc/beyond-the-double-diamond-thinking-about-a-better-design-process-model-de4fdb902cf)

LONGO L. 2018: *Experienced mental workload, perception of usability, their interaction and impact on task performance.* In: Journals.plos.org [online]. Publikované 17.1.2023. PLoS ONE 13(8): e0199661. Dostupné z:<https://doi.org/10.1371/journal.pone.0199661>

MACDONALD W. A. 1999: *Train controller interface design: factors influencing mental workload, 1999 International Conference on Human Interfaces in Control Rooms, Cockpits and Command Centres*. Bath, UK, pp. 31-36, doi: 10.1049/cp:19990159. Dostupné z: <https://ieeexplore.ieee.org/abstract/document/787680>

MALVIYA, Kartik. 2020: *Lean UX versus Design Thinking,* In Uxplanet.org [online]. Publikované 11.11.2020 [cit. 2023-01-07]. Dostupné z: [https://uxplanet.org/lean-ux-versus](https://uxplanet.org/lean-ux-versus-design-thinking-3f9ebb8aef59)[design-thinking-3f9ebb8aef59](https://uxplanet.org/lean-ux-versus-design-thinking-3f9ebb8aef59)

*New buses fitted with passenger information display system.* 2022. In Ita.gov [Online]. Publikované 26.9.2022 [cit. 2023-3-27]. Dostupné z: [https://www.lta.gov.sg/content/ltagov/en/newsroom/2022/9/media-replies/new-buses](https://www.lta.gov.sg/content/ltagov/en/newsroom/2022/9/media-replies/new-buses-fitted-with-passenger-information-display-system.html)[fitted-with-passenger-information-display-system.html](https://www.lta.gov.sg/content/ltagov/en/newsroom/2022/9/media-replies/new-buses-fitted-with-passenger-information-display-system.html)

PING, 2019: *The displays in our new buses are confusing.* In Medium.com [Online], Publikované 17.11.2019 [cit. 2023-3-27]. Dostupné z: [https://medium.com/@ping92/the](https://medium.com/@ping92/the-displays-in-our-new-buses-are-confusing-fbb727783618)[displays-in-our-new-buses-are-confusing-fbb727783618](https://medium.com/@ping92/the-displays-in-our-new-buses-are-confusing-fbb727783618)

PRICE, Eleonore. 2020: *Realtime LEB, the app for train drivers that guarantees the reliability of timetables.* In Liip.ch [Online]. Publikované 21.12.2020 [cit. 2023-23-1] Dostupné z: [https://www.liip.ch/en/blog/realtime-leb-the-app-for-train-drivers-that](https://www.liip.ch/en/blog/realtime-leb-the-app-for-train-drivers-that-guarantees-the-reliability-of-timetables)[guarantees-the-reliability-of-timetables](https://www.liip.ch/en/blog/realtime-leb-the-app-for-train-drivers-that-guarantees-the-reliability-of-timetables)

PRORAIL BV, 2020: *ProRail RouteLint*. In Play.google.com [Online]. Publikované 20.3.2020 [cit. 2023-3-27]. Dostupné z: [https://play.google.com/store/apps/details?src=AppAgg.com&id=nl.prorail.routelint&refer](https://play.google.com/store/apps/details?src=AppAgg.com&id=nl.prorail.routelint&referrer=utm_source%3DAppAgg.com%26utm_medium%3Dreferral%26utm_campaign%3DAppAgg) [rer=utm\\_source%3DAppAgg.com%26utm\\_medium%3Dreferral%26utm\\_campaign%3DA](https://play.google.com/store/apps/details?src=AppAgg.com&id=nl.prorail.routelint&referrer=utm_source%3DAppAgg.com%26utm_medium%3Dreferral%26utm_campaign%3DAppAgg) [ppAgg](https://play.google.com/store/apps/details?src=AppAgg.com&id=nl.prorail.routelint&referrer=utm_source%3DAppAgg.com%26utm_medium%3Dreferral%26utm_campaign%3DAppAgg)

QUTEINVESTIGATOR, 2014*: I Would Spend 55 Minutes Defining the Problem and then Five Minutes Solving it*, In. quoteinvestigator.com [online] Publikované 22.5.2014 [cit. 2023-1-11]. Dostupné z: [https://quoteinvestigator.com/2014/05/22/solve/https://quoteinvestigator.com/2014/05/22/s](https://quoteinvestigator.com/2014/05/22/solve/https:/quoteinvestigator.com/2014/05/22/solve/) [olve/](https://quoteinvestigator.com/2014/05/22/solve/https:/quoteinvestigator.com/2014/05/22/solve/)

QUTEINVESTIGATOR, 2014: *To Cut Down a Tree in Five Minutes Spend Three Minutes Sharpening Your Axe*, In. quoteinvestigator.com [online]. Publikované 29.4.2014 [cit. 2023- 1-11]. Dostupné z:<https://quoteinvestigator.com/2014/03/29/sharp-axe/>

ROOKMAAKER D.P., VERHOEF L.W.M., VORDEREGGER J.R, 1998: *ERTMS (ETCS/EIRENE) MMI,* Paris, Published by UIC, 27 s. ISBN: 90-804601-1-7

ROOKMAAKER D.P., VERHOEF L.W.M., VORDEREGGER J.R., 1995: *Development of a European solution for the Man-Machine ETCS Interface*. In Humanefficiency.nl [online]. Publikované 28.2.1995 [cit. 2023-23-1]. Dostupné z: [https://www.humanefficiency.nl/etcs/articles%20and%20reports/Development%20of%20t](https://www.humanefficiency.nl/etcs/articles%20and%20reports/Development%20of%20the%20ETCS%20MMI.pdf) [he%20ETCS%20MMI.pdf](https://www.humanefficiency.nl/etcs/articles%20and%20reports/Development%20of%20the%20ETCS%20MMI.pdf)

Seznam.cz, a.s. 2023: *Mapy.cz.* In Google Play [online] Publikované 7.3.2023, [cit. 2023- 03-27]. Dostupné z:<https://play.google.com/store/apps/details?id=cz.seznam.mapy>

SVOBODA Jiří. @Jirisvoboda\_cz. 2021: Dnes mi byla představena... In Twitter [online]. 31.3.2021, 6:31 [cit. 2023-03-27]. Dostupné z: [https://twitter.com/jirisvoboda\\_cz/status/1377297491947835394](https://twitter.com/jirisvoboda_cz/status/1377297491947835394)

Sygic. 2023: *Sygic GPS Navigation & Maps.* In Google Play [online]. Publikované 3.4.2023 [cit. 2023-03-27]. Dostupné z: <https://play.google.com/store/apps/details?id=com.sygic.aura>

*Trains to Cut Energy Use and Environmental Emissions, and Improve Ontime Running, with Energymiser – KiwiRail & TTG Transportation Technology Join Forces*. 2013. In Businesswire.com [Online] Publikované 11.6.2013, [cit. 2023-20-3] Dostupné z: [https://www.businesswire.com/news/home/20130610006672/en/Trains-to-Cut-Energy-](https://www.businesswire.com/news/home/20130610006672/en/Trains-to-Cut-Energy-Use-and-Environmental-Emissions-and-Improve-Ontime-Running-with-Energymiser-–-KiwiRail-TTG-Transportation-Technology-Join-Forces)[Use-and-Environmental-Emissions-and-Improve-Ontime-Running-with-Energymiser-–-](https://www.businesswire.com/news/home/20130610006672/en/Trains-to-Cut-Energy-Use-and-Environmental-Emissions-and-Improve-Ontime-Running-with-Energymiser-–-KiwiRail-TTG-Transportation-Technology-Join-Forces) [KiwiRail-TTG-Transportation-Technology-Join-Forces](https://www.businesswire.com/news/home/20130610006672/en/Trains-to-Cut-Energy-Use-and-Environmental-Emissions-and-Improve-Ontime-Running-with-Energymiser-–-KiwiRail-TTG-Transportation-Technology-Join-Forces)

TRAPEZE, *Trapeze TTG Energymiser® Solution Brochure*, In: Trapezegroup.com.au [Online] [cit. 2023-20-3] Dostupné z: [https://www.trapezegroup.com.au/ee\\_assets/downloads/Trapeze-TTG-Energymizer-](https://www.trapezegroup.com.au/ee_assets/downloads/Trapeze-TTG-Energymizer-Solution-Brochure.pdf)[Solution-Brochure.pdf](https://www.trapezegroup.com.au/ee_assets/downloads/Trapeze-TTG-Energymizer-Solution-Brochure.pdf)

TSCHIRNER Simon, SANDBLAD Bengt, ANDERSSON Arne W., 2014: *Solutions to the problem of inconsistent plans in railway traffic operation, Journal of Rail Transport Planning & Management*, Issue 4, p. 87-97, ISSN 2210-9706, dostupné z: <https://www.sciencedirect.com/science/article/pii/S2210970614000444>

VAN DER PIJL Patrick, LOKITZ Justin, SOLOMON Lisa Kay. 2016: *Design a Better Business: New Tools, Skills, and Mindset for Strategy and Innovation*, John Wiley & Sons, 270 s. ISBN: 9781119272137 (ebk).

VERSTAPPEN Vera JMP, PIKAAR Elise N a ZON Rolf Gd. 2022: *Assessing the impact of driver advisory systems on train driver workload, attention allocation and safety performance, Applied Ergonomics*, Volume 100, ISSN 0003-6870. Dostupné z: <https://www.sciencedirect.com/science/article/pii/S0003687021002921>

Waze. 2023: *Waze Navigation & Live Traffic.* In Google Play [online]. Publikované 2.4.2023, [cit. 2023-03-27]. Dostupné z: <https://play.google.com/store/apps/details?id=com.waze>

XIACHONG. Tian, 2015*: Implementation of a graphical prototype for a train driver advisory systém.* In Uu.diva-portal.org [Online]. Publikované 30.1.2015 [cit. 2023-3-2] Dostupné z:<http://uu.diva-portal.org/smash/get/diva2:786181/FULLTEXT01.pdf>

YANG. Li, LIDÉN Tomas a LEANDER Per, 2013: *Achieving energy-efficiency and on-time performance with Driver Advisory Systems.* IEEE Int'l Conferenceon Intelligent Rail Transportation (ICIRT), p. 13-18. ISBN 978-1-4673-5278-9. DOI: 10.1109/ICIRT.2013.6696260

# **ZOZNAM POUŽITÝCH SYMBOLOV A SKRATIEK**

- DAS (Driver Assitance System ) Asistenčný systém vodiča
- MWL (Mental Workload) Mentálna záťaž
- ETCS (European Train Control System) Európsky systém pre riadenie vlakov
- GUI (Graphical User Interface) Grafické užívateľské rozhranie
- UI (User Interface) Užívateľské rozhranie
- UX (User Experience) Používateľská skúsenosť
- GPS (Global Positioning System) Globálny systém pre určovanie polohy
- MMI (Multi Media Interface) Rozhranie zobrazujúce informácií v kabíne
- GSM (Global System for Mobile communication) Digitálna mobilná sieť
- ZSSK Železničná spoločnosť Slovensko
- ZCP Zošitový cestovný poriadok
- TTP Tabuľky traťových pomerov
- USP (Unique Selling Proposition) Unikátny predajný argument
- OS (Operating System) Operačný systém

# **ZOZNAM OBRÁZKOV**

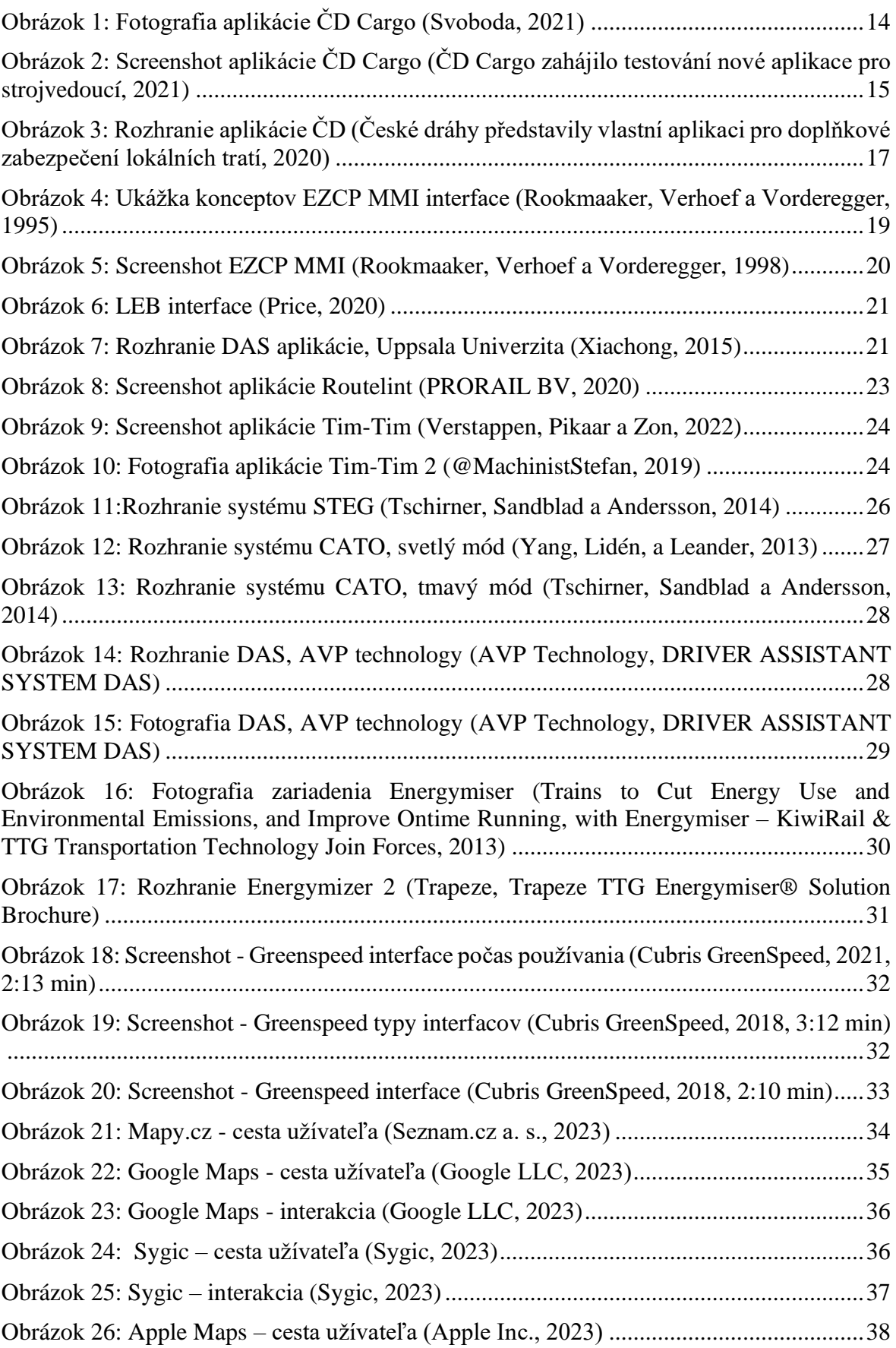

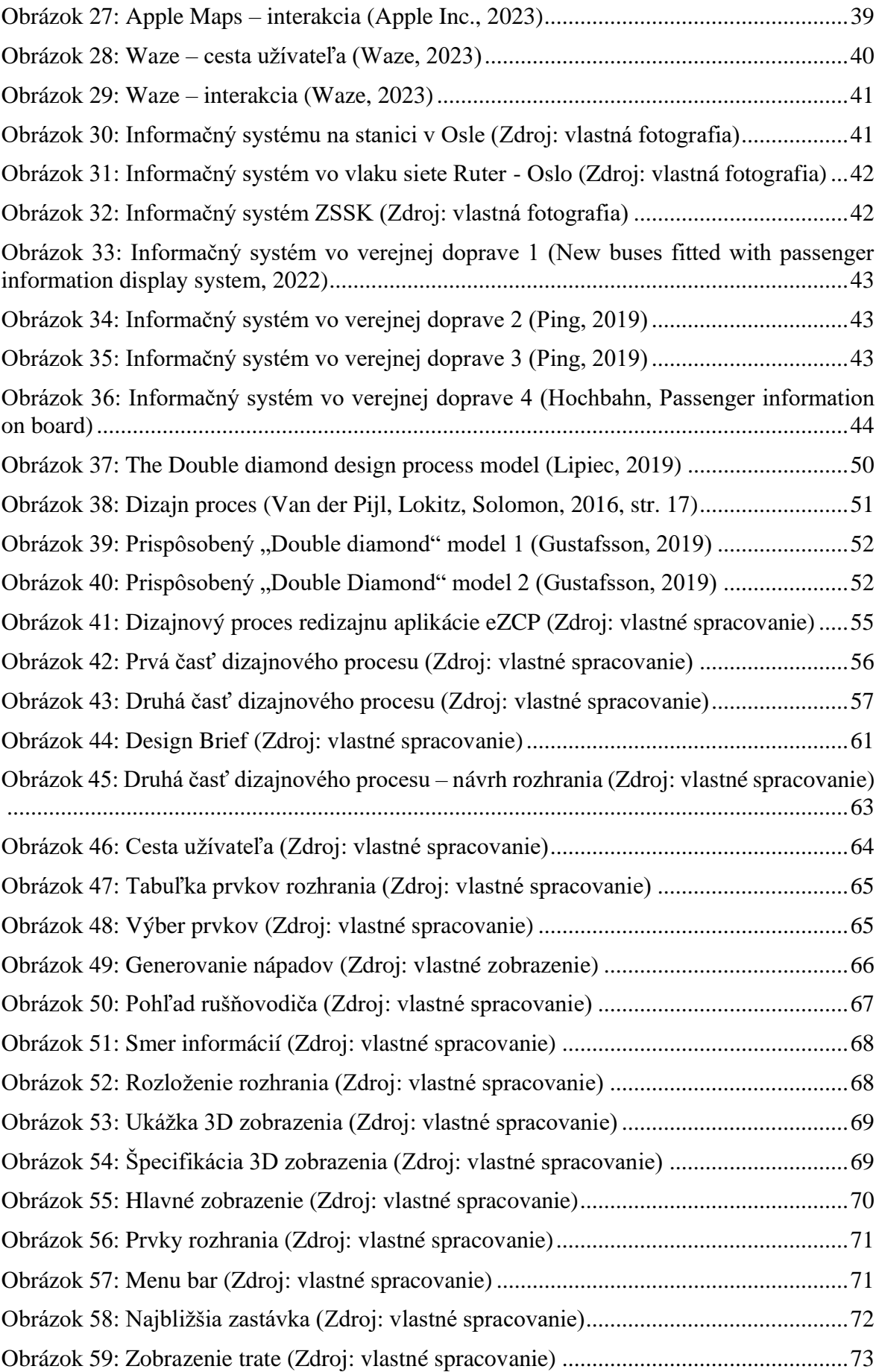

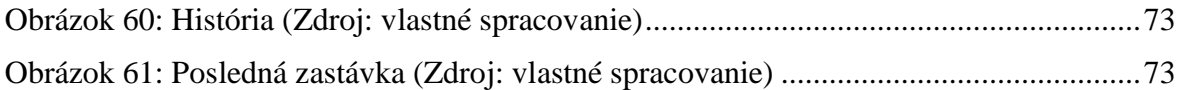

# **ZOZNAM PRÍLOH**

Príloha P I: Dokumentácia a finálny prototyp

# **PRÍLOHA P I: DOKUMENTÁCIA A FINÁLNY PROTOTYP**

## Link na súbor s dokumentáciou: **[bit.ly/MK\\_DP\\_prilohy](http://bit.ly/MK_DP_prilohy)**

Na odkaze sa nachádza priečinok so súbormi. Jeho súčasťou je podrobný návrh a prototyp rozhrania aplikácie. Zahŕňa tiež návrhy na nové funkcie. Priečinok obsahuje aj dokumentáciu k aktuálnemu rozhraniu aplikácie, ktoré sa práca snažila redizajnovať. Uvedený link bude z dôvodov komerčného účelu projektu dostupný iba v dobe obhajoby práce.